การพัฒนาเครื่องมือรวบรวมข้อมูลทางภูมิสารสนเทศจากแหล่งข้อมูลเชิงพื้นที่บนเว็บ

นางสาวนันทนัช ตั้งปัญจศิล

วิทยานิพนธ์นี้เป็นส่วนหนึ่งของการศึกษาตามหลักสูตรปริญญาวิศวกรรมศาสตรมหาบัณฑิต สาขาวิชาวิศวกรรมคอมพิวเตอร์ ภาควิชาวิศวกรรมคอมพิวเตอร์ คณะวิศวกรรมศาสตร์ จุฬาลงกรณ์มหาวิทยาลัย ปีการศึกษา 2555 ลิขสิทธิ์ของจุฬาลงกรณ์มหาวิทยาลัย

บทคัดย่อและแฟ้มข้อมูลฉบับเต็มของวิทยานิพนธ์ตั้งแต่ปีการศึกษา 2554 ที่ให้บริการในคลังปัญญาจุฬาฯ (CUIR) เป็ นแฟ้ มข้อมูลของนิสิตเจ้าของวิทยานิพนธ์ที่ส่งผ่านทางบัณฑิตวิทยาลัย

The abstract and full text of theses from the academic year 2011 in Chulalongkorn University Intellectual Repository(CUIR) are the thesis authors' files submitted through the Graduate School.

#### DEVELOPMENT OF GIS DATA COLLECTOR TOOL FOR SPATIAL DATA ON THE WEB

Miss Nuntanut Tangpanchasin

A Thesis Submitted in Partial Fulfillment of the Requirements for the Degree of Master of Engineering Program in Computer Engineering Department of Computer Engineering Faculty of Engineering Chulalongkorn University Academic Year 2012 Copyright of Chulalongkorn University

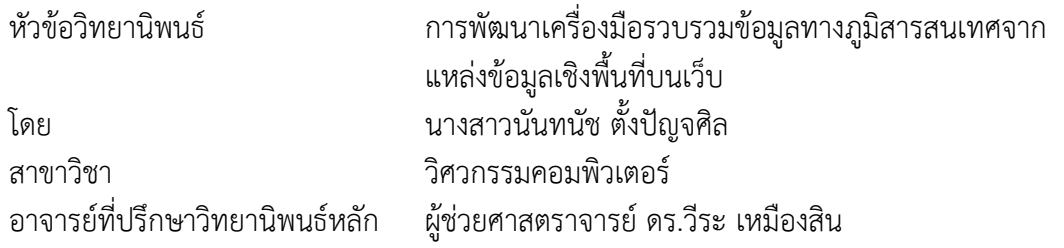

คณะวิศวกรรมศาสตร์ จุฬาลงกรณ์มหาวิทยาลัย อนุมัติให้นับวิทยานิพนธ์ฉบับนี้เป็นส่วนหนึ่งของ การศึกษาตามหลักสูตรปริญญามหาบัณฑิต

คณบดีคณะวิศวกรรมศาสตร์

(รองศาสตราจารย์ ดร.บุญสม เลิศหิรัญวงศ์)

คณะกรรมการสอบวิทยานิพนธ์

ประธานกรรมการ

(รองศาสตราจารย์ ดร.ทวิตีย์ เสนีวงศ์ ณ อยุธยา)

อาจารย์ที่ปรึกษาวิทยานิพนธ์หลัก

(ผู้ช่วยศาสตราจารย์ ดร.วีระ เหมืองสิน)

กรรมการ

(ผู้ช่วยศาสตราจารย์ ดร.เกริก ภิรมย์โสภา)

กรรมการภายนอกมหาวิทยาลัย

(ดร.ภัทรชนก ศรีวิหค)

นันทนัช ตั้งปัญจศิล : การพัฒนาเครื่องมือรวบรวมข้อมูลทางภูมิสารสนเทศจากแหล่งข้อมูล เชิงพื้นที่บนเว็บ. (DEVELOPMENT OF GIS DATA COLLECTOR TOOL FOR SPATIAL DATA ON THE WEB) อ.ที่ปรึกษาวิทยานิพนธ์หลัก: ผศ. ดร.วีระ เหมืองสิน, 85 หน้า.

ด้วยแนวโน้มการใช้งานเว็บรุ่นที่ 2 (Web 2.0) ที่มากขึ้น จึงมีการใช้เทคนิคใหม่ๆ เช่น การ นำข้อมูลจากหลายแหล่งมาผสมผสานกัน (Mashup) การแบ่งปันแลกเปลี่ยนข้อมูล การสร้าง โปรแกรมประยุกต์ที่ให้กลุ่มคนเข้ามามีส่วนร่วม (Crowdsourcing) และการทำแผนที่โดยใช้เอพีไอ (map API) ในด้านของแพลตฟอร์มการโปรแกรมเว็บ (Web programing platform) เช่น เอชทีเอ็ม แอลรุ่นที่ 5 (HTML5) เฟสบุ้ค (Facebook) และทวิตเตอร์ (Twitter) ได้เพิ่มส่วนที่สนับสนุนการใช้ งานสำหรับระบุตำแหน่งทางภูมิศาสตร์ (Geo-location) เข้าไปด้วย เทคโนโลยีเหล่านี้ช่วยอำนวย ความสะดวกให้เกิดการสร้างข้อมูลทางภูมิศาสตร์ขึ้นและกระจายข้อมูลได้โดยง่าย อย่างไรก็ตาม ระบบ ภูมิสารสนเทศทางภูมิศาสตร์และเว็บไซต์ที่มีอยู่ก่อนหน้านี้ก็ยังถูกใช้งานอยู่อย่างแพร่หลาย ซึ่งเว็บไซต์ ้จำนวนมากนี้มีการนำเสนอข้อมูลที่มีความสัมพันธ์เชิงพื้นที่แต่ไม่ได้ถูกจัดเตรียมให้อยู่ในรูปแบบที่ พร้อมจะนำไปใช้งานกับเว็บโปรแกรมประยุกต์ทางภูมิศาสตร์รุ่นใหม่ งานวิจัยนี้จึงต้องการจัดทำข้อมูล ที่มีความสัมพันธ์ในเชิงพื้นที่ให้อยู่ในรูปแบบที่พร้อมใช้งานสำหรับเว็บโปรแกรมประยุกต์ทางภูมิศาสตร์ รุ่นใหม่ โดยมุ่งเน้นไปที่ข้อมูลที่สามารถเปลี่ยนแปลงได้ และไม่อยู่ในรูปของข้อมูลทางภูมิศาสตร์ โดย ึงานวิจัยได้นำเสนอวิธีการคือวีธีในการสร้างเครื่องมือเพื่อรวบรวมข้อมูล จัดเก็บข้อมูล และกระจาย ข้อมูลจากแหล่งข้อมูลที่หลายหลาย งานวิจัยได้พัฒนาคลังข้อมูลเชิงพื้นที่ซึ่งสามารถนำข้อมูลเข้ามา จัดเก็บได้ทั้งข้อมูลที่อยู่ในรูปของข้อมูลทางภูมิศาสตร์และยังไม่อยู่ในรูปของข้อมูลทางภูมิศาสตร์ และ แปลงข้อมูลให้อยู่รูปของมาตรฐานของโอจีซี (OGC) เพื่อใช้งานกับเว็บประยุกต์ทางภูมิศาสตร์

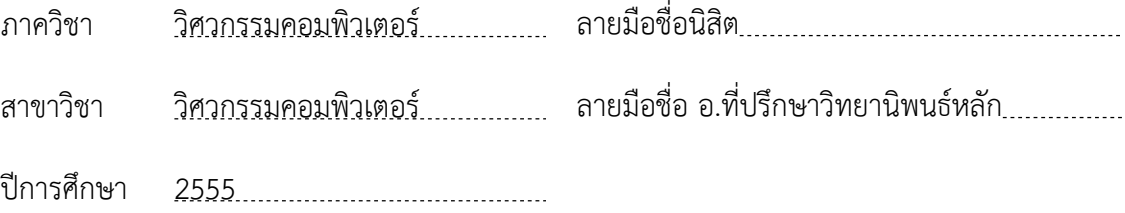

#### # # 5470243421 : MAJOR COMPUTER ENGINEERING

KEYWORDS: GEOSPATIAL INFORMATION SYSTEM / SPATIAL DATA REPOSITORY / DATA COLLECTION

> NUNTANUT TANGPANCHASIN: DEVELOPMENT OF GIS DATA COLLECTOR TOOL FOR SPATIAL DATA ON THE WEB. ADVISOR : ASST. PROF. VEERA MUANGSIN, Ph.D., 85 pp.

Following the Web 2.0 trend, the emerging generation of geographic applications is using new techniques such as map mash-ups, sharing, crowdsourcing, mapping application programming interface (map API). Modern Web programming platforms, e.g. HTML5, Facebook, or Twitter, have also added supports for Geolocation. These technologies have created new approaches to create, distribute and use geographic information. However, the previous generation of geographic information systems and Web mapping sites are still widely used. In addition, there are a lot of web sites that provide location-related data that are not in suitable GIS formats. The aim of this paper is to make all geographic-related data, especially dynamic and non-GIS data, available for modern Web geographic applications. Our approach is to create a methodology and tools for collection, storage and dissemination of geospatial data from various sources. We have developed a geospatial repository where GIS and non-GIS data can be imported and converted into OGC (Open Geospatial Consortium) standard formats for web GIS applications.

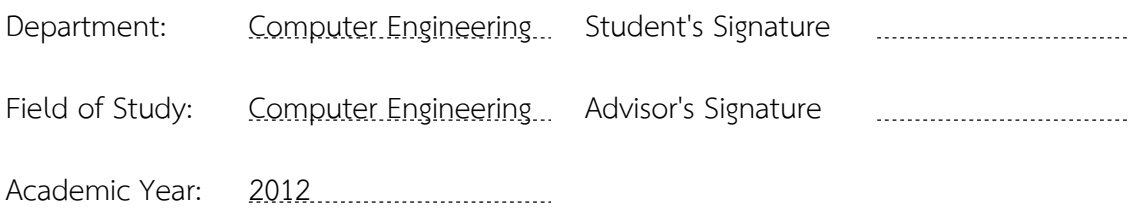

#### **กิตติกรรมประกาศ**

ข้าพเจ้าขอขอบพระคุณ ผู้ช่วยศาสตราจารย์ ดร.วีระ เหมืองสิน อาจารย์ที่ปรึกษา ้วิทยานิพนธ์ ที่เสียสละเวลาและช่วยเหลือในการให้คำปรึกษา คำแนะนำและข้อคิดเห็นที่มีประโยชน์ ทำให้การจัดทำวิทยานิพนธ์ให้สำเร็จลุล่วงไปด้วยดี ขอขอบพระคุณคณาจารย์ทุกท่านที่แนะนำสั่งสอน และให้ความรู้แก่ข้าพเจ้าตลอดระยะเวลาการศึกษา

ขอขอบพระคุณผู้ช่วยศาสตราจารย์ รองศาสตราจารย์ ดร.ทวิตีย์ เสนีวงศ์ ณ อยุธยา ประธานกรรมการสอบวิทยานิพนธ์ ผู้ช่วยศาสตราจารย์ ดร.เกริก ภิรมย์โสภา กรรมการสอบ ้วิทยานิพนธ์ และ ดร.ภัทรชนก ศรีวิหค กรรมการสอบวิทยานิพนธ์ ที่กรุณาให้คำแนะนำต่างๆ ทำให้ วิทยานิพนธ์นี้มีความถูกต้องและสมบูรณ์มากขึ้น

ขอขอบพระคุณภาควิชาวิศวกรรมสำรวจ คณะวิศวกรรมศาสตร์ จุฬาลงกรณ์มหาวิทยาลัย ที่ให้ข้อมูลเพื่อประกอบการศึกษาและวิจัยจนทำให้งานวิจัยนี้สำเร็จลุล่วงได้

ขอขอบพระคุณ คุณพ่อ คุณแม่ และพี่สาว ที่ให้ความรัก ความห่วงใย คอยให้กำลังใจ ข้าพเจ้าตลอดเวลา

ขอขอบพระคุณ คุณธีรยุทธ โกสินทร์ บริษัท แฟคเกอร์ จำกัด และเจ้าหน้าที่โครงการ ethesis ที่อนุเคราะห์ให้ใช้ระบบการเขียนวิทยานิพนธ์ออนไลน์ ทำให้การเขียนวิทยานิพนธ์สะดวกและ ส าเร็จลุล่วงด้วยดี

ขอขอบพระคุณ พี่ๆ เพื่อนๆ และน้องๆ ทั้งในและนอกห้องปฏิบัติการที่สำหรับคำปรึกษาที่ ดีในทุกๆ ด้าน รวมทั้งกำลังกาย กำลังใจและความช่วยเหลืออื่นๆ ที่มอบให้มาโดยตลอด

งานวิทยานิพนธ์นี้ ข้าพเจ้าหวังเป็นอย่างยิ่งว่าจะเป็นประโยชน์ต่อผู้ศึกษา ค้นคว้าและสนใจ หากผิดพลาดประการใด ข้าพเจ้าขอน้อมรับไว้เพื่อนำไปใช้ในการปรับปรุงให้

้วิทยานิพนธ์นี้มีความสมบูรณ์ยิ่งขึ้น สำหรับความดีที่ได้รับจากวิทยานิพนธ์นี้ข้าพเจ้าขอมอบ ให้แก่ผู้มีพระคุณทุกท่าน

# สารบัญ

หน้า

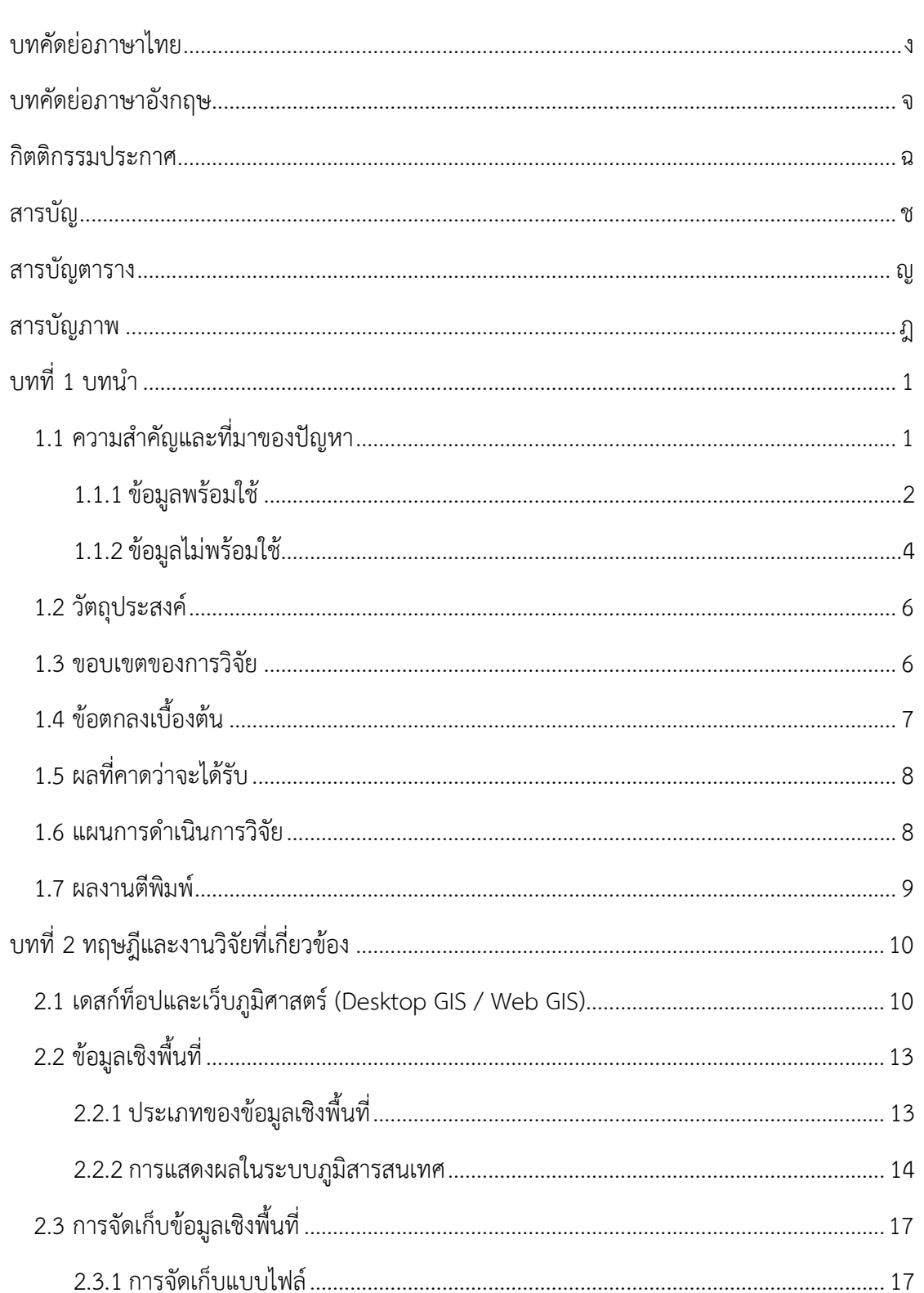

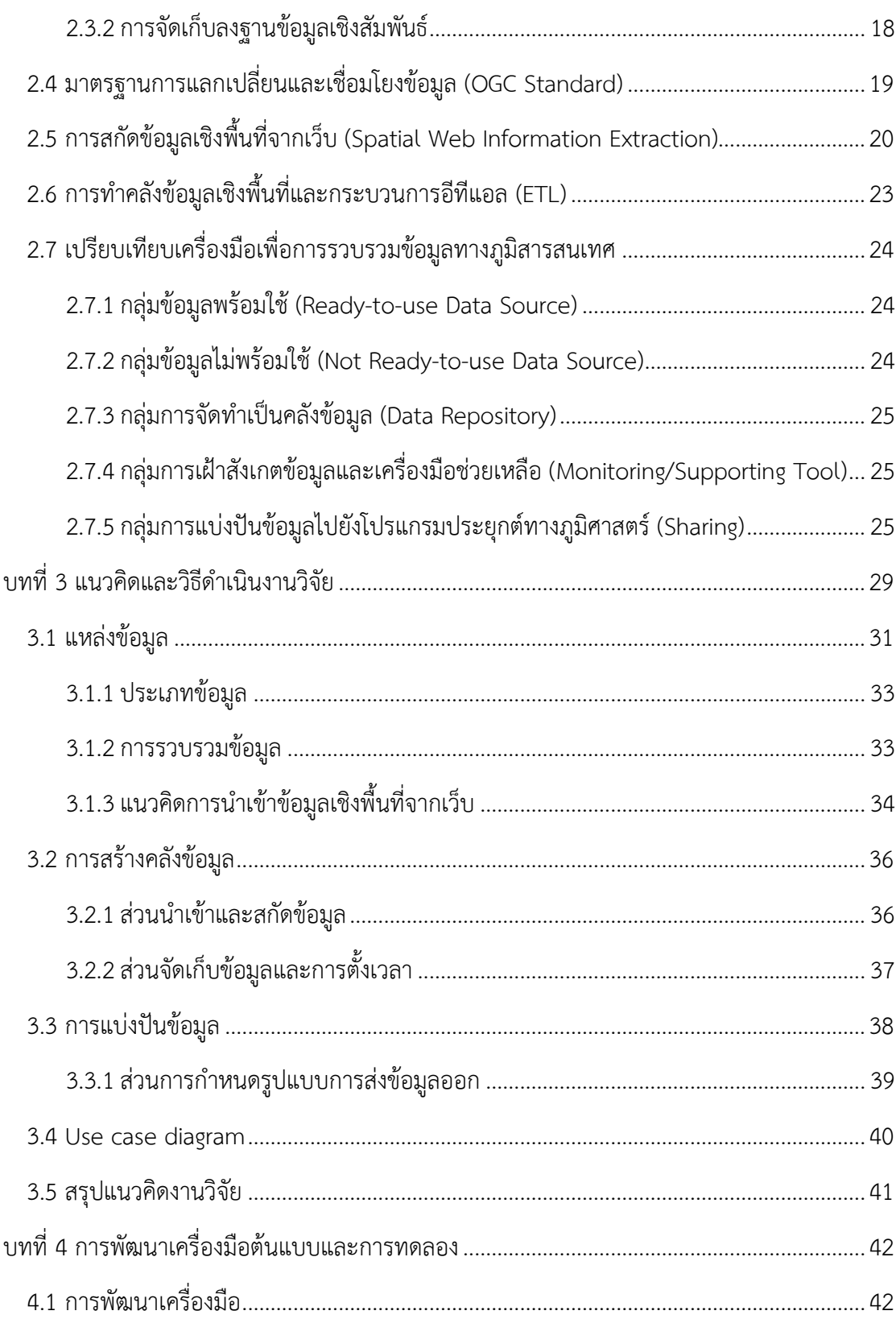

หน้า

## หน้า

ฌ

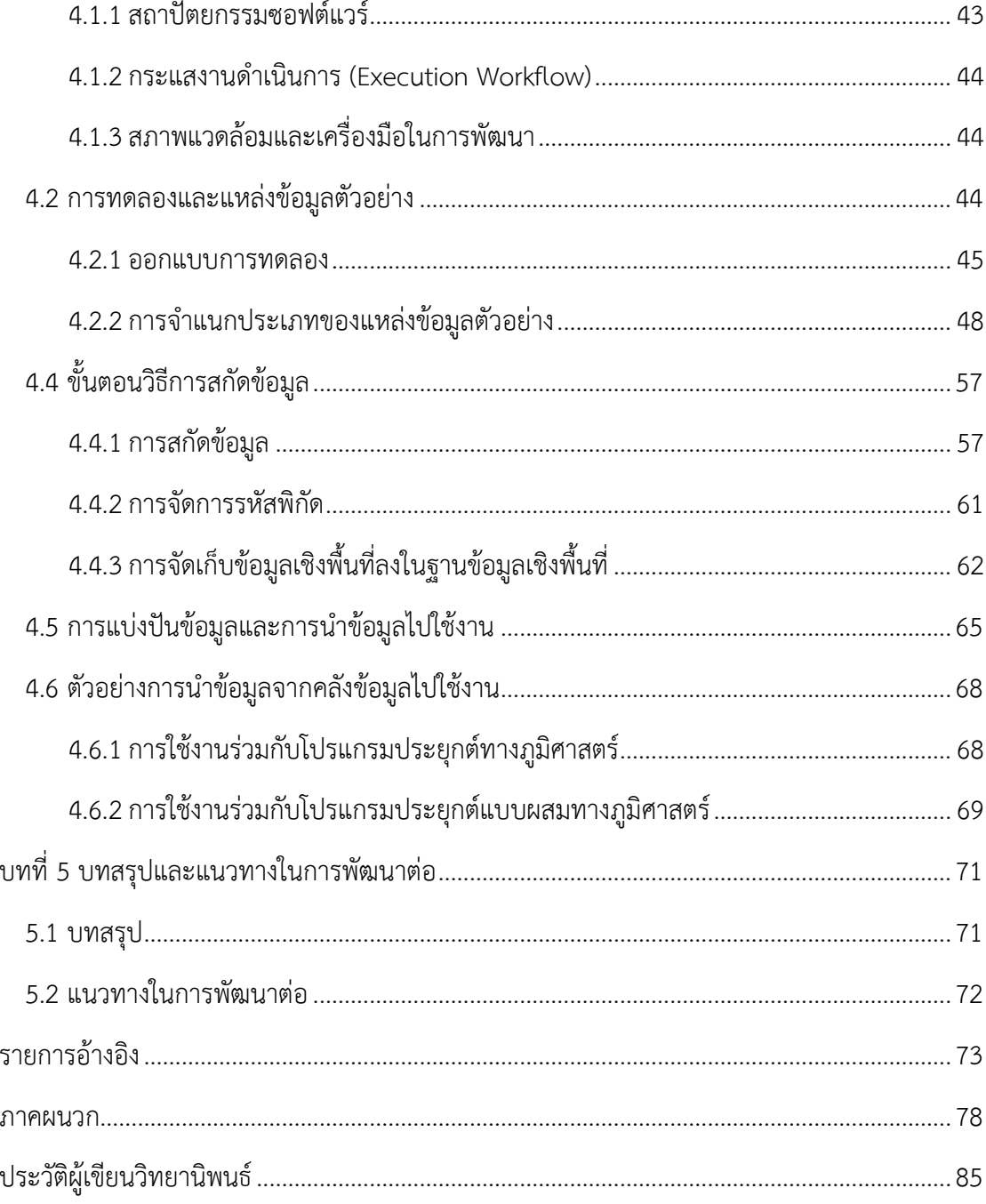

# **สารบัญตาราง**

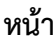

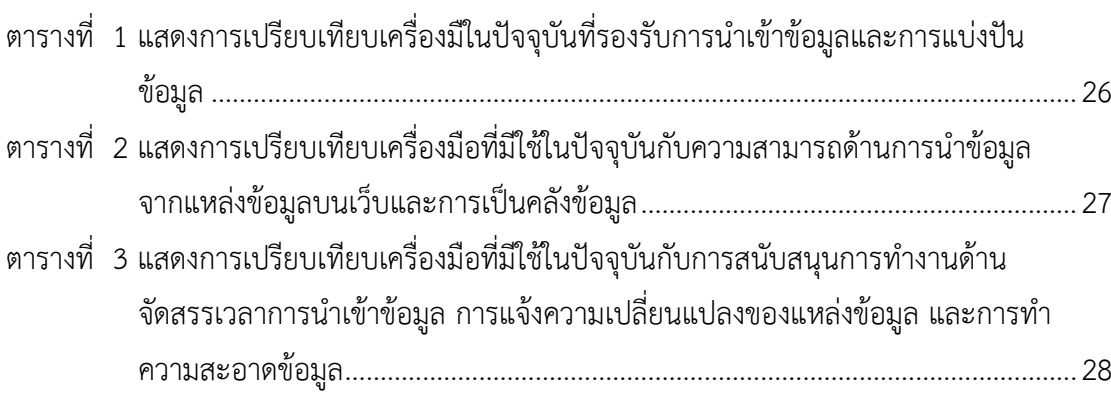

# **สารบัญภาพ**

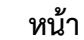

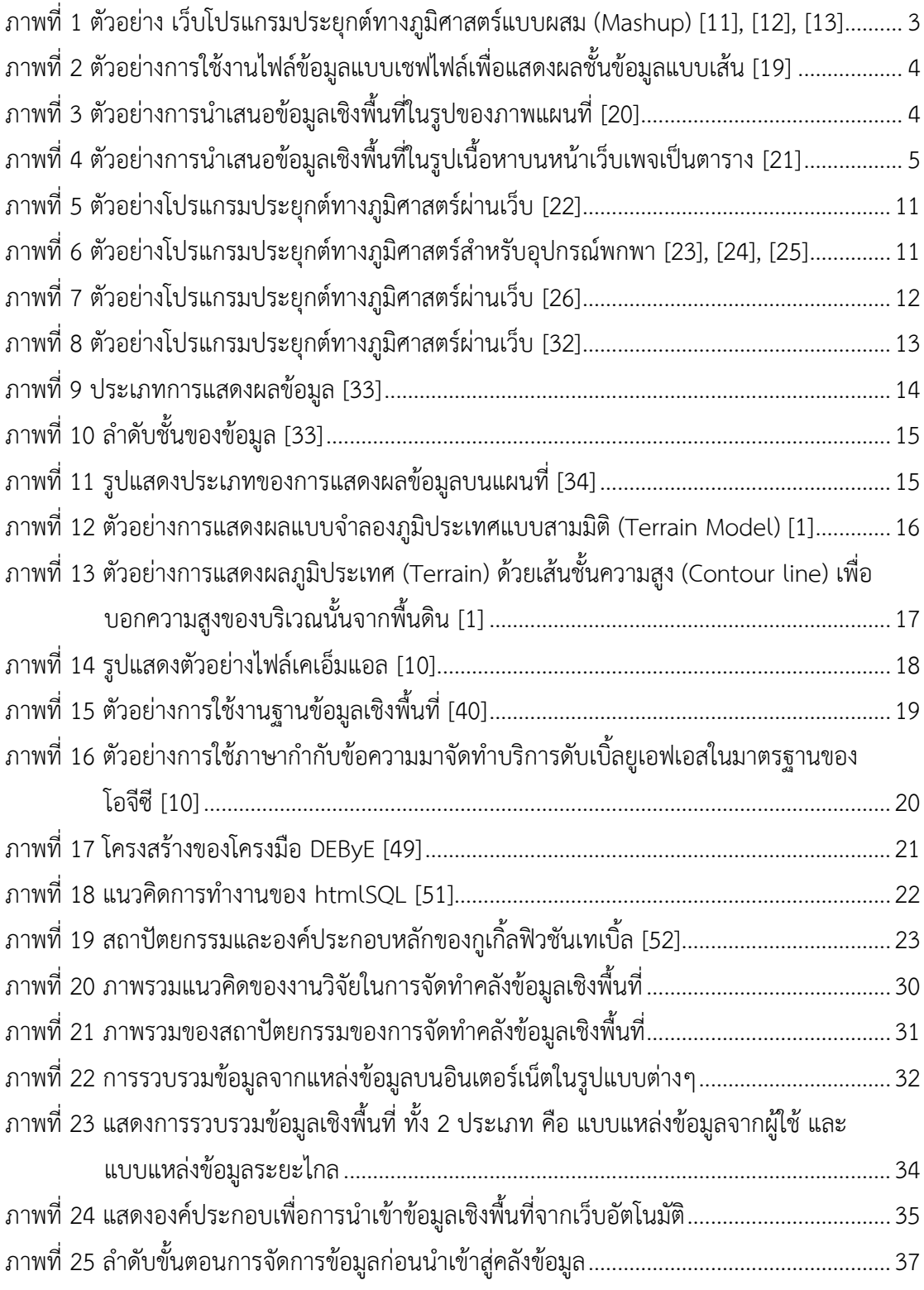

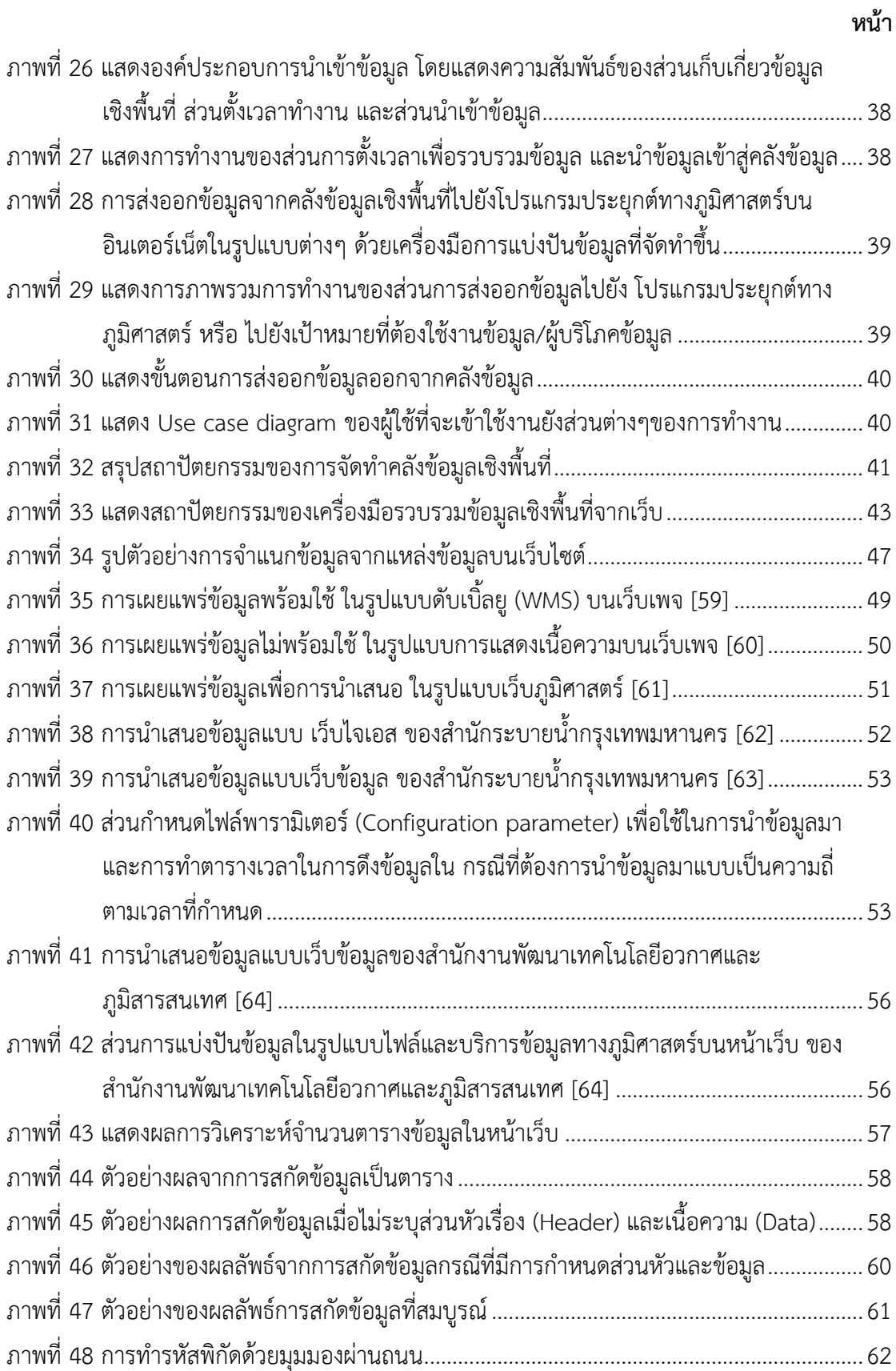

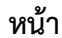

ฐ

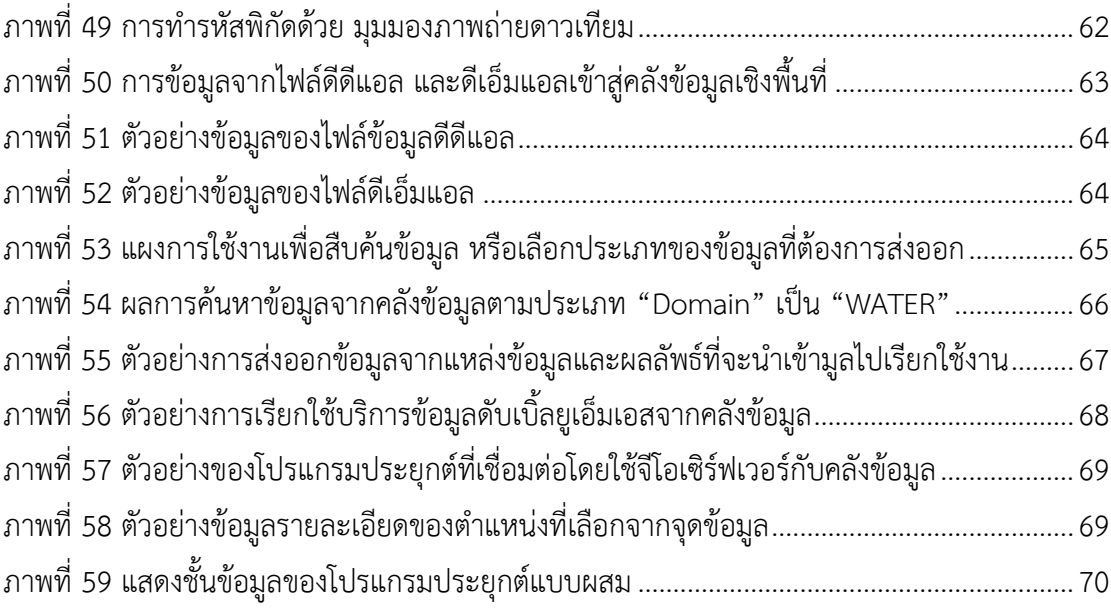

### **บทที่ 1 บทน า**

#### **1.1 ความส าคัญและที่มาของปัญหา**

ข้อมูลส่วนใหญ่ที่เกี่ยวข้องกับชีวิตความเป็นอยู่และกิจกรรมของมนุษย์มักมีความสัมพันธ์กับ ต าแหน่งทางภูมิศาสตร์ในทางใดทางหนึ่ง เช่น ข้อมูลเกี่ยวกับสถานที่ ภูมิประเทศ ภูมิอากาศ ทรัพยากร สังคมเศรษฐกิจ การเมืองการปกครอง ประวัติศาสตร์ การคมนาคมขนส่ง การสื่อสาร ้ ฯลฯ ข้อมูลเชิงตำแหน่งหรือเชิงพื้นที่นี้เรียกว่า ภูมิสารสนเทศ ในปัจจุบัน ข้อมูลภูมิสารสนเทศ ได้รับความนิยมนำมาใช้ประโยชน์มากขึ้น เมื่อนำข้อมูลภูมิสารสนเทศประเภทต่าง ๆ มาแสดง ้ร่วมกันบนแผนที่ เช่น ภาพถ่ายจากดาวเทียม แผนที่ถนน ตำแหน่งสถานที่สำคัญ เขตการปกครอง ฯลฯ ก็จะสามารถประยุกต์ใช้ให้เกิดประโยชน์ได้หลากหลายยิ่งขึ้น ตัวอย่างเช่น การรายงาน เหตุการณ์ การวิเคราะห์ และการตัดสินใจที่อาศัยข้อมูลในพื้นที่ การวางแผนการเดินทางและ ขนส่ง การบริหารจัดการที่ดินและทรัพยากร การวิเคราะห์ความเสี่ยงและเตือนภัยพิบัติ เป็นต้น ด้วยเหตุนี้จึงมีระบบสารสนเทศทางภูมิศาสตร์(GIS: Geographic Information System) เกิดขึ้น มากมายและมีการใช้งานหลายรูปแบบ เช่น อุปกรณ์นำทาง (navigator), โปรแกรมประยุกต์ที่ใช้ อยู่บนคอมพิวเตอร์เดสก์ท็อป (Desktop GIS Applications) โปรแกรมประยุกต์ที่ใช้งานบน อุปกรณ์เคลื่อนที่ (Mobile GIS applications) และโปรแกรมประยุกต์ที่ใช้งานผ่านเว็บ (Webbased GIS applications) เป็นต้น

ระบบสารสนเทศทางภูมิศาสตร์ที่ทำงานบนเว็บ (Web GIS) ซึ่งกำลังเป็นที่นิยมและมีการ พัฒนาอย่างรวดเร็ว บริการแผนที่บนเว็บ (Web Map) ที่มีการใช้งานกันอย่างแพร่หลายใน ปัจจุบัน ได้แก่ กูเกิ้ลแมพ (Google Maps) [1] บิงแมพ (Bing Maps) [2] และ โอเพ่นสตรีทแมพ (OpenStreetMap) [3] เป็นต้น และด้วยแนวโน้มด้านเทคโนโลยีที่เรียกกันว่า เว็บรุ่นที่ 2 (Web 2.0) [4] ซึ่งพัฒนาความสามารถของเว็บแอพพลิเคชันในหลาย ๆ ด้าน เช่น การนำข้อมูลจาก หลายแหล่งมาผสมผสานกัน (Mashup) การแบ่งปันแลกเปลี่ยนข้อมูล (Sharing) การสื่อสารผ่าน เครือข่ายสังคม (Social Network) การสร้างโปรแกรมประยุกต์ที่ให้กลุ่มคนเข้ามามีส่วนร่วม (Crowdsourcing) และการทำแผนที่โดยใช้เอพีไอ (Map API) เป็นต้น Web GIS ในปัจจุบันจึงมี การใช้เทคนิคใหม่ๆ เหล่านี้เช่นเดียวกัน ผู้ให้บริการแผนที่บนเว็บสนับสนุนการทำแผนที่บนเว็บ แอพพลิเคชันโดยมีเอพีไอ (Application Programming Interface) ให้เรียกใช้ ในด้านของ แพลตฟอร์มการโปรแกรมเว็บ (Web programing platform) เช่น ภาษาเอชทีเอ็มแอลรุ่นที่ 5 (HTML5) [5] เฟสบุ้ค(Facebook) [6] และทวิตเตอร์ (Twitter) [7] ซึ่งเป็นที่นิยมได้เพิ่มส่วนที่ สนับสนุนการระบุตำแหน่งทางภูมิศาสตร์ (Geo-location) ไปยังเนื้อหาหรือรูปภาพ หรือการระบุ ตำแหน่งของผู้ใช้เมื่อเดินทางไปยังสถานที่ต่างๆ (Check-In) เทคโนโลยีเหล่านี้ช่วยอำนวยความ ้สะดวกให้เกิดการสร้าง และแบ่งปันข้อมูลเชิงภูมิศาสตร์มากยิ่งขึ้น จึงได้มีการกำหนดมาตรฐาน เกี่ยวกับแผนที่บนเว็บโดยองค์กรโอจีซี (Open Geospatial Consortium, OGC) [8] เพื่อให้เว็บ แอพพลิเคชันทางภูมิศาสตร์รุ่นใหม่สามารถท างานร่วมกันได้

อย่างไรก็ตาม ระบบภูมิสารสนเทศและเว็บไซต์ที่ให้ข้อมูลเชิงภูมิศาสตร์แบบเดิมก็ยังมีอยู่ เป็นจำนวนมากและมีการใช้งานอยู่อย่างแพร่หลาย ระบบและข้อมูลเหล่านี้ส่วนใหญ่ไม่ได้ถูก ี จัดเตรียมให้อยู่ในรูปแบบตามมาตรฐานของโอจีซี (OGC) ที่พร้อมจะนำไปใช้งานกับเว็บแอพพลิเค ชันทางภูมิศาสตร์รุ่นใหม่ ดังนั้น เราจึงสามารถแบ่งข้อมูลเชิงภูมิศาสตร์ที่มีอยู่บนเว็บได้เป็น 2 ้ลักษณะ ตามความพร้อมที่จะนำไปใช้กับเว็บแอพพลิเคชันทางภูมิศาสตร์รุ่นใหม่ คือ ข้อมูลพร้อม ใช้และข้อมูลไม่พร้อมใช้

#### **1.1.1 ข้อมูลพร้อมใช้**

้ข้อมูลพร้อมใช้ หมายถึง แหล่งข้อมูลเชิงพื้นที่ที่ให้ผู้ใช้งานสามารถนำข้อมูลไปใช้ ประโยชน์โดยสะดวกและถูกจัดอยู่ในรูปแบบที่เป็นมาตรฐานพร้อมนำไปงานกับโปรแกรม ประยุกต์หรือเครื่องมือทางภูมิศาสตร์ เช่น การจัดเตรียมในรูปของภาษากำกับข้อความ (Markup Language) ยกตัวอย่างเช่น จีเอ็มแอล (Geography Markup Language, GML) [9] เคเอ็มแอล (Keyhole Markup Language, KML) [10] เอกซ์เอ็มแอล (eXtensible Markup Language, XML) ตัวอย่างไฟล์เหล่านี้สามารถถูกใช้งานได้ง่าย เนื่องจากผู้พัฒนาโดยส่วนมากจะมีประสบการณ์ คุ้นเคยกับรูปแบบดังกล่าว และสามารถ ้สรรหาเครื่องมือเพื่ออ่านข้อมูลจากไฟล์และนำไปใช้งานได้ทันที เช่น การนำไปพัฒนาเป็น เว็บโปรแกรมประยุกต์ทางภูมิศาสตร์แบบผสม (Mashup) ซึ่งเป็นการนำข้อมูลจาก แหล่งข้อมูลที่พร้อมน าไปใช้งานได้ทันทีอาจใช้เครื่องมือบนเว็บ เช่น อาร์เอสเอส (Rich Site Summary, RSS) ในการส่งข้อมูล และข้อมูลชุดเดียวกันจะสามารถนำไปใช้งานได้ใน หลายๆเว็บไซต์ ดังแสดงในภาพที่ 1 เป็นตัวอย่างของการนำเอาข้อมูลแผ่นดินไหวจาก แหล่งข้อมูลต้นทางไปแสดงในเว็บไซต์อื่น ๆ

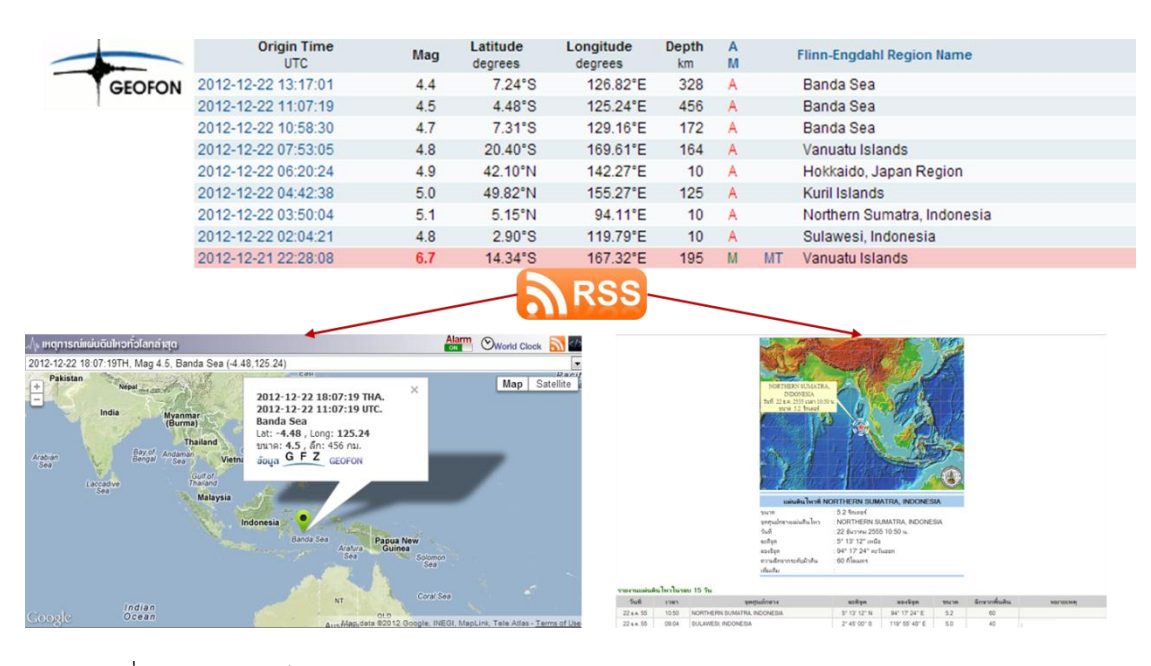

ภาพที่ 1 ตัวอย่าง เว็บโปรแกรมประยุกต์ทางภูมิศาสตร์แบบผสม (Mashup) [11], [12], [13]

ส าหรับไฟล์ข้อมูลรูปแบบอื่น เช่น เชฟไฟล์ (Shapefile) [14] (ดังแสดงในภาพที่ 2), จี โอทิฟ (Geographic Tagged Image File Format, GeoTIFF) [15] โดยมากจะใช้งานได้ เฉพาะผู้พัฒนาระบบเชิงพื้นที่เท่านั้น และมีประสบการณ์มาก่อน ผู้พัฒนาทั่วไปจะไม่คุ้นเคย เนื่องจากไฟล์ดังกล่าวมักจะถูกสร้างจากผลิตภัณฑ์ที่บริหารจัดการข้อมูลเชิงภูมิศาสตร์ โดยเฉพาะ นอกจากนั้นยังมีการจัดเตรียมข้อมูลในรูปของบริการ เช่น บริการแผนที่บนเว็บ (Web Map Service, WMS) [16] บริการข้อมูลเวคเตอร์ (Web Feature Service, WFS) [17] บริการข้อมูลสารสนเทศชนิดราสเตอร์ (Web Coverage Service, WCS) [18] ทำให้ ้นักพัฒนาทั่วไปต้องมีการเรียนรู้เพิ่มเติมในการนำข้อมูลไปใช้ เนื่องจากเป็นบริการที่เน้น ี เฉพาะงานด้านภูมิศาสตร์ มีเครื่องมืออยู่จำนวนไม่มาก และจำเป็นต้องใช้ผู้เชี่ยวชาญเฉพาะ ด้านจึงจะสามารถจัดเตรียมข้อมูลในรูปแบบดังกล่าวได้

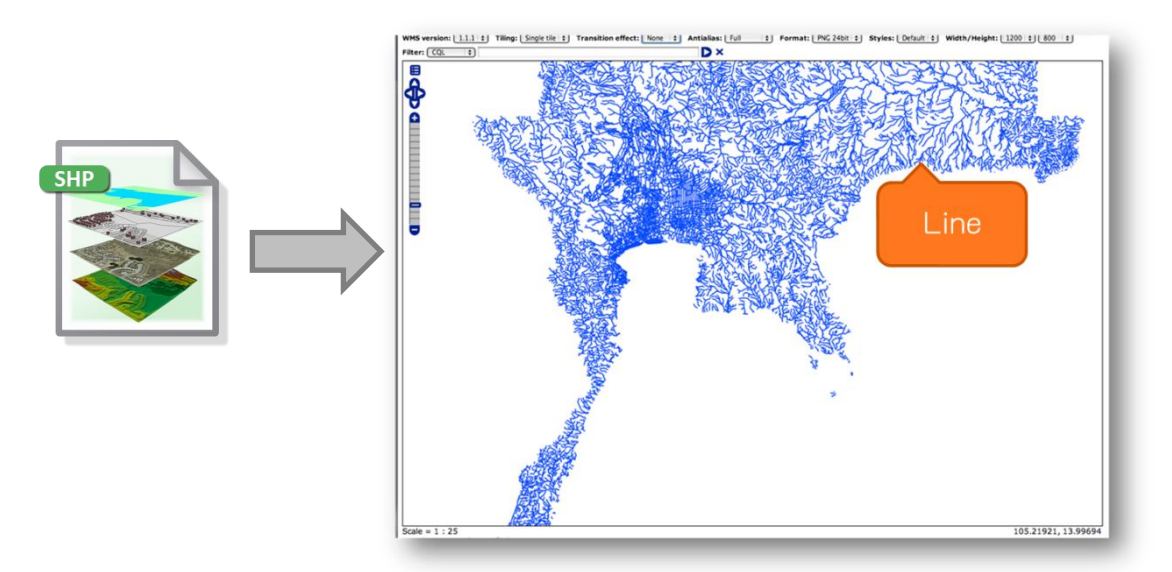

ภาพที่ 2 ตัวอย่างการใช้งานไฟล์ข้อมูลแบบเชฟไฟล์เพื่อแสดงผลชั้นข้อมูลแบบเส้น [19]

### **1.1.2 ข้อมูลไม่พร้อมใช้**

ข้อมูลไม่พร้อมใช้ หมายถึง แหล่งข้อมูลเชิงพื้นที่ที่ถูกจัดเตรียมไว้หรือเผยแพร่ไม่ เป็นไปตามมาตรฐาน หรือไม่อยู่ในรูปของไฟล์ที่สามารถน าไปใช้ได้กับโปรแกรมประยุกต์ ิทางภูมิศาสตร์ โดยมากผู้จัดเตรียมข้อมูลจะนำเสนอให้เกิดความสะดวกกับผู้ใช้ข้อมูลที่อยู่ ในกลุ่มของผู้ใช้ปลายทาง (End user) ซึ่งต้องการดูข้อมูลผ่านทางเว็บบราวเซอร์เท่านั้น ไม่ได้ต้องการให้นำเอาข้อมูลไปใช้ต่อ ดังนั้นรูปแบบการนำเสนอจึงเข้าใจได้ง่ายและอยู่ใน ลักษณะของรูปภาพ (JPG และ GIF) แผนที่พร้อมคำอธิบายเช่น ไฟล์พีดีเอฟ (PDF) ไฟล์ เอกซ์เซล (Excel) ดังแสดงในภาพที่ 3 หรือเนื้อหาบนหน้าเว็บ ดังแสดงในภาพที่ 4

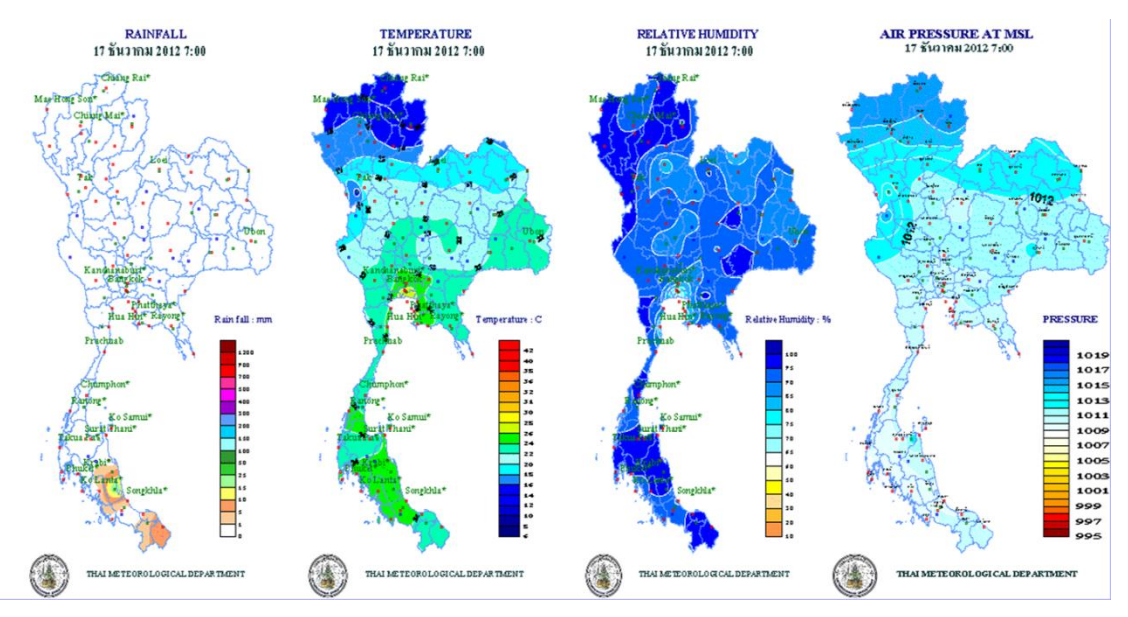

ภาพที่ 3 ตัวอย่างการนำเสนอข้อมูลเชิงพื้นที่ในรูปของภาพแผนที่ [20]

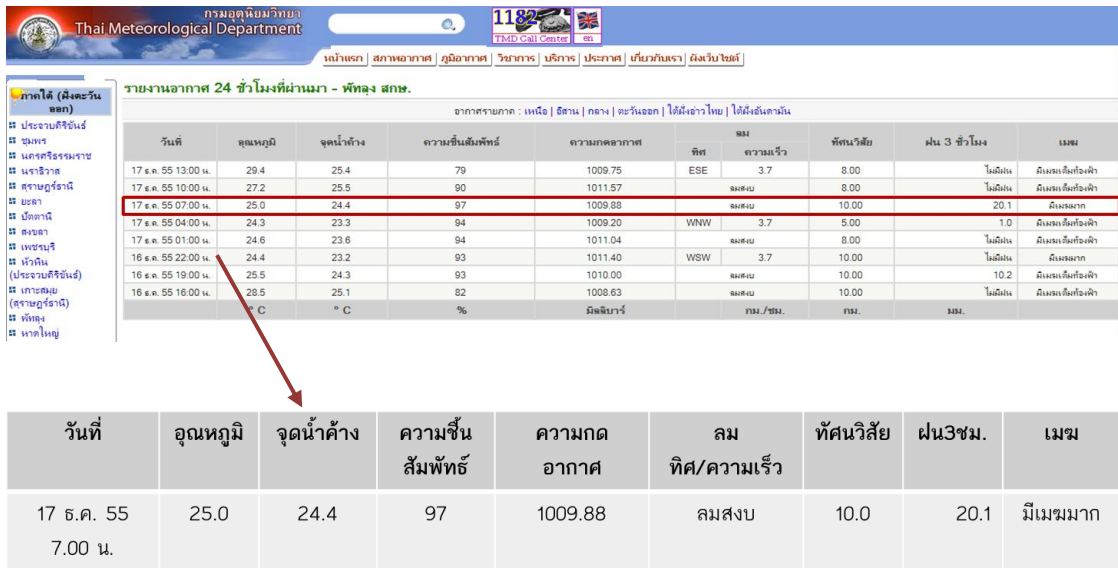

ภาพที่ 4 ตัวอย่างการนำเสนอข้อมูลเชิงพื้นที่ในรูปเนื้อหาบนหน้าเว็บเพจเป็นตาราง [21]

แหล่งข้อมูลบางประเภทมีการปรับปรุงเปลี่ยนแปลงได้ บางเว็บเพจจึงมีการนำเสนอ ข้อมูลย้อนหลัง บางเว็บเพจนำเสนอข้อมูลแบบวันต่อวัน หรือรายชั่วโมง ซึ่งเมื่อข้อมูลมีการ เปลี่ยนแปลงเว็บเพจจะถูกปรับปรุงทันที(Real-Time Update) เช่น ข้อมูลที่ถูกจัดเตรียม ไว้เพื่อให้ผู้สนใจเข้ามาศึกษาหรือดูข้อมูลระดับน้ าในเขื่อน ฝาย หรือ คลอง โดยข้อมูลที่ น าเสนอจะอยู่ในลักษณะของรูปภาพ เช่น การแสดงภาพแผนที่แบบบรรยายความหนาแน่น ของข้อมูลที่เกิดการเปลี่ยนแปลง ซึ่งมีการแสดงข้อมูลเชิงบรรยายหรือเป็นตารางเพื่อ ้อธิบายภาพแผนที่รวมอยู่ด้วย ซึ่งรูปแบบดังกล่าวเป็นข้อมูลที่พร้อมต่อการนำเสนอ แต่ไม่ สามารถนำไปใช้ในการบูรณาการข้อมูลได้ หรือ ใช้งานไม่สะดวก

ผลสรุปจากการส ารวจแหล่งข้อมูลบนอินเตอร์เน็ต จะพบปัญหาจากการไม่มีแหล่งรวบรวม ้ข้อมูลเชิงพื้นที่อันเนื่องมาจากหลายสาเหตุ เช่น แหล่งข้อมูลที่มีอยู่ในปัจจุบันถูกจัดทำขึ้นเพื่อใช้ ตอบสนองความต้องการใช้งานภายในองค์กร หรือเพื่อตอบสนองในส่วนงานที่ขององค์กรนั้นๆ ้รับผิดชอบ หรือจัดทำขึ้นมาเพื่อตอบสนองต่อเหตุการณ์ ที่กำลังเกิดขึ้นหรือได้รับความสนใจใน ขณะนั้น รูปแบบที่จัดท าขึ้นจึงมีความแตกต่างกัน ไม่มีการจัดเก็บรวบรวมไว้ ณ ที่ใดที่หนึ่ง และ ไม่ได้ถูกบริหารจัดการข้อมูลเหล่านั้นอย่างเป็นระบบ บางหน่วยงานได้มีการจัดเตรียมข้อมูลไว้เพื่อ เผยแพร่และแบ่งปันข้อมูลผ่านอินเตอร์เน็ต แต่ยังไม่ได้อยู่ในรูปแบบที่พร้อมนำไปใช้งาน และ ข้อมูลก็ไม่มีการอัพเดตมาเป็นเวลานาน ดังนั้นปัญหาที่พบเห็นอย่างชัดเจนคือข้อมูลที่มีอยู่บน ้อินเตอร์เน็ตนั้นยังไม่สะดวกต่อการเข้าถึง ไม่อยู่ในรูปแบบที่สะดวกต่อการนำไปใช้งานกับ โปรแกรมประยุกต์ทางภูมิศาสตร์ มีความล้าหลังของข้อมูล มีการกระจัดกระจายกันของข้อมูล ดังนั้นเมื่อมีความต้องการในการใช้ข้อมูลเชิงบูรณาการจึงไม่สามารถตอบสนองต่อเหตุการณ์หรือ ้ความต้องการนั้นได้ยังทันท่วงที และเกิดความล่าช้าในการแก้ปัญหา งานวิจัยนี้จึงเห็นความสำคัญ ในการรวบรวมจัดเก็บข้อมูลและแบ่งปันข้อมูลเพื่อนำไปใช้งานกับโปรแกรมประยุกต์ทาง ภูมิศาสตร์ และ เครื่องมือทางภูมิศาสตร์ โดยเป็นไปตามมาตรฐานของโอจีซี (OGC)

### **1.2 วัตถุประสงค์**

เพื่อออกแบบและพัฒนาเครื่องมือสำหรับการรวบรวมข้อมูลเชิงพื้นที่ เพื่อให้สามารถพัฒนา โปรแกรมประยุกต์ทางภูมิศาสตร์ได้สะดวกขึ้น และสามารถนำเข้าข้อมูลเชิงพื้นที่จากแหล่งข้อมูล ที่หลากหลาย และปรับปรุงข้อมูลโดยอัตโนมัติ ซึ่งจะจัดเก็บในคลังข้อมูลเชิงพื้นที่ และทำการ ส่งออกข้อมูลจากคลังข้อมูล โดยจัดเตรียมข้อมูลให้อยู่ในลักษณะพร้อมนำไปใช้งานได้จริงใน โปรแกรมประยุกต์/เครื่องมือทางภูมิศาสตร์และผู้ใช้งานข้อมูล ทั้งในลักษณะของการนำไปสร้าง ์ชั้นข้อมูลเชิงพื้นที่ และการนำข้อมูลไปใช้เพื่อบูรณาการได้

### **1.3 ขอบเขตของการวิจัย**

- 1.3.1 รองรับการนำเข้าข้อมูลในรูปแบบภาษากำกับข้อความ (Markup Language) ได้แก่ จีเอ็มแอล(GML) เคเอ็มแอล (KML) เอกซ์เอ็มแอล (XML) และเอชทีเอ็มแอล (HTML)
- 1.3.2 รอบรับการนำเข้าข้อมูลในรูปแบบไฟล์ข้อความ (Well-known text, WKT) ได้แก่ ที เอสวี (Tab-Separated Value, TSV) ซีเอสวี (Comma-Separated Value, CSV) และ ไฟล์ข้อความ (Text File)
- 1**.3.3** รองรับการนำเข้าข้อมูลเชิงพื้นที่ในรูปแบบเชฟไฟล์ (Shapefile)
- 1**.3.4** รองรับการนำเข้าบริการที่เป็นมาตรฐานโอจีซี (OGC) ได้แก่ ดับเบิลยูเอ็มเอส (WMS) และดับเบิลยูเอฟเอส (WFS)
- **1.3.5** ความสมบูรณ์ของข้อมูลขึ้นอยู่กับแหล่งข้อมูล
- 1.3.6 งานวิจัยนี้สนใจข้อมูลเชิงพื้นที่ ทั้งที่มีการระบุตำแหน่งพิกัดทางภูมิศาสตร์ และไม่มีการ ระบุตำแหน่งพิกัดทางภูมิศาสตร์
- **1.3.7** ตัวอย่างข้อมูลพื้นฐานของประเทศไทยและข้อมูลที่เกี่ยวข้องกับอุทกภัย
- **1.3.8** รองรับการนำเข้าข้อมูลจากแหล่งข้อมูลเชิงพื้นที่บนอินเตอร์เน็ตตามประเภทการนำเสนอ ้ข้อมูลทั้งแบบพร้อมใช้และไม่พร้อมใช้ มีการปรับค่าการนำเข้าผ่านส่วนโปรแกรมของ เครื่องมือที่สร้างขึ้น
- 1**.3.9** เครื่องมือในงานวิจัยนี้ ผู้ใช้ที่สร้างไฟล์ปรับแต่งระบบ (Configuration file) จำเป็นต้องมี ้ความรัภาษาเอชทีเอมแอล เพื่อเลือกตำแหน่งที่จะสกัดข้อมลในไฟล์
- **1.3.10**งานวิจัยนี้ใช้เครื่องมือของภาษาในการสอบถามองค์ประกอบเว็บ (Web Query Language) เพื่อสกัดข้อมูล โดยเลือกใช้เอชทีเอ็มแอลเอสคิวแอล (htmlSQL)
- **1.3.11**งานวิจัยนี้ไม่มีการเปลี่ยนแปลงค่าของข้อมูล แต่จะใช้เพียงการปรับเปลี่ยนโครงสร้างให้ เหมาะสมในการนำไปใช้งานกับ โปรแกรมประยุกต์ทางภูมิศาสตร์ ดังนั้นความถูกต้องจะ ขึ้นอยู่กับแหล่งข้อมูล
- 1.3.12 สำหรับข้อมูลที่นำมาแล้วเป็นข้อมูลที่ไม่มีการระบุตำแหน่งพิกัดทางภูมิศาสตร์ งานวิจัยนี้ จะเพิ่มพิกัดทางภูมิศาสตร์ลงไปให้ แต่ข้อมูลอื่นยังคงรูปแบบเดิม
- **1.3.13**เครื่องมือที่พัฒนาขึ้นจะน าข้อมูลจากแหล่งข้อมูลไปจัดเก็บยังฐานข้อมูลเชิงสัมพันธ์ที่ รองรับการทำงานของข้อมูลเชิงพื้นที่ ซึ่งผู้วิจัยเลือกใช้มายเอสคิวแอล (MySQL)
- 1**.3.14** ข้อมูลที่นำเข้ามาจัดเก็บจะไม่มีการเปลี่ยนแปลงค่าและไม่มีการใช้ฟังก์ชันทางภูมิศาสตร์ ของ ฐานข้อมูลเชิงพื้นที่เพื่อประมวลผลให้ค่าของข้อมูลเปลี่ยนแปลง
- **1.3.15**งานวิจัยไม่มีการผสานข้อมูล (Merge data) จากแหล่งข้อมูลต่างๆ แต่จะสามารถ ตรวจสอบกลับไปได้ว่ามาจากที่ได้
- **1.3.16**งานวิจัยนี้จะมีการรายงานข้อผิดพลาดทั้งในการรวบรวม และ การสกัดข้อมูล จาก แหล่งข้อมูล ด้วย ข้อความแจ้งเตือนแต่ละประเภท ได้แก่ ข้อผิดพลาด (Error) ข้อความ เตือน (Warning) และข้อความหมายเหตุ (Notice)
- 1.3.17 การใช้เครื่องมือจากงานวิจัยนี้ จำเป็นจะต้องมีผัดแลระบบเพื่อตรวจสอบการลงบันทึก การใช้งาน (Activities Log file) กรณีที่เกิดความผิดพลาดในการรวบรวม การสกัดข้อมูล การจัดเก็บลงยังคลังข้อมูล และฐานข้อมูลเชิงพื้นที่

#### **1.4 ข้อตกลงเบื้องต้น**

ในการทำวิจัยเพื่อพัฒนาเครื่องมือการนำข้อมูลเชิงพื้นที่จากเว็บมาใช้ประโยชน์ทั้งจาก ข้อมูลพร้อมใช้และไม่พร้อมใช้ ทำให้เกิดประเด็นการวัดประสิทธิภาพหรือประเด็นด้านต่างๆ ้ตามมานอกเหนือจากการจัดทำเครื่องมือที่งานวิจัยนี้นำเสนอ ดังนี้

- 1**.4.1** การจัดการเกี่ยวกับการเชื่อมต่อแหล่งข้อมูล (Connection) ระหว่างการนำเอาข้อมูลจาก ี ปลายทางมาบันทึกลงสู่คลังข้อมูลเชิงพื้นที่ ซึ่งงานวิจัยนี้จะนำเอาแนวคิดการเชื่อมต่อใหม่ (Retry) โดยกำหนดช่วงการเชื่อมต่อครั้งใหม่เมื่อไม่สามารถเชื่อมต่อแหล่งข้อมูลได้ เช่น ทุกๆ 10 วินาที ให้เชื่อมต่อใหม่ (Retry interval) โดยมีรอบการทำซ้ำหากมีการเชื่อมต่อไม่ ี สำเร็จจำนวน 5 ครั้ง (Repeat time) เพื่อให้แน่ใจว่าข้อมูลได้มาครบถ้วนตามรอบการ นำเข้าข้อมูล (Cycle) ดังนั้นช่วงเวลาของการเชื่อมต่อเพื่อนำข้อมูลมาประมวลผลและ จัดเก็บเป็นส่วนหนึ่งของเวลาที่เครื่องมือจะต้องสูญเสียไป
- **1.4.2** การถ่ายโอนข้อมูลระหว่างแหล่งข้อมูล (Data Transfer) กับเครื่องมือของงานวิจัยนี้เป็น ี ปัจจัยหนึ่งที่ทำให้งาน (Job) ดำเนินไปสำเร็จ เนื่องจากขึ้นอยู่กับขนาดของเนื้อหาที่นำเข้าสู่ คลังข้อมูล การตอบสนองของเครื่องแม่ข่ายของแหล่งข้อมูล และการจราจรและช่องจราจร ของเครือข่ายที่ใช้งานระหว่างกัน
- **1.4.3** การประมวลผลข้อมูล (Data Processing) เมื่อสามารถเชื่อมต่อและถ่ายโอนข้อมูลเข้าสู่ ระบบส าเร็จจะมีความรวดเร็วหรือช้าลงจะขึ้นอยู่กับคุณลักษณะของแหล่งข้อมูลและข้อมูล ี เช่น กรณีที่นำเข้าจากแหล่งข้อมูลพร้อมใช้ ยกตัวอย่างเช่น เชฟไฟล์ (Shapefile) และมี ่ ขนาดใหญ่ ขั้นตอนการจัดเก็บเพื่อนำเข้าสู่คลังข้อมูลเชิงพื้นที่จึงอาจมีความช้าเกิดขึ้น ในทางกลับกันกรณีที่แหล่งข้อมูลจัดเตรียมในรูปไม่พร้อมใช้ ยกตัวอย่างเช่น เอชทีเอ็มแอล (HTML) ขั้นตอนการสกัดข้อมูลจะสามารถท าได้ด้วยความรวดเร็วเนื่องจากเป็นการ ้ประมวลผลข้อความไม่มีคำสั่งพิเศษที่ซับซ้อนต่อการทำงานมาก
- **1.4.4** การแบ่งปันข้อมูลจากการเชื่อมต่อภายนอก (Data Sharing) เพื่อให้โปรแกรมประยุกต์ ้ ปลายทางสามารถใช้คลังข้อมูลเชิงพื้นที่ ซึ่งงานวิจัยนี้ได้นำเสนอแนวคิดการส่งออกข้อมูล ้ แบบพร้อมใช้ให้กับผู้ใช้ที่ต้องการ ดังนั้นด้วยฟังก์ชันนี้จะทำให้ต้องสูญเสียสมรรถณะของ เครื่องแม่ข่ายที่ให้บริการข้อมูลซึ่งได้ติดตั้งเครื่องมือจากงานวิจัยนี้ไว้ แต่สามารถแก้ปัญหา ได้ด้วยการกำหนดขอบเขตของข้อมูล ความถี่ของการนำไปใช้งานต่อวัน และปริมาณข้อมูล ที่ถ่ายโอนออกไป
- **1.4.5** การมีตัวอย่างโปรแกรมประยุกต์ที่ใช้ข้อมูลจากงานวิจัยนี้ ในแบบผสมผสาน (Mashup Application) สามารถนำผลลัพธ์ข้อมูลที่ได้จากคลังข้อมูลไปใช้ได้งาน (เป็นแหล่งข้อมูล) ร่วมกับ โปรแกรมประยุกต์หรือเครื่องมือทางภูมิศาสตร์ที่มีอยู่ในปัจจุบัน เช่น จีโอเซิร์ฟเวอร์ (GeoServer) ได้

#### **1.5 ผลที่คาดว่าจะได้รับ**

มีคลังข้อมูลเชิงพื้นที่ที่รวบรวมข้อมูลจากหลายแหล่งที่มาและเป็นข้อมูลพร้อมใช้สำหรับ โปรแกรมประยุกต์และเครื่องมือทางภูมิศาสตร์ โดยผู้บริโภคข้อมูลจะมีความสะดวกในการนำไปใช้ งานมากขึ้น ช่วยให้ประหยัดเวลาในการสืบค้นข้อมูลจากหลายๆ แหล่ง ทั้งยังประหยัดเวลาและ ้บุคลากรทำการโปรแกรมข้อมูลเอง ซึ่งคลังข้อมูลนี้สามารถจัดเก็บและบริหารข้อมูลจากแหล่งที่มา ได้ สามารถสืบค้น ส่งออกข้อมูล และทำงานแบบเฝ้าสังเกตข้อมูลได้ตามกรอบของเครื่องมือที่ ์<br>จัดทำขึ้<del>น</del>

#### **1.6 แผนการด าเนินการวิจัย**

- **1.6.1** ศึกษาเว็บและเดสก์ท็อปโปรแกรมประยุกต์ทางภูมิศาสตร์ และเครื่องมือทางภูมิศาสตร์
- **1.6.2** ศึกษาองค์ประกอบของมาตรฐานโอจีซี (OGC)
- **1.6.3** ศึกษาข้อมูลเชิงพื้นที่ การใช้งาน และการจัดเก็บข้อมูลเชิงพื้นที่
- **1.6.4** สืบค้นและส ารวจแหล่งข้อมูลเชิงพื้นที่ที่เชื่อถือได้
- **1.6.5** ออกแบบเครื่องมือเพื่อรวบรวมข้อมูล
- **1.6.6** ออกแบบคลังข้อมูล การจัดเก็บข้อมูล และการบริหารคลังข้อมูล
- **1.6.7** ออกแบบเครื่องมือเพื่อส่งออกข้อมูล
- **1.6.8** จัดท าเครื่องมือ และคลังข้อมูล และทดสอบการใช้งาน
- **1.6.9** จัดทำระบบพอร์ทัลอย่างง่าย เพื่อนำผลลัพธ์จากการทำงานของเครื่องมือไปใช้งาน
- 1.6.10 ทดสอบการใช้งานรวมกับระบบพอร์ทัล และประเมินประสิทธิภาพการทำงาน
- **1.6.11** ปรับปรุงแก้ไข และประเมินผลการวิจัย
- 1.6.12 สรุปผลการวิจัย และตีพิมพ์ผลการทำวิจัย
- **1.6.13**เรียบเรียง และจัดท าวิทยานิพนธ์

#### **1.7 ผลงานตีพิมพ์**

้ส่วนหนึ่งของวิทยานิพนธ์นี้ได้นำเสนอในการประชุมวิชาการ ดังนี้

Nuntanut Tangpanchasin and Veera Muangsin, Building a Geospatial Repository from Data on the Web, The 17th International Annual Symposium on Computational Science and Engineering ANSCSE 17, Faculty of Science, Khon Kaen University, Thailand, March 27 - 29, 2013.

# **บทที่ 2 ทฤษฎีและงานวิจัยที่เกี่ยวข้อง**

ึการศึกษาด้านข้อมูลเชิงพื้นที่ในปัจจุบันได้รับความนิยมและนำไปใช้งานอย่างกว้างขวาง ถูก ผนวกรวมกับเทคโนโลยีด้านต่างๆ เพื่อให้ผู้ใช้งานได้รับความสะดวกและเข้าถึงได้จากอุปกรณ์หลาย ี ประเภท เช่น การแสดงผลข้อมูลเชิงพื้นที่บนเว็บ (Web) อุปกรณ์พกพา (Mobile Device) อุปกรณ์นำ ี ทาง (Navigator) และอุปกรณ์เก็บหรือสำรวจข้อมูลด้านวิศวกรรม (Survey Equipment) ดังนั้น ้งานวิจัยและทฤษฎีด้านภูมิศาสตร์จึงค้นคว้าและถูกนำเสนออย่างต่อเนื่องผ่านบทความวิชาการและ ผลิตภัณฑ์จากการวิจัย การบรรยายในหัวข้อนี้จึงกล่าวถึง ทฤษฏีและข้อมูลพื้นฐานด้านภูมิศาสตร์ ประเภทและการใช้งานเครื่องมือจัดการข้อมูลทางภูมิศาสตร์ มาตรฐานด้านการใช้ข้อมูล และ แหล่งข้อมูลในปัจจุบัน โดยสอดแทรกงานวิจัยที่เกี่ยวข้องในแต่ละหัวข้อ

### **2.1 เดสก์ท็อปและเว็บภูมิศาสตร์(Desktop GIS / Web GIS)**

การใช้งานข้อมูลเชิงพื้นที่ผ่านเครื่องมือที่มีในปัจจุบัน สามารถแบ่งออกเป็นประเภทได้เป็น 3 ประเภทหลักคือ 1) การเข้าถึงผ่านเว็บเพจ 2) ผ่านเดสก์ท็อป และ 3) ผ่านอุปกรณ์พกพา โดย ผู้พัฒนาโปรแกรมได้นำเสนอเครื่องมือสำหรับผู้สนใจ ตามลักษณะของโปรแกรมประยุกต์ที่มี ้จุดประสงค์การใช้งาน เช่น การใช้งานแผนที่ออนไลน์เพื่อการสำรวจผ่านอุปกรณ์พกพา การ รายงานสถานการณ์ภัยพิบัติผ่านเว็บ การจัดการข้อมูลภูมิศาสตร์ผ่านโปรแกรมบนเดสก์ท็อป ส าหรับประเภทของผู้ใช้งานโปรแกรมทางภูมิศาสตร์ สามารถแบ่งออกเป็น 3 ประเภทคือ 1) นัก ภูมิศาสตร์ 2) นักพัฒนาระบบสารสนเทศภูมิศาสตร์ และ 3) ผู้ใช้งานทั่วไป ไม่ว่าจะเป็นการใช้งาน ี ประเภทไหน ข้อมูลเชิงพื้นที่จะถูกแสดงผลด้วยแผนที่ที่สร้างขึ้น (Map) โดยมีการอ้างอิงตำแหน่ง (Point) เส้น (Line) และขอบเขตของบริเวณ (Boundaries) มีการระบุตำแหน่งพิกัดละติจูด (Latitude) และลองจิจูด (Longitude) สามารถเชื่อมโยงกับฐานข้อมูลบริการระบุตำแหน่งพิกัด ทางภูมิศาสตร์ (Geocoding Service) ทำให้ทราบว่าตำแหน่งที่อยู่ในปัจจุบันอยู่ในพื้นที่ใด เขต/ แขวง อำเภอ/ตำบล และจังหวัดใด

ตัวอย่างการใช้งาน เช่น ระบบคาดการณ์น้ำท่วมในกรุงเทพและปริมณฑล [22] ซึ่งจัดทำบน ระบบเว็บเพจ ดังแสดงในภาพที่ 5 และบนสมาร์ทโฟน (Smart Phone) (ข) โดยให้ผู้ใช้ระบุ ้ตำแหน่งพิกัดทางภูมิศาสตร์ที่ตนเองอยู่เพื่อคาดการณ์ว่า ระดับน้ำที่ผู้ใช้ทราบเทียบกับความสูง ้ ของพื้นที่ในระดับน้ำทะเลปานกลาง น้ำจะท่วมหรือไม่

| หาลงกรณ์มหาวิทยาลัย                                                                | <b>Chulalongkorn University</b><br><b>TH I EN</b><br>เลื่อน Marker ดูระดับพื้นดิน (Drag & Drop)                                                                                                    |
|------------------------------------------------------------------------------------|----------------------------------------------------------------------------------------------------|
| $\bigcirc$<br>$\frac{+}{-}$<br>Google                                              | Prachin Buri Na Di<br>D Pathum<br>Nakhon<br>Satellite<br>Man<br>523<br>Mueang<br>Nakhon,<br>Mueang<br>Nayok Prachin Buri<br>546<br>Bang Bua 346<br>Thani<br>346<br>304<br>Kanchanaburi<br>Pathom:<br>Thong<br>Tha Muang<br>Kabin Buri<br>Tha Maka<br>$\overline{33}$<br>Nonthaburi<br>Lam Lük Ka<br>Dan<br>Mueang<br>319<br>Makham Tia<br>Mueang<br>Khoi<br>Nakhon Pathom<br>Mueang Bangkok<br>Sa Kaeo<br>304<br>Nonthabi<br>304<br>Sa Kaeo<br>(3525)<br>359<br>57<br>548<br>338<br>Mueang<br>Watthana<br>Bang Khla<br>Aranyaprathe<br>$\boxed{1}$<br>Photharam<br>Sanam<br>Chachgengsao<br>Khao<br>Nakhon<br>Chom<br>Chai Khet<br>Chakan<br>$\sqrt{1}$<br>Bueng<br>Bang Phil<br>Samut <sub>8</sub><br>$\sqrt{35}$<br>Suan<br>Samut<br>515<br>Mueang<br>Phuena<br>Prakan<br>[325]<br>Mueang<br>Wang<br>Ratchaburi<br>Sakhon<br>Nam Yen<br>Samut Prakan<br>J.<br>Phanat<br>门<br>Nikhom<br>Khlong Hat<br>Tha Takiap<br>Ratchaburi<br>Samut<br>Mueang<br>$\sqrt{349}$<br>Songkhram <sup>[35]</sup><br>Chon Buri<br>Wang<br>Roneam Doun<br>Map data 620111-Tele Aftas Sam Mildlifes<br>Ban Bueno |
| กรอกคำคาดการณ์น้ำท่วม                                                              | เมตร-รทก. <sup>[2]</sup><br>$\Omega$                                                                                                    |
| ระดับผิวถนนหรือพื้นดิน                                                             | 0.8 цинт-тип. [3]                                                                                                    |
| คาดว่าระดับน้ำจะท่วมสง                                                             | $=$ $\mu$                                                                                                    |
|                                                                                    | พื้นที่ปิดต้อมระบายน้ำ กทม. พื้นที่ปิดล้อมราชเทวี ช่วงสถานทูตอินโดนีเชีย <sup>[1]</sup>                                                                                                    |
| เขตการปกครอง                                                                       | เขตราชเทวี [5]                                                                                                    |
| ที่อยู่                                                                            | Soi Ratchathewi, Thanon Phaya Thai, Ratchathewi, Bangkok 10400, Thailand                                                                                                    |
| ค่าพิกัตจีพีเอส                                                                    | 13.75458, 100.53370                                                                                                    |
| คำนวนคำระดับ                                                                       |                                                                                                    |
| คาวน์โหลดรายงานสถานการณ์น้ำ<br>$\ddot{\cdot}$<br>ตาวน์โหลด                         |                                                                                                    |
| $\theta$ ค่ายธิบาย                                                                 |                                                                                                    |
| ชื่อพื้นที่ปิดล้อมสำหรับการป้องกันน้ำท่วม                                          |                                                                                                    |
| ระบุค่าคาดการณ์ระดับน้ำท่วม<br>$\overline{2}$                                      |                                                                                                    |
| ค่าระดับผิวดินจากข้อมูล Lidar หรือค่าระดับผิวถนนสายหลัก<br>$\overline{\mathbf{3}}$ |                                                                                                    |
| น้ำท่วมสูง ได้จาก 2) ลบออก 3) สาหรับแนะนาให้เตรียมการณ์<br>$\ddot{a}$              |                                                                                                    |
| ชื่อเขตที่ตั้งเพื่อการเฝ้าระวัง <u>ปตร.   คลอง   ถนน</u>                           |                                                                                                    |
| หมายเทต<br>ข้อมูลระดับเป็นระดับบอ้างอิงระดับน้ำทะเลปานกลาง (ม.รทก.)                |                                                                                                    |
| ระบบ FLOOD REST ใช้งานบน Desktop<br>http://www.chula.ac.th/flood_rest/             |                                                                                                    |
| แนะนำ/ติชม/ชมเชย<br>ช่วยเหลือ                                                      |                                                                                                    |

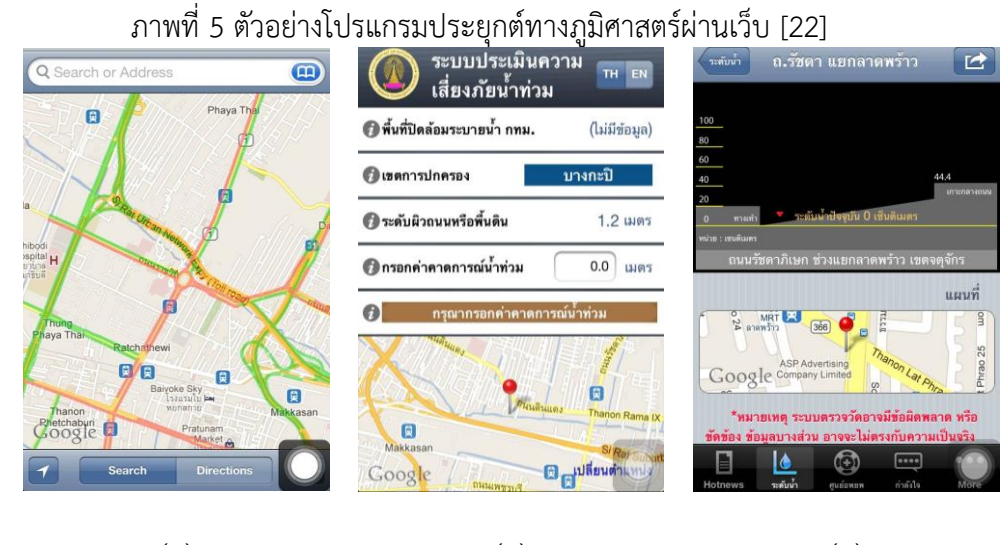

 $\qquad \qquad (\eta) \qquad \qquad (\eta)$ ภาพที่ 6 ตัวอย่างโปรแกรมประยุกต์ทางภูมิศาสตร์สำหรับอุปกรณ์พกพา [23], [24], [25]

ตัวอย่างในภาพที่ 6 แสดงโปรแกรมประยุกต์ที่รองรับการใช้งานผ่านเว็บและสมาร์ทโฟน (ก) คือโปรแกรมประยุกต์รายงานสภาพการจราจรแบบทันกาล (Real-Time Traffic Monitor) [23] (ข) คือ โปรแกรมประยุกต์ที่ช่วยให้ผู้ใช้งานได้คาดการณ์ระดับน้ำ ณ ตำแหน่งที่ตนเองสนใจ [24] และ (ค) คือโปรแกรมประยุกต์ที่รายงานระดับน้ าในคลองและผิวถนนในกรุงเทพมหานคร [25] การรายงานน้ำท่วมทางหลวงของกรมทางหลวงชนบท [26] ที่ให้ผู้ใช้สามารถเข้าถึง และ สืบค้นดูได้ทั่วประเทศเพื่อใช้เป็นแหล่งข้อมูลในการตัดสินใจของประชาชน ดังแสดงในภาพที่ 7

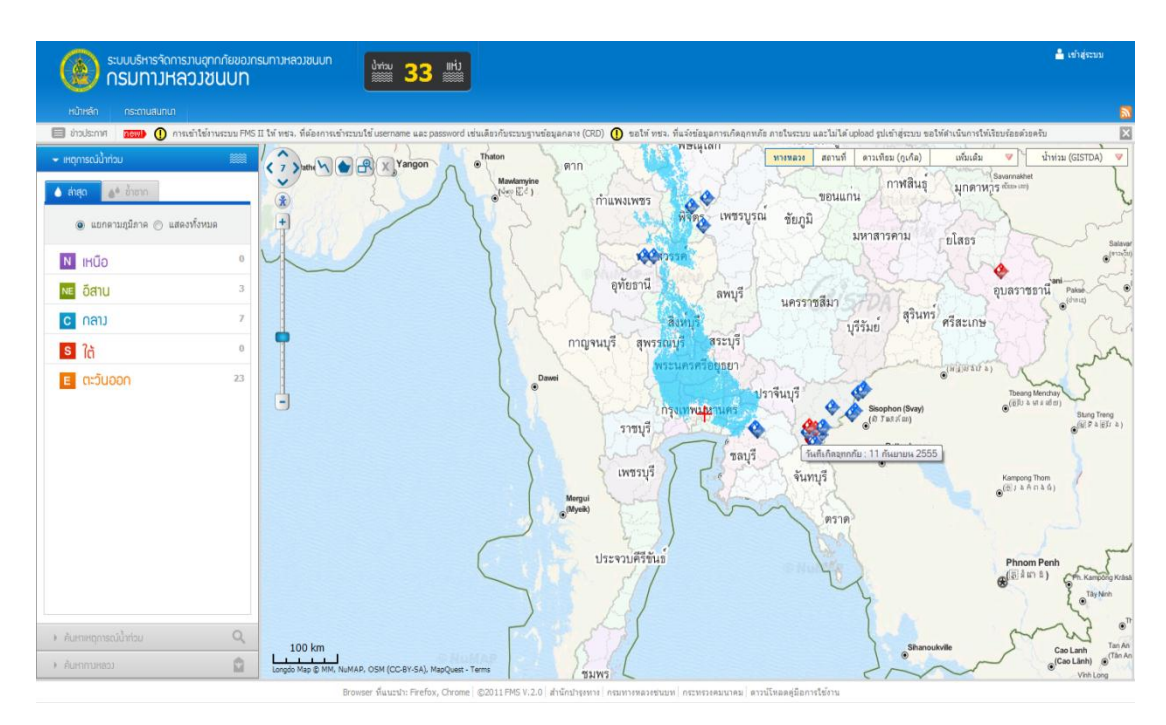

ภาพที่ 7 ตัวอย่างโปรแกรมประยุกต์ทางภูมิศาสตร์ผ่านเว็บ [26]

ด้านผู้ให้บริการข้อมูลภูมิสารสนเทศรายใหญ่เช่น กูเกิ้ล (Google) [1], ไมโครซอฟต์ (Microsoft) [2] และ โอเพ่นสตรีทแมพ (Open Street Map) [3] ได้นำเสนอแผนที่และเอพีไอ (API) เพื่อให้นักพัฒนาระบบได้ใช้งานในการจัดท าระบบของตน เนื่องจากมีความสะดวกในการใช้ งานและไม่ต้องเก็บข้อมูลแผนที่จากการที่ผู้ให้บริการเหล่านี้เป็นผู้จัดเตรียมให้ครบถ้วน ซึ่งเอพีไอ จะแตกต่างกันตามลักษณะการใช้งาน ผู้ให้บริการบางรายได้จัดเตรียมบริการต่างๆ ไว้ให้ใช้ เช่น ี บริการด้านการกำหนดรหัสพิกัดของกูเกิ้ล [27] จีไอเอสคลาวด์ (GIS Cloud) [28] มีบริการด้าน การนำเข้า/ส่งออกข้อมูลเชิงพื้นที่ การจัดทำ/การสร้างแผนที่/การแบ่งปันข้อมูล ออนไลน์ ด้าน ึการวิจัยการใช้ประโยชน์จากข้อมูลเชิงพื้นที่ปัจจุบันมีการนำเสนอในหลากหลายสาขา เช่น งานวิจัย [29] และ [30] ได้สร้างกรอบงาน (framework) เพื่อสนับสนุนงานด้านการวางแผน โดยให้ผ้ใช้ที่มีความเชี่ยวชาญในสาขาต่างๆ เข้ามาใช้งานระบบร่วมกัน ซึ่งระบบได้นำเสนอข้อมล เชิงพื้นที่ในแต่ละมิติที่ต้องใช้พิจารณา โดยแต่ละงานจะเน้นไปในเนื้อหาของการวางแผนต่างกัน

สำหรับการจัดทำระบบแบบเดสก์ท็อป ปัจจุบันมีงานวิจัยและผลิตภัณฑ์จำนวนมากที่ ่ นำเสนอเครื่องมือที่เกี่ยวข้องกับการบริหารจัดการข้อมูลเชิงพื้นที่ ยกตัวย่างเช่น [31] ได้นำเสนอ ้ เครื่องมือสำหรับการบริหารจัดการข้อมูลภัยพิบัติโดยรวมเข้ากับการทดลองทางวิศวกรรม การ จัดทำ แบบจำลอง (Simulation) และการแสดงผล (Visualization) บนแผนที่เพื่อใช้ในการ ตัดสินใจ (Intelligent Decision Support System, IDSS) ของผู้ที่เกี่ยวข้อง ดังแสดงในภาพที่ 8

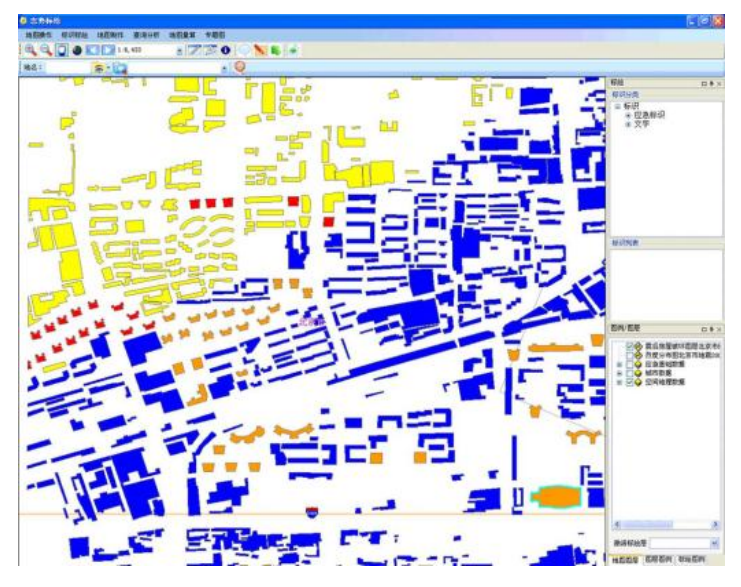

ภาพที่ 8 ตัวอย่างโปรแกรมประยุกต์ทางภูมิศาสตร์ผ่านเว็บ [32]

## **2.2 ข้อมูลเชิงพื้นที่**

ี ข้อมูลเชิงพื้นที่ (Spatial data) คือ ข้อมูลที่สามารถอ้างอิงตำแหน่งทางภูมิศาสตร์ได้ โดยมี ข้อตกลงระหว่างผู้จัดทำและผู้ใช้ข้อมูลอาทิ การกำหนดตำแหน่ง ประเภทของแฟ้มข้อมูลที่จัดเก็บ คุณลักษณะของพื้นที่ สามารถแบ่งประเภทและอธิบายได้ดังนี้

## **2.2.1 ประเภทของข้อมูลเชิงพื้นที่**

โดยทั่วไปจะแบ่งได้เป็น 2 รูปแบบ ซึ่งมีข้อกำหนดและรายละเอียดแตกต่างกันตาม ลักษณะการบันทึกแฟ้มข้อมูล (ดังแสดงในภาพที่ 9) คือ

### **2.2.1.1 Raster** [32]

เป็นข้อมูลที่จัดเก็บในรูปแบบตารางกริด ประกอบด้วยข้อมูลในแนวนอน (Row) และแนวตั้ง (Column) แต่ละช่องเรียกว่าเซลล์(Cell) หรือ จุดภาพ (Pixel) ที่มีขนาดเท่าๆ กัน การอ้างอิงพิกัดของแรสเตอร์นั้นจะต้องรู้ค่าพิกัด (X,Y) เพียงจุดภาพจุดเดียว (ส่วนมากใช้จุดล่างซ้าย) จากนั้นเมื่อรู้ขนาดของแต่ละแล้วก็ สามารถอ้างอิงพิกัดได้ทั้งหมดทั้งภาพ ตัวอย่างข้อมูลแบบแรสเตอร์ เช่น ข้อมูล พื้นที่ภาพถ่ายดาวเทียม

### **2.2.1.2 Vector** [32]

เป็นข้อมูลในรูปแบบนี้ใช้การจัดเก็บข้อมูลพิกัด โดยทุกๆ จุดของข้อมูลจะมี ี ค่าพิกัด (X,Y) หรือ (X,Y,Z) เป็นตัวอ้างอิงกับตำแหน่งบนพื้นโลกจริง

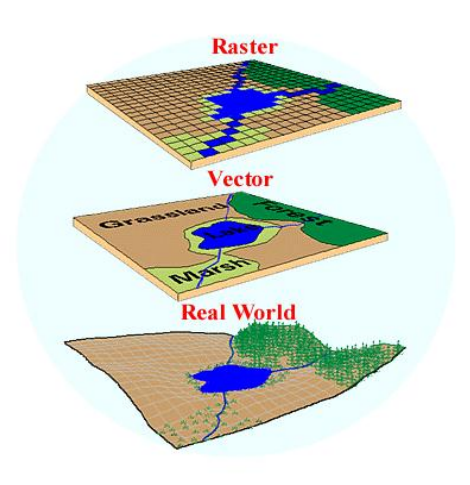

ภาพที่ 9 ประเภทการแสดงผลข้อมูล [33]

#### **2.2.2 การแสดงผลในระบบภูมิสารสนเทศ**

การแสดงผลข้อมูลในระบบภูมิสารสนเทศจะมีรูปแบบการนำเสนอ 3 ประเภท (ดังแสดงในภาพที่ 10 และ 11) คือ

#### **2.2.2.1 การแสดงผลแบบจุด (Point)**

คือ การนำตำแหน่งละติจูดและลองจิจูดไประบุยังแผนที่เช่น ตำแหน่งที่ตั้ง ของที่อยู่อาศัย หน่วยงาน ในระบบภูมิสารสนเทศได้นำจุดมาแสดงผลซึ่งมักจะ รองรับได้หลายๆ จุดและแสดงผลพร้อมกัน (Multi-Points)

### **2.2.2.2 การแสดงผลแบบเส้น (Line)**

คือ การลากเส้นเชื่อมต่อระหว่างจุด 2 จุด (Single Part) และ 2 จุดขึ้นไป (Multi-Part) ตัวอย่างของการนำเสนอเช่น การระบุเส้นทางการขนส่ง เส้นทางการ เดินทาง

### **2.2.2.3 การแสดงผลแบบรูปหลายเหลี่ยม (Polygon)**

คือ การลากเส้นปิดในขอบเขตที่ต้องการ (Boundary) โดยในระบบ สารสนเทศภูมิศาสตร์สามารถแสดงผลรูปหลายเหลี่ยมตั้งแต่ 1 รูป (Single Part) ไปจนหลายๆ รูป (Multi-Part) เช่น การแสดงอาณาเขตของประเทศ การแสดง ขอบเขตของจังหวัด

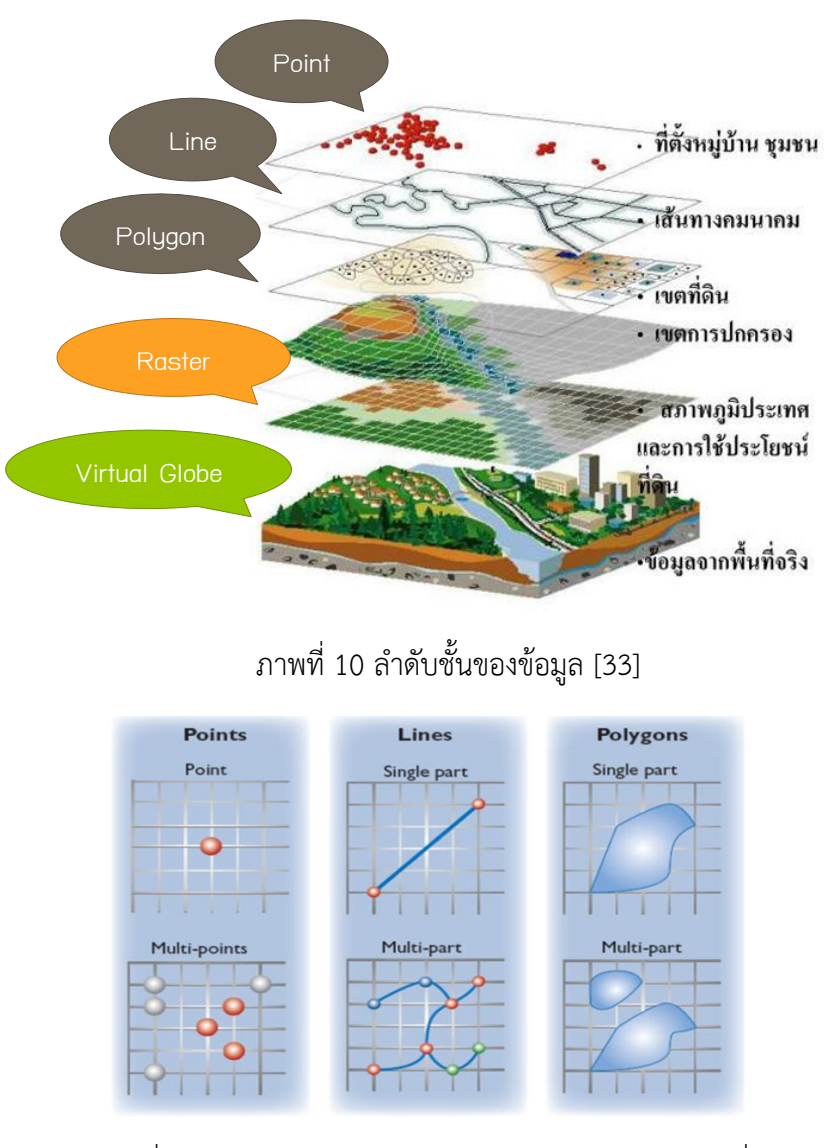

ภาพที่ 11 รูปแสดงประเภทของการแสดงผลข้อมูลบนแผนที่ [34]

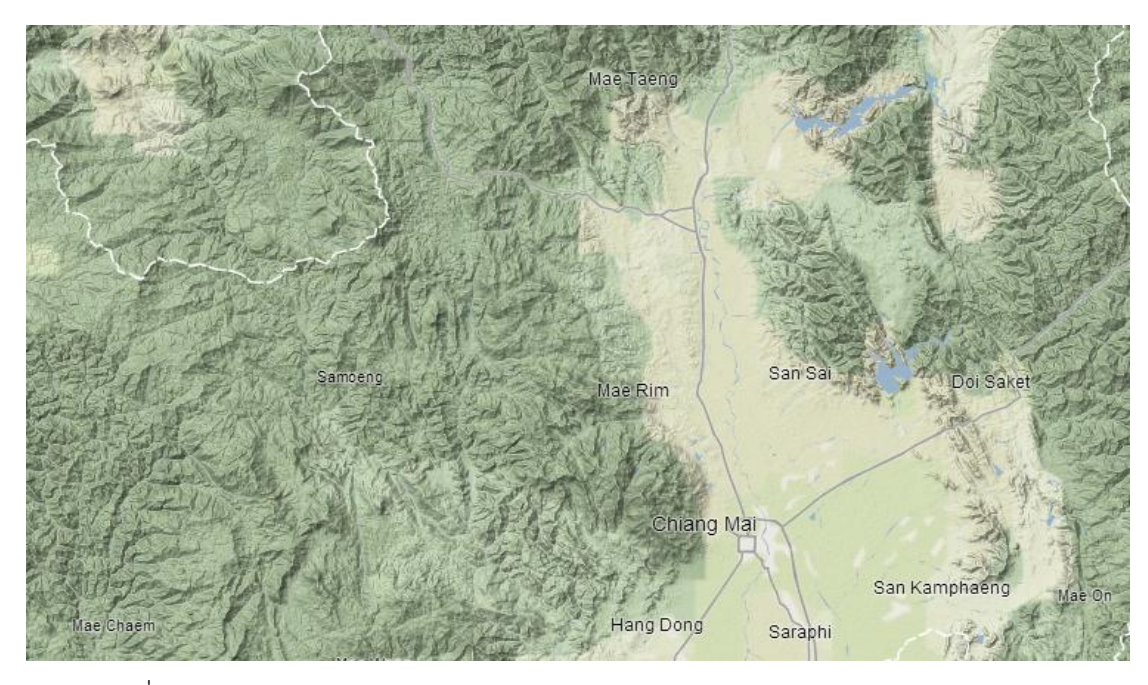

ภาพที่ 12 ตัวอย่างการแสดงผลแบบจำลองภูมิประเทศแบบสามมิติ (Terrain Model) [1]

กรณีเมื่อต้องการน าข้อมูลบนพื้นที่จริงซึ่งโดยมากเป็นภาพถ่ายดาวเทียม และข้อมูลขอบเขตการปกครอง แม่น้ำ ถนน จะสามารถนำมาแสดงผลจำลองเป็น รูปโลกเสมือน (Virtual Globe) และน าข้อมูลอื่นๆ มาซ้อนทับกัน ดังนั้นข้อมูลที่ แสดงผลในระบบภูมิสารสนเทศจึงมี 2 ลักษณะ คือ ข้อมูลพื้นฐานที่บรรยายถึง ลักษณะของภูมิประเทศ (ดังแสดงในภาพที่ 12 และ 13) และข้อมูลที่สามารถ เปลี่ยนแปลงได้ตามเหตุการณ์

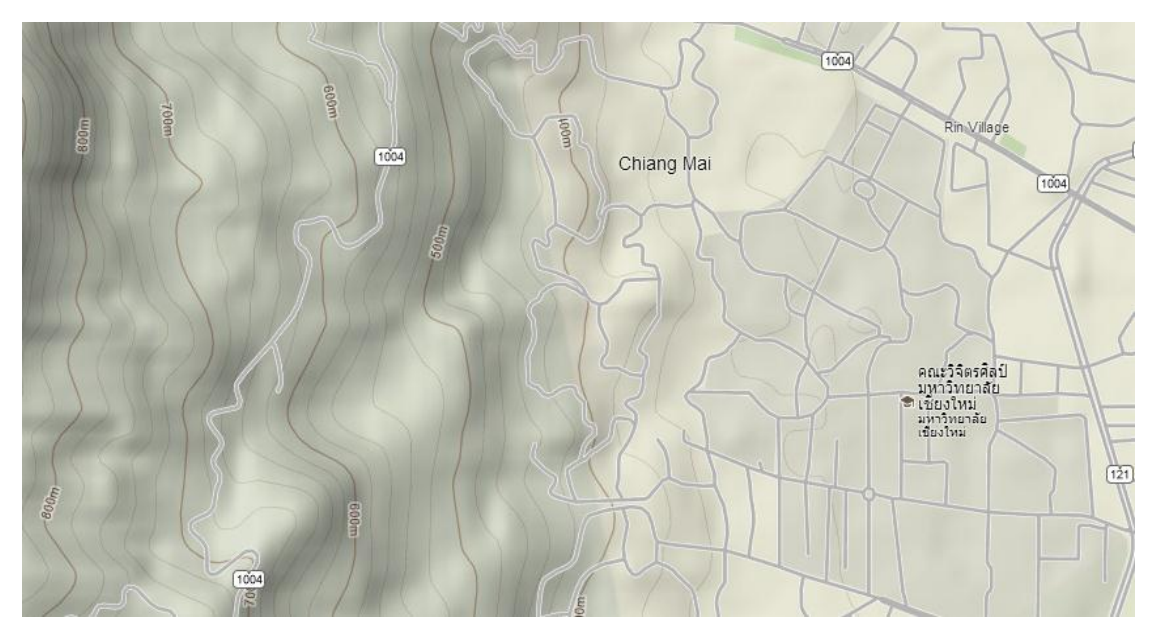

ภาพที่ 13 ตัวอย่างการแสดงผลภูมิประเทศ (Terrain) ด้วยเส้นชั้นความสูง (Contour line) เพื่อบอก ความสูงของบริเวณนั้นจากพื้นดิน [1]

### **2.3 การจัดเก็บข้อมูลเชิงพื้นที่**

ข้อมูลเชิงพื้นที่แตกต่างจากข้อมูลประเภทอื่น เนื่องจากเป็นข้อมูลที่มีการกำหนดตำแหน่ง และสัมพันธ์กับพื้นผิวโลกจริง ดังนั้นผู้พัฒนาในวงการจึงนำเสนอไฟล์และการจัดเก็บข้อมูลดังนี้

#### **2.3.1 การจัดเก็บแบบไฟล์**

เป็นการจัดเก็บข้อมูลที่บันทึกลงในรูปแบบ (Format) ที่ต้องการ มีใช้เป็นมาตรฐาน กลางและรับรู้ในวงการนักวิจัยและนักภูมิสารสนเทศ เช่น ไฟล์จีเอ็มแอล (Geography Markup Language, GML) เคเอ็มแอล (Keyhole Markup Language, KML) ดังแสดงใน ิ ภาพที่ 14 ซึ่งมีลักษณะเป็นภาษากำกับข้อความ (Markup language) สามารถเพิ่มเติม ้องค์ประกอบได้ง่าย โดยแต่ละประเภทจะเอื้ออำนวยต่อการนำไปใช้ประโยชน์ต่างกัน เช่น แฟ้มข้อมูลเคเอ็มแอล ถูกใช้มากในการแสดงผลแบบซ้อนทับกับแผนที่หลัก (Base Map) และจีเอ็มแอลถูกใช้มากในการนำเสนอความสัมพันธ์และขอบเขตของพื้นที่ โดยปกติ ไฟล์ข้อมูลที่เขียนด้วยภาษากำกับข้อความจะถูกจัดเก็บเป็นแฟ้มที่ให้ผู้ใช้งานสามารถเปิด ้อ่านและทำความเข้าใจได้ แต่อีกลักษณะหนึ่งคือแฟ้มข้อมูลประเภทไบนารี (Binary) ซึ่ง ปัจจุบันถือเป็นมาตรฐานการเก็บข้อมูล ได้แก่ เชฟไฟล์ (Shapefile), จีโอทิฟ (Geographic Tagged Image File Format, GeoTIFF)และรูปที่มีกำหนดตำแหน่ง สำหรับเชฟไฟล์ บริษัท อีเอสอาร์ไอ (ESRI) เป็นผู้พัฒนาขึ้นมาและได้ถูกใช้งานอย่างกว้างขวาง

```
<?xml version="1.0" encoding="UTF-8"?>
<kml xmlns="http://www.opengis.net/kml/2.2">
<Document>
<Placemark>
  <name>New York City</name>
  <description>New York City</description>
  <Point>
    <coordinates>-74.006393,40.714172,0</coordinates>
  \langle/Point>
</Placemark>
</Document>
\langle/kml>
```
ภาพที่ 14 รูปแสดงตัวอย่างไฟล์เคเอ็มแอล [10]

#### **2.3.2 การจัดเก็บลงฐานข้อมูลเชิงสัมพันธ์**

 เป็นการจัดเก็บข้อมูลเชิงพื้นที่ลงในระบบฐานข้อมูลเชิงสัมพันธ์ (Relational Database Management System, RDBMS) [35] ซึ่งมีการพัฒนาให้รองรับข้อมูลเชิง ี พื้นที่ คือ มีชนิดข้อมูล (Type) และคำสั่งที่ใช้งานกับข้อมูลเชิงพื้นที่ (Command) เช่น สามารถจัดเก็บตำแหน่งละติจูด (Latitude) และลองจิจูด (Longitude) สามารถเปลี่ยนรูป (Transform) ข้อมูลที่ต้องการตามฟังก์ชันที่ผู้พัฒนาฐานข้อมูลนำเสนอ เช่น ฟังก์ชันด้าน การเปลี่ยนรูป (Conversion Function) ฟังก์ชันเพื่อสอบถามคุณสมบัติเชิงพื้นที่ (Property Function) ฟังก์ชันเพื่อการค้นหาความสัมพันธ์ระหว่างรูปทรงเรขาคณิตที่บรรจุ อยู่ภายใน (Spatial Relationship between Geometric Objects) ซึ่งผู้พัฒนาระบบ ฐานข้อมูลในปัจจุบันได้นำเสนอฟังก์ชันพื้นฐานไว้ให้ผู้ใช้งานแล้ว

้สำหรับงานวิจัยที่ใช้ฐานข้อมูลเชิงสัมพันธ์มาจัดเก็บและประมวลผลข้อมูลมีจำนวน มาก โดยส่วนใหญ่จะเน้นไปที่เหตุการณ์หรือเนื้อหาที่ผู้วิจัยได้ศึกษาเช่น การเก็บข้อมูลภัย พิบัติและการประมวลผล [31, 36-38] การจัดการข้อมูลเชิงพื้นที่ [39] การใช้ฟังก์ชันของ ฐานข้อมูลเชิงพื้นที่มาประมวลผลเชิงพื้นที่ (Web Processing Service, WPS) [40] ดัง แสดงในภาพที่ 15

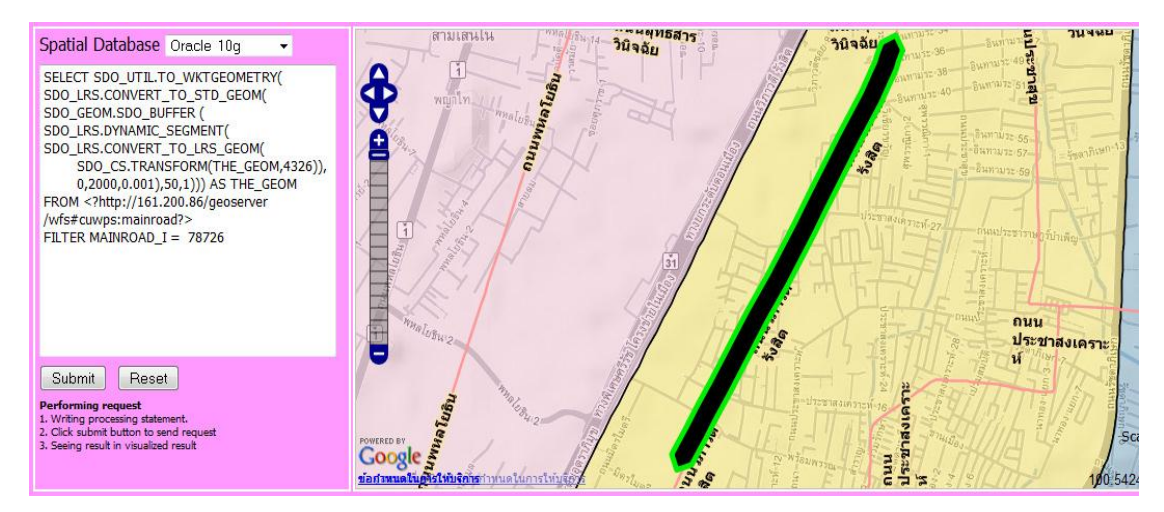

ภาพที่ 15 ตัวอย่างการใช้งานฐานข้อมูลเชิงพื้นที่ [40]

### **2.4 มาตรฐานการแลกเปลี่ยนและเชื่อมโยงข้อมูล (OGC Standard)**

การเชื่อมโยงข้อมลเชิงพื้นที่ในปัจจุบันมีเทคโนโลยีจำนวนมากที่องค์กรโอจีซี (Open Geospatial Consortium, OGC) ได้ผสมผสานเข้ามาเป็นส่วนหนึ่งของข้อกำหนดเกี่ยวกับ มาตรฐานการแบ่งปันข้อมูล (Sharine) โดยหากหน่วยงานใดหรือผู้ให้บริการข้อมูลรายใดสามารถ จัดทำข้อมูลภายใต้ข้อกำหนดดังกล่าวจะทำให้ระบบหลายๆ ระบบที่จัดทำบนแพลตฟอร์มต่างกัน ี สามารถเชื่อมโยงถึงกันได้ ซึ่งข้อกำหนดของโอจีซี (OGC) ได้ใช้เทคโนโลยีของภาษากำกับข้อความ มาจัดท าและสร้างโปรโตคอล (Protocol) เชิงพื้นที่เช่น จีเอ็มแอล (GML) เคเอ็มแอล (KML) วอ เตอร์เอ็มแอล (WaterML) ซิตี้เอ็มแอล (CityML) จีโอเจสัน (GeoJSON) [41] ในด้านการบริการ ข้อมูล เช่น ดับเบิ้ลยเอ็มเอส (Web Map Service, WMS) ดับเบิ้ลยเอฟเอส (Web Feature Service, WFS) (ดังแสดงในภาพที่ 16), ดับเบิ้ลยูพีเอส (Web Processing Services, WPS) [42] ็นอกเหนือจากการใช้เทคโนโลยีของภาษาแล้วโอจีซีได้นำเอาแนวคิดของเว็บเซอร์วิซ (Web Services) [43] เข้ามาเป็นส่วนหนึ่งของการจัดทำมาตรฐานในกรณีที่ผู้ให้บริการข้อมูลต้องการ ้ นำเสนอข้อมูลของตนออกสู่สาธารณะเพื่อเอื้ออำนวยให้เกิดการบูรณาการข้อมูล ตัวอย่างของ เครื่องมือในปัจจุบันที่ได้นำเอามาตรฐานของโอจีซีเข้ามาใช้งานเช่น จีโอเซิร์ฟเวอร์ (GeoServer) [44] แมพเซิร์ฟเวอร์ (Map Server) [45]

```
v<wfs:WFS Capabilities xmlns:xsi="http://www.w3.org/2001/XMLSchema-instance"
 xmlns="http://www.opengis.net/wfs" xmlns:wfs="http://www.opengis.net/wfs"
 xmlns:ows="http://www.opengis.net/ows" xmlns:gml="http://www.opengis.net/gml"
 xmlns:ogc="http://www.opengis.net/ogc" xmlns:xlink="http://www.w3.org/1999/xlink"
 xmlns:cite="http://www.opengeospatial.net/cite" xmlns:it.geosolutions="http://www.geo-
 solutions.it" xmlns:tiger="http://www.census.gov" xmlns:sde="http://geoserver.sf.net"
 xmlns:topp="http://www.openplans.org/topp"
 xmlns:sf="http://www.openplans.org/spearfish" xmlns:nurc="http://www.nurc.nato.int"
 xmlns:Loesak="loesak" xmlns:flood 2011="http://161.200.92.246:8080/geoserver/wms"
 version="1.1.0" xsi:schemaLocation="http://www.opengis.net/wfs
 \verb+http://neptune.cp.eq.chula.ac.th:80/geoserver/schemes/wfs/1.1.0/wfs.xsd"updateSequence="180">
 v<ows:ServiceIdentification>
    <ows:Title>GeoServer Web Feature Service</ows:Title>
   v<ows:Abstract>
     This is the reference implementation of WFS 1.0.0 and WFS 1.1.0, supports all WFS
     operations including Transaction.
    </ows:Abstract>
   v<ows:Kevwords>
      <ows:Keyword>WFS</ows:Keyword>
     <ows:Keyword>WMS</ows:Keyword>
      <ows:Keyword>GEOSERVER</ows:Keyword>
    </ows:Kevwords>
    <ows:ServiceType>WFS</ows:ServiceType>
    <ows:ServiceTypeVersion>1.1.0</ows:ServiceTypeVersion>
    <ows:Fees>NONE</ows:Fees>
    <ows:AccessConstraints>NONE</ows:AccessConstraints>
   </ows:ServiceIdentification>
 v<ows:ServiceProvider>
    <ows:ProviderName>The ancient geographes INC</ows:ProviderName>
   v<ows:ServiceContact>
     <ows:IndividualName>Claudius Ptolomaeus</ows:IndividualName>
     <ows:PositionName>Chief geographer</ows:PositionName>
    v<ows:ContactInfo>
      v<ows:Phone>
         <ows:Voice/>
         <ows:Facsimile/>
```
.ภาพที่ 16 ตัวอย่างการใช้ภาษากำกับข้อความมาจัดทำบริการดับเบิ้ลยูเอฟเอสในมาตรฐานของโอจีซี

[10]

# **2.5 การสกัดข้อมูลเชิงพื้นที่จากเว็บ (Spatial Web Information Extraction)**

การแสดงผลข้อมูลเชิงพื้นที่บนเว็บด้วยภาษาเอชทีเอ็มแอล (HTML) ทำให้ผ้ใช้งานได้รับ ความสะดวกในการบริโภคและทำความเข้าใจข้อมูล เช่น การแสดงข้อมูลเป็นรูปภาพ การแสดง ่ ข้อมูลเป็นตาราง แต่จะสร้างความยุ่งยากในกรณีที่นักพัฒนาระบบต้องการนำข้อมูลเหล่านั้นไปใช้ ึงาน ดังนั้นในแวดวงของการวิจัยและพัฒนาระบบ จึงได้นำเสนอวิธีการเข้าถึงข้อมูลของ ี แหล่งข้อมูล (Data Source) ผ่านเว็บเซอร์วิช (Web Services) ซึ่งจะทำให้ผู้นำเสนอข้อมูล (Data Provider) และผู้บริโภคข้อมูล (Data Consumer) ได้รับความสะดวกผ่านโปรโตคอลที่เป็น มาตรฐานของเว็บเซอร์วิส(Simple Object Access Protocol, SOAP) [46] แต่ในบางกรณีผู้ ้ นำเสนอข้อมูลไม่ได้จัดเตรียมข้อมูลในมาตรฐานที่ถูกกำหนด อาจจะด้วยเหตุผลของความรู้หรือ ้ ความยุ่งยาก และอาจไม่ได้เป็นผู้เชี่ยวชาญในสาขาคอมพิวเตอร์ แต่เป็นเพียงผู้นำเสนอข้อมูลเชิง ี พื้นที่ที่ตนเองรับผิดชอบ ดังนั้นทฤษฎีด้านการสกัดข้อมลจากเว็บ (Web Information Extraction) จึงเกิดขึ้นเพื่อช่วยแก้ปัญหาและลดความยุ่งยาก

แนวคิดด้านการนำข้อมูลจากเว็บมาใช้งานมีการนำเสนอมายาวนาน และเป็นส่วนหนึ่งของ งานวิจัยด้านการสืบค้นสารสนเทศ (Information Retrieval) ยกตัวอย่างเช่น งานวิจัย [47] ได้ ่ นำเสนอรูปแบบการสกัดข้อมูลจากเว็บโดยสำรวจงานวิจัยและเครื่องมือที่มีใช้กันในปัจจุบัน มีการ น าแนวคิดด้านการเรียนรู้ของเครื่อง (Machine Learning) เข้ามาเป็นส่วนหนึ่งเพื่อวิเคราะห์ ข้อมูลและบริบทของเว็บแล้วจึงเก็บข้อมูลโดยใช้นิพจน์ปกติ(Regular Expression) และแนวคิด ของภาษาเพื่อการสอบถามเว็บ (Web Query Language, WQL) โดยใช้โมเดลเชิงวัตถุของ เอกสาร (Document Object Model, DOM) เป็นส่วนอธิบายโครงสร้างของเว็บเพจเพื่อให้ สามารถเข้าถึงข้อมูลที่ต้องการ

สำหรับเว็บเพจที่แสดงข้อมูลเชิงพื้นที่ มีงานวิจัย [48] ที่พยายามนำเอาข้อมูลบนหน้าเว็บ เพจมาประมวลผลและจัดเก็บ โดยสนใจในข้อมูลที่มีการกล่าวถึงพื้นที่แต่ไม่มีค่าพิกัด (Indirectly Georeferenced Data) เช่น ชื่อประเทศ ชื่อจังหวัด หรือชื่อตำบล หรือแม้แต่ชื่อถนน ดังนั้นการ ที่เว็บเพจนำเสนอชื่อสถานที่แสดงให้เห็นว่าเป็นเว็บที่นำเสนอข้อมูลเชิงพื้นที่เช่นกัน (Spatial . Data Source) งานวิจัยนี้สนใจที่จะนำข้อมูลด้านผังเมืองหรือชื่อเมืองที่แสดงบนเว็บเพจมาจัดเก็บ ยังฐานข้อมูลเชิงพื้นที่ โดยใช้เครื่องมือเดบบี้ (DEByE) [49] ที่จะช่วยให้การสกัดข้อมูลทำได้ สะดวก ซึ่งเครื่องมือนี้เป็นผลผลิตจากการวิจัย มีการใช้งานผ่านส่วนต่อประสานผู้ใช้เป็นกราฟฟิก (GUI) ดังแสดงในภาพที่ 17

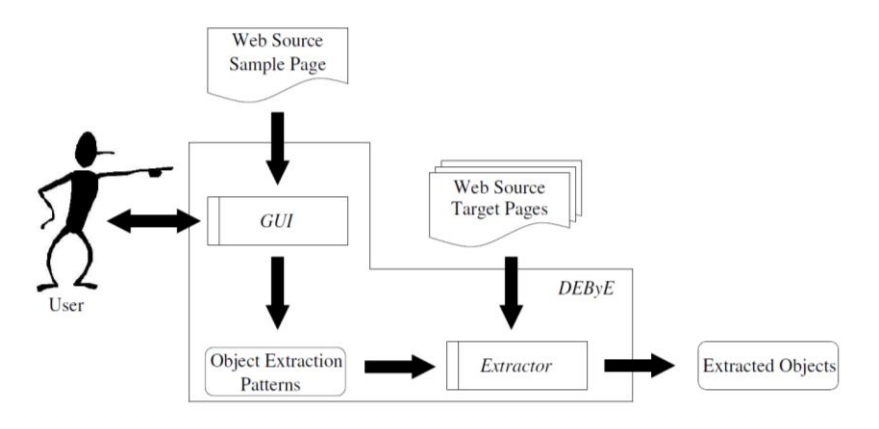

ภาพที่ 17 โครงสร้างของโครงมือ DEByE [49]

เครื่องมือเดบบี้ (DEByE) จะมีการวิเคราะห์ตำแหน่งและขอบเขตของเอกสารเอชทีเอ็มแอล (HTML) แล้วแสดงผล เพื่อให้ผู้ใช้งานได้ระบุตำแหน่งที่ต้องการสกัดข้อมูลออกจากหน้าเว็บเพจ นอกจากนี้ยังมีเครื่องมือด้านการสอบถามเว็บ (Web Query) จำนวนมากที่ช่วยให้การนำเอา ข้อมูลจากเว็บเพจสะดวกขึ้น ซึ่งงานวิจัย [47] ได้รวบรวมไว้และได้เปรียบเทียบข้อดีและข้อจำกัด แต่บทความดังกล่าวยังไม่รวมถึงไมโครซอฟต์เอกซ์เซล (Microsoft Excel) [50] ที่ปัจจุบันได้ น าเสนอการสกัดข้อมูลออกจากเว็บได้เช่นกัน

ส าหรับการโปรแกรมเว็บและการจัดท าไลบรารีส าหรับการสกัดข้อมูลตามแนวคิดของการ ี สอบถามเว็บ งานวิจัยและเครื่องมือเอชทีเอ็มแอลเอ็สคิวแอล (htmlSOL) [51] ได้นำเสนอแนวคิด ้ ที่สะดวกกับผู้พัฒนาฐานข้อมูลเชิงพื้นที่และฐานข้อมูลทั่วไป เนื่องจากใช้ที่คล้ายคลึงกับคำสั่งเอส คิวแอล (Structure Query Language, SQL) ในการสอบถามข้อมูลจากหน้าเว็บเพจ

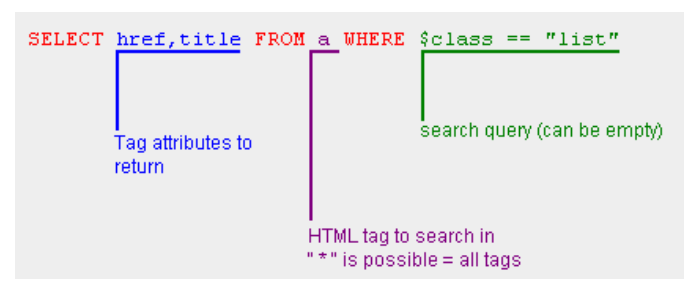

ิภาพที่ 18 แนวคิดการทำงานของ htmlSOL [51]

ิจากภาพที่ 18 สามารถอธิบายคำสั่งและแนวคิดการสอบถามเว็บเพจด้วยคำสั่งเอสคิวแอล ซึ่งมีโครงสร้างดังนี้

SELECT – หมายถึงการเลือกคุณลักษณะ (Attributes) จากแท็กของเอชทีเอ็มแอลที่ ต้องการ

FROM – หมายถึงการเลือกแท็กที่ต้องการ WHERE – หมายถึงเงื่อนไขของแท็กที่เลือก

นอกเหนือจากเครื่องมือและแนวคิดจากงานวิจัยในด้านการสอบถามเว็บ (Web query) แล้ว เครื่องมือการค้นหาข้อมูลบนเว็บ ตัวอย่างเช่น กูเกิ้ล (Google) ที่ได้จัดทำระบบการค้นหา ้ และจัดการการนำตารางในเว็บเพจบนระบบอินเตอร์เน็ตไปใช้งาน โดยเครื่องมือนี้ใช้ชื่อว่า กูเกิ้ล ฟิวชันเทเบิ้ล (Google Fusion Tables) [52] (ดังแสดงในภาพที่ 19) ทำให้ผู้ใช้สามารถค้นหาและ นำเข้าข้อมูลแบบตารางเพื่อใช้สำหรับการแสดงผลหรือวิเคราะห์ผ่านการทำจินตทัศน์ (Data visualization) [1, 53] และสามารถจัดการข้อมูลบนกระดาษคำนวนของกูเกิ้ล (Google spreadsheet) [54] ซึ่งระบบนี้จะนำเสนอตัวอย่างข้อมูล จำนวนแถวและจำนวนคอลัมน์ ซึ่งจะ ้อำนวยความสะดวกให้ ผู้ใช้สามารถ ดูข้อมูลก่อนนำไปใช้งานและสามารถแก้ไขได้ผ่านเว็บพอร์ทัล (Web Portal) โดยจัดเก็บข้อมูลไว้บนระบบของกูเกิ้ล

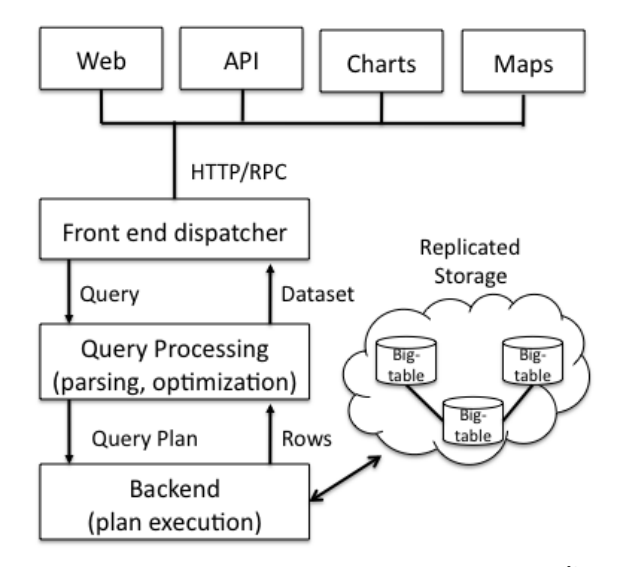

ภาพที่ 19 สถาปัตยกรรมและองค์ประกอบหลักของกูเกิ้ลฟิวชันเทเบิ้ล [52]

เมื่อผู้ใช้เลือก ตาราง จากการค้นหา หรือ อัพโหลด หรือ สร้างเนื้อหาใหม่ แล้ว เครื่องมือนี้ ิจะนำข้อมูลดังกล่าวไปแสดงผลบนแผนที่ และระบบจะดำเนินการหาตำแหน่ง (Geocode Identification) ให้อัตโนมัติตาม คอลัมน์ ที่ผู้ใช้ระบุตำแหน่งทางภูมิศาสตร์ (Location) ซึ่งจะมี ้ ความถูกต้องและมีความละเอียดก็ต่อเมื่อฐานข้อมูลของกูเกิ้ลได้เก็บตำแหน่งตามความเป็นจริง

#### **2.6 การท าคลังข้อมูลเชิงพื้นที่และกระบวนการอีทีแอล (ETL)**

สำหรับการพัฒนาคลังข้อมูล (Data warehouse) ในปัจจุบัน การนำกระบวนการของอีที ี แอล (Extract Transform Load, ETL)เข้ามาเป็นส่วนหนึ่งเพื่อจัดทำระบบเป็นสิ่งจำเป็น โดย เริ่มต้นด้วยการสกัดข้อมูล (Extract) จากแหล่งข้อมูลที่ได้จัดเตรียมข้อมูลไว้ในหลากหลายประเภท จากนั้นจึงปรับโครงสร้างหรือเปลี่ยนรูปให้อยู่ในโครงสร้างที่สอดคล้องกัน (Transform) โดยอาจมี การตรวจสอบและแก้ไขให้ถูกต้องเพื่อให้สามารถ ส่งต่อหรือบันทึก (Load) ไปยังแหล่งเก็บข้อมูล ใหม่หรือโปรแกรมประยุกต์ปลายทางได้ งานวิจัยนี้สนใจการจัดทำคลังข้อมูลเชิงพื้นที่ ดังนั้นจึง ต้องการประยุกต์ใช้แนวคิดดังกล่าวกับข้อมูลเชิงพื้นที่ ซึ่งมีความสำคัญเนื่องจากผู้บริการข้อมูลจะ ้จัดเก็บและนำเสนอได้ในหลากหลายรูปแบบ ทั้งพร้อมใช้งานและไม่พร้อมใช้งาน และในปัจจุบันมี ผู้พัฒนาเครื่องมือสำหรับทำ อีทีแอลเชิงพื้นที่ (Spatial ETL) เช่น อาร์คจีไอเอส (ArcGIS) [55] ได้ ้ นำเสนอแนวทางการบูรณาการข้อมูลจากหลากหลายแหล่งที่มา และสนับสนุนประเภทของข้อมูล เช่น จีเอ็มแอล (GML) เคเอ็มแอล (KML) เอกซ์เอ็มแอล (XML) ดับเบิ้ลยูเอฟเอส (WFS) ทีเอ็สวี (TSV) ฐานข้อมูลโอราเคิ้ล (Oracal Database) และฐานข้อมูลโอราเคิ้ลเชิงพื้นที่ (Oracle Spatial) นอกเหนือจากนำเข้า (Import) ยังสามารถส่งออก (Export) ไปยังปลายทางได้ใน ้รูปแบบต่างๆ ซึ่งอาร์คจีไอเอส จะซ่อนความซับซ้อนของขั้นตอนการเปลี่ยนรูปข้อมูลไว้ ทำให้ ้ผู้ใช้งานได้รับความสะดวก เช่นเดียวกับเอฟเอ็มอี้ (FME) [56] ได้นำเสนอเครื่องมือในการเพิ่ม
ความสามารถของการเชื่อมต่อข้อมูลจากหลายแหล่ง โดยอาศัยกระบวนการของอีทีแอล(ETL) ซึ่ง จะทำให้แหล่งข้อมูลมี ความสามารถในการทำงานร่วมกัน (Interoperability)

ึ่งานวิจัย [57] ได้นำเสนอแนวคิดการพัฒนาระบบเพื่อจัดทำคลังข้อมูลเชิงพื้นที่ (Spatial Data Warehouses, SDW) โดยอาศัยแนวคิดของสถาปัตยกรรมเอ็มดีเอ (Model-Driven Architecture; MDA) ซึ่งเป็นมาตรฐานของโอจีเอ็ม (Object Management Group, OGM) ที่ ได้กล่าวถึงความสมบูรณ์ของการออกแบบ การนำออกไปใช้งาน (Deploy) การบูรณาการ (Integrate) และการจัดการโปรแกรมประยุกต์ โดยใช้รูปแบบเอ็มดีเอในการพัฒนาซอฟต์แวร์ซึ่ง ไม่ยึดติดกับแพลตฟอร์มของการพัฒนา (Platform Independent Model, PIM) และสามารถ เปลี่ยนรูปไปยังแพลตฟอร์มที่ต้องการ (Platform Specific Model, PSM) ด้วยการสอดแทรก รายละเอียดของแพลตฟอร์มเป้าหมาย งานวิจัยนี้นำเสนอข้อดีของการใช้เอ็มดีเอ (MDA) เข้ามา จัดการข้อมูลเชิงพื้นที่ โดยสามารถเพิ่ม ผลผลิต (Productivity) และลดค่าใช้จ่าย คุณภาพของ ้ คลังข้อมูล และให้ความสะดวกในการปรับไปยังแพลตฟอร์มใหม่ แต่งานวิจัยนี้ยังไม่มีการนำเสนอ ึการจัดทำคลังข้อมูลเชิงพื้นที่ ที่นำข้อมูลมาจากหลายแหล่ง เช่น เว็บเพจ ไฟล์ หรือฐานข้อมูลอื่น

## **2.7 เปรียบเทียบเครื่องมือเพื่อการรวบรวมข้อมูลทางภูมิสารสนเทศ**

งานวิจัยนี้เน้นการจัดท าเครื่องมือเพื่อรวบรวมข้อมูลทางภูมิศาสตร์จากแหล่งข้อมูลเชิงพื้นที่ บนเว็บ ดังนั้นงานวิจัยนี้จึงสืบค้นเพื่อหาบทความวิจัยและส ารวจเครื่องมือในปัจจุบันที่มีความ ใกล้เคียงกับแนวคิดของงานวิจัย ซึ่งจะนำเสนอรายการความสามารถของเครื่องมือที่ควรมีเมื่อ ต้องการรวบรวมข้อมูลเชิงพื้นที่จากเว็บและนำมาเปรียบเทียบกัน โดยแบ่งออกเป็นกลุ่มดังนี้

# **2.7.1 กลุ่มข้อมูลพร้อมใช้(Ready-to-use Data Source)**

- ี สามารถนำเข้าไฟล์ข้อมูลประเภทไฟล์ข้อความ (Well-known text) คือ เอกซ์เอ็ม แอล (XML), ซีเอสวี (CSV) และ ทีเอสวี (TSV)
- ี สามารถนำเข้าไฟล์ข้อมูลเชิงพื้นที่แบบไบนารี คือ เชฟไฟล์ (Shapefile)
- สามารถนำเช้าไฟล์ข้อมูลเชิงพื้นที่แบบรูปภาพที่มีพิกัด คือ จีโอทิฟ (GeoTIFF)
- ี สามารถนำเข้าไฟล์ข้อมูลเชิงพื้นที่เพื่อการแลกเปลี่ยน (Interchange format) คือ จี โอเจสัน (GeoJSON) เคเอ็มแอล (KML) และจีเอ็มแอล (GML)
- สามารถจัดเก็บบริการข้อมูลตามมาตรฐานโอจีซี (OGC) คือ ดับเบิ้ลยูเอฟเอส (WFS) และดับเบิ้ลยูเอ็มเอส (WMS)

# **2.7.2 กลุ่มข้อมูลไม่พร้อมใช้(Not Ready-to-use Data Source)**

- สามารถนำเข้าข้อมูลที่แสดงผลบนเว็บที่ข้อมูลถูกบรรจุอยู่ในโครงสร้างของภาษา เอชทีเอ็มแอล (HTML) ในองค์ประกอบของส่วนเปิดและส่วนปิด (Tag) ในรูปแบบ ตาราง (Tabular form)
- สามารถนำเข้าข้อมูลที่แสดงผล ณ ส่วนใดๆ ของเว็บ (Region of Interest)

## **2.7.3 กลุ่มการจัดท าเป็นคลังข้อมูล (Data Repository)**

- มีแหล่งเก็บข้อมูล (Data Store) แบบฐานข้อมูลเชิงพื้นที่ (Geospatial Database) และไฟล์ข้อมูลที่ไม่มีความสัมพันธ์กับไฟล์ข้อมูลอื่น (Flat File)
- รองรับการแบ่งหมวดหมู่ของข้อมูลได้(Categorization)
- รองรับการระบุตำแหน่งพิกัดทางภูมิศาสตร์ (Geocoding)

## **2.7.4 กลุ่มการเฝ้าสังเกตข้อมูลและเครื่องมือช่วยเหลือ (Monitoring/Supporting Tool)**

- สามารถอัพเดตข้อมูลตามช่วงเวลาที่ต้องการ (Scheduling)
- สามารถรายงานความเปลี่ยนแปลงทางโครงสร้างของเว็บที่เป็นแหล่งข้อมูล (Changing Notice)
- ความสามารถในการสกัด เปลี่ยนรูป และจัดเก็บข้อมูล (ETL)

# **2.7.5** กลุ่มการแบ่งปันข้อมูลไปยังโปรแกรมประยุกต์ทางภูมิศาสตร์(Sharing)

 สนับสนุนการแบ่งปันข้อมูลในรูปแบบของเอกซ์เอ็มแอล (XML), ซีเอสวี (CSV), ที เอสวี (TSV) เซฟไฟล์ (Shapefile) จีโอทิฟ (GeoTIFF) จีโอเจสัน (GeoJSON) เคเอ็ม แอล (KML) จีเอ็มแอล (GML) และบริการดับเบิ้ลยูเอฟเอส (WFS) และดับเบิ้ลยูเอ็ม เอส (WMS)

# สามารถเปรียบเทียบเครื่องมือในงานวิจัยและที่มีใช้ในปัจจุบันได้ดังนี้

| เครื่องมือ/  | Ready-to-use Data Source / Data Sharing Format |       |            |           |         |         |            |            |            |            |  |
|--------------|------------------------------------------------|-------|------------|-----------|---------|---------|------------|------------|------------|------------|--|
| งานวิจัย     | <b>XML</b>                                     | CSV   | <b>TSV</b> | Shapefile | GeoTIFF | GeoJSON | <b>KML</b> | <b>GML</b> | <b>WFS</b> | <b>WMS</b> |  |
| GeoServer    | $-/-$                                          | $Y/-$ | $Y/-$      | Y/Y       | $Y/-$   | Y/Y     | Y/Y        | Y/Y        | Y/Y        | Y/Y        |  |
| MapServer    | $-/-$                                          | $-/-$ | $-/-$      | Y/Y       | Y/Y     | Y/Y     | Y/Y        | Y/Y        | Y/Y        | Y/Y        |  |
| <b>DEByE</b> | $-/-$                                          | $-/-$ | $-/-$      | $-/-$     | $-/-$   | $-/-$   | $-/-$      | $-/-$      | $-/-$      | $-/-$      |  |
| Google       | $-/-$                                          | Y/Y   | Y/Y        | $-/-$     | $-/-$   | $-/-$   | $Y/-$      | $-/-$      | $-/-$      | $-/-$      |  |
| Fusion       |                                                |       |            |           |         |         |            |            |            |            |  |
| Table        |                                                |       |            |           |         |         |            |            |            |            |  |
| GISCloud     | $-/-$                                          | Y/Y   | Y/Y        | Y/Y       | $-/-$   | $-/-$   | Y/Y        | $-/-$      | $-/-$      | Y/Y        |  |
| Microsoft    | $-/-$                                          | Y/Y   | Y/Y        | $-/-$     | $-/-$   | $-/-$   | $-/-$      | $-/-$      | $-/-$      | $-/-$      |  |
| Excel        |                                                |       |            |           |         |         |            |            |            |            |  |
| ArcGIS       | Y/Y                                            | Y/Y   | Y/Y        | Y/Y       | Y/Y     | Y/Y     | Y/Y        | Y/Y        | Y/Y        | Y/Y        |  |
| Server       |                                                |       |            |           |         |         |            |            |            |            |  |
| <b>FME</b>   | Y/Y                                            | Y/Y   | Y/Y        | Y/Y       | Y/Y     | Y/Y     | Y/Y        | Y/Y        | Y/Y        | Y/Y        |  |
| งานวิจัยนี้  | Y/Y                                            | Y/Y   | Y/Y        | Y/Y       | Y/Y     | Y/Y     | Y/Y        | Y/Y        | Y/Y        | Y/Y        |  |

ิ ตารางที่ 1 แสดงการเปรียบเทียบเครื่องมีในปัจจุบันที่รองรับการนำเข้าข้อมูลและการแบ่งปันข้อมูล

ิตารางที่ 1 แสดงการเปรียบเทียบเครื่องมือที่มีใช้ในปัจจุบันต่อการรองรับการนำเข้าข้อมูล และการแบ่งปันข้อมูลในรูปแบบต่างๆ ซึ่งโดยมากจะรองรับรูปแบบข้อมูลที่ใกล้เคียงกัน แต่จะ แตกต่างกันที่แพลตฟอร์มของการใช้งาน เช่น เครื่องมือเด็บบี้ (DEByE) ไมโครซอฟต์เอกซ์เซล (Microsoft Excel) เน้นการทำงานแบบเดสก์ท็อปซึ่งไม่ได้จำเพาะเจาะจงการใช้งานสำหรับข้อมูล เชิงพื้นที่จีโอเซิร์ฟเวอร์(GeoServer) แมพเซิร์ฟเวอร์ (Map Server) มีการใช้งานและประยุกต์ใช้ เพื่อการน าโปรแกรมประยุกต์ออกไปใช้งานบนอินเตอร์เน็ตขนาดใหญ่ และเน้นให้บริการข้อมูล สารสนเทศเชิงพื้นที่แก่ผู้ใช้ปลายทาง ในขณะที่บางส่วนจัดท าในรูปของการบริการเครื่องมือเพื่อ การจัดการข้อมูลเช่น จีไอเอสคลาวด์ (GISCloud) และ กูเกิ้ลฟิวชันเทเบิ้ล (Google Fusion Table) ที่มีแพลตฟอร์มเป็นของตนเอง ไม่อนุญาตให้ผู้ใช้นำซอฟต์แวร์ไปติดตั้งและเปิดให้บริการ เองได้

สำหรับการนำเอาข้อมูลเชิงพื้นที่บนเว็บมาใช้ประโยชน์ เครื่องมือที่มีอยู่ในปัจจุบันบางส่วน จะรองรับเฉพาะการเอาข้อมูลที่พร้อมใช้มาใช้งานดังแสดงในตารางที่ 1 และในตารางการ เปรียบเทียบที่ 2 จะกล่าวถึงความสามารถด้านการนำเอาข้อมูลจากแหล่งข้อมูลไม่พร้อมใช้บนเว็บ ที่ได้แสดงในรูปของ HTML นั่นคือ ข้อมูลที่ถูกนำเสนอผ่านหน้าเว็บในรูปของตารางหรือตำแหน่ง บนหน้าเว็บ (Region of Interest, ROI) มาจัดเก็บยังคลังข้อมูลหรือมีการจัดกลุ่มก่อนจัดเก็บ จากการสำรวจพบว่า จีโอเซิร์ฟเวอร์ (GeoServer) แมพเซิร์ฟเวอร์ (Map Server) จีไอเอสคลาวด์ (GISCloud) สามารถรองรับการมีคลังข้อมูลและจัดกลุ่มข้อมูลได้ ในขณะนี้กูเกิ้ลฟิวชันเทเบิ้ล (Google Fusion Table) ไม่สามารถจัดกลุ่มข้อมูล แต่สามารถรองรับการระบุตำแหน่งพิกัดทาง ภูมิศาสตร์ของข้อมูลได้ (Geocoding)

| เครื่องมือ/งานวิจัย | Not Ready-to-use DS<br>(HTML) | <b>Repository Capabilities</b> |           |              |                |           |
|---------------------|-------------------------------|--------------------------------|-----------|--------------|----------------|-----------|
|                     | <b>Tabular Form</b>           | <b>ROI</b>                     | Geo<br>DB | Flat<br>File | Categorization | Geocoding |
| GeoServer           |                               |                                | Υ         | Υ            | Υ              |           |
| MapServer           |                               |                                | Υ         | Υ            | $\vee$         |           |
| <b>DEByE</b>        |                               | Υ                              |           |              |                |           |
| Google Fusion Table | Υ                             |                                | Υ         |              |                | Y         |
| GISCloud            |                               |                                | Υ         | Υ            | Y              | Υ         |
| Microsoft Excel     | Υ                             | Y                              |           | Υ            |                |           |
| ArcGIS Server       |                               |                                | Υ         | Y            | ٧              | Υ         |
| <b>FME</b>          |                               |                                | Υ         | Υ            | Y              | Y         |
| งานวิจัยนี้         |                               | Υ                              | Υ         | Υ            |                |           |

ิตารางที่ 2 แสดงการเปรียบเทียบเครื่องมือที่มีใช้ในปัจจุบันกับความสามารถด้านการนำข้อมูลจาก แหล่งข้อมูลบนเว็บและการเป็นคลังข้อมูล

สำหรับตารางการเปรียบเทียบที่ 2 แสดงเครื่องมือเพื่ออำนวยความสะดวกต่อการจัดเก็บ ข้อมูลจากแหล่งข้อมูลบนอินเตอร์เน็ตพบว่ายังไม่มีเครื่องมือใดสามารถตั้งเวลาการนำข้อมูลเข้าสู่ คลังข้อมูลได้อย่างอัตโนมัติ (Scheduling) มีเพียงไมโครซอฟต์เอกซ์เซล (Microsoft Excel) ที่มี ้ ความสามารถใกล้เคียงแต่จำเป็นต้องเปิดโปรแกรมไว้ตลอดเวลา สำหรับการรายงานผลเมื่อ แหล่งข้อมูลมีความเปลี่ยนแปลงหรือไม่สามารถนำเข้าข้อมูลได้จะมีระดับการรายงานแตกต่างกัน เช่น จีโอเซิร์ฟเวอร์(GeoServer), แมพเซิร์ฟเวอร์ (Map Server), จีไอเอสคลาวด์ (GISCloud), ี เอฟเอ็มอี (FME) จะไม่สามารถนำข้อมูลเข้าสู่ระบบได้หากแหล่งข้อมูลพร้อมใช้มีความ ี เปลี่ยนแปลงซึ่งจะสนับสนุนเฉพาะแหล่งช้อมูลพร้อมใช้เท่านั้น สำหรับกูเกิ้ลฟิวชันเทเบิ้ล (Google Fusion Table) ไม่เน้นความถูกต้องของข้อมูล สนับสนุนเพียงการนำเข้าข้อมูลไปยัง ่ แหล่งเก็บข้อมูลและนำมาแสดงผลในรูปของแผนที่ ซึ่งแตกต่างจากงานวิจัยนี้ที่นำเอาข้อมูลจาก แหล่งข้อมูลไม่พร้อมใช้ซึ่งมีอยู่จำนวนมากมาทำการจัดเก็บให้อยู่ในรูปแบบพร้อมใช้และมีแนวคิด การเฝ้าสังเกตความเปลี่ยนแปลงของข้อมูล เช่น เว็บมีโครงสร้างเปลี่ยนแปลงไปจากเดิม ซึ่งจะ กล่าวถึงรายละเอียดในหัวข้อแนวคิดและวิธีด าเนินงานวิจัย

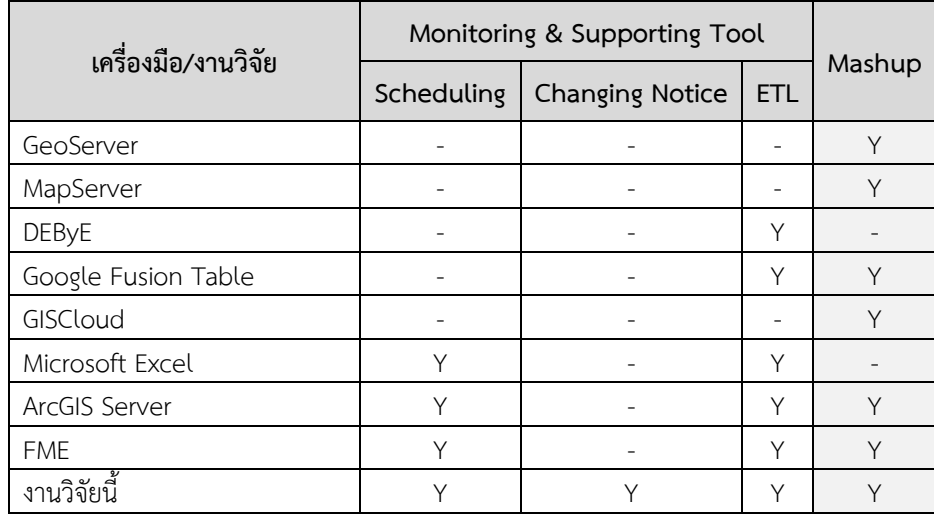

ิตารางที่ 3 แสดงการเปรียบเทียบเครื่องมือที่มีใช้ในปัจจุบันกับการสนับสนุนการทำงานด้านจัดสรร เวลาการนำเข้าข้อมูล การแจ้งความเปลี่ยนแปลงของแหล่งข้อมูล และการทำความสะอาดข้อมูล

ข้อมูลในตารางที่ 3 แสดงการเปรียบเทียบเครื่องมือด้านการจัดการข้อมูลเชิงพื้นที่ที่ได้ ้ จัดเตรียมความสะดวกให้กับผู้ใช้เช่น การตั้งเวลาการนำเข้าข้อมูล การเฝ้าสังเกตความ เปลี่ยนแปลงของแหล่งข้อมูล และการสนับสนุนกระบวนการอีทีแอล (ETL) ซึ่งส่วนมากจะเน้น กระบวนการนี้จากแหล่งข้อมูลพร้อมใช้ ในท้ายตารางผู้วิจัยได้สรุปการเป็นเครื่องมือแบบผสม (Mashup) บนพื้นฐานของการเป็นแหล่งข้อมูลพร้อมใช้บนอินเตอร์เน็ตซึ่งงานวิจัยนี้ได้ศึกษาและ แก้ปัญหา

# **บทที่ 3 แนวคิดและวิธีด าเนินงานวิจัย**

่ ในบทนี้ผู้วิจัยจะนำเสนอแนวคิดของการแก้ปัญหาที่ได้กล่าวไว้ในบทที่ 1 และ 2 พร้อม ้ รายละเอียดการจัดทำเครื่องมือต้นแบบเพื่อรวบรวมข้อมูลเชิงพื้นที่บนเว็บและได้สรุปแนวคิดของการ ตอบโจทย์เพื่อแก้ปัญหาออกมาเป็น 3 ส่วน คือ

- การตอบโจทย์สำหรับการเก็บรวบรวมข้อมูล (Data collection)
- การตอบโจทย์สำหรับการออกแบบและจัดทำคลังข้อมูลเชิงพื้นที่ (Spatial data Repository) โดยการจัดเตรียมข้อมูลในหลากหลายมิติ จะช่วยให้ผู้ใช้ได้ข้อมูลที่ครบถ้วน
- การตอบโจทย์ด้านความสามารถในการทำงานร่วมกัน (Interoperability) โดยการเป็น แหล่งข้อมูลให้กับ โปรแกรมประยุกต์/เครื่องมือด้านภูมิศาสตร์จึงเป็นเงื่อนไขหนึ่งที่จะ ช่วยให้ผู้ใช้เกิดความสะดวก

้ และจากความต้องการข้างต้น ผู้วิจัยจึงได้ออกแบบแนวคิดของการจัดทำคลังข้อมูลเชิงพื้นที่ ซึ่ง ้จะนำเสนอองค์ประกอบย่อยที่มีความสัมพันธ์กันกับเนื้อหาที่ต้องการตอบโจทย์ โดยมีส่วนสำคัญๆ 3 ส่วนหลัก (ดังแสดงในภาพที่ 20) คือ

- ส่วนแรก เป็นส่วนสำหรับการรวบรวมข้อมูล (Data collection) คือ ส่วนที่นำข้อมูลจาก แหล่งข้อมูลเชิงพื้น (Data source) ที่บนอินเตอร์เน็ตมาจัดเก็บยังคลังข้อมูล และมี เครื่องมือช่วยเหลืออื่นๆ เป็นองค์ประกอบ
- ส่วนที่สอง เป็นส่วนสำหรับการจัดเก็บและบริหารข้อมูลเข้าคลังข้อมูล
- ้ส่วนสุดท้าย เป็นส่วนสำหรับการนำเสนอข้อมูลในรูปแบบต่างๆ ไปยัง โปรแกรมประยุกต์ และเครื่องมือด้านภูมิศาสตร์นั่นคือ การแบ่งปันข้อมูล (Data sharing) ในลักษณะการ จัดเตรียมข้อมูลเพื่อเป็นแหล่งข้อมูล (Data provider) โดยสนับสนุนรูปแบบไฟล์ที่ สามารถใช้งานอย่างกว้างขวาง เช่น จีเอ็มแอล (GML) เคเอ็มแอล (KML) เชฟไฟล์ (Shapefile) จีโอเจสัน (GeoJSON)

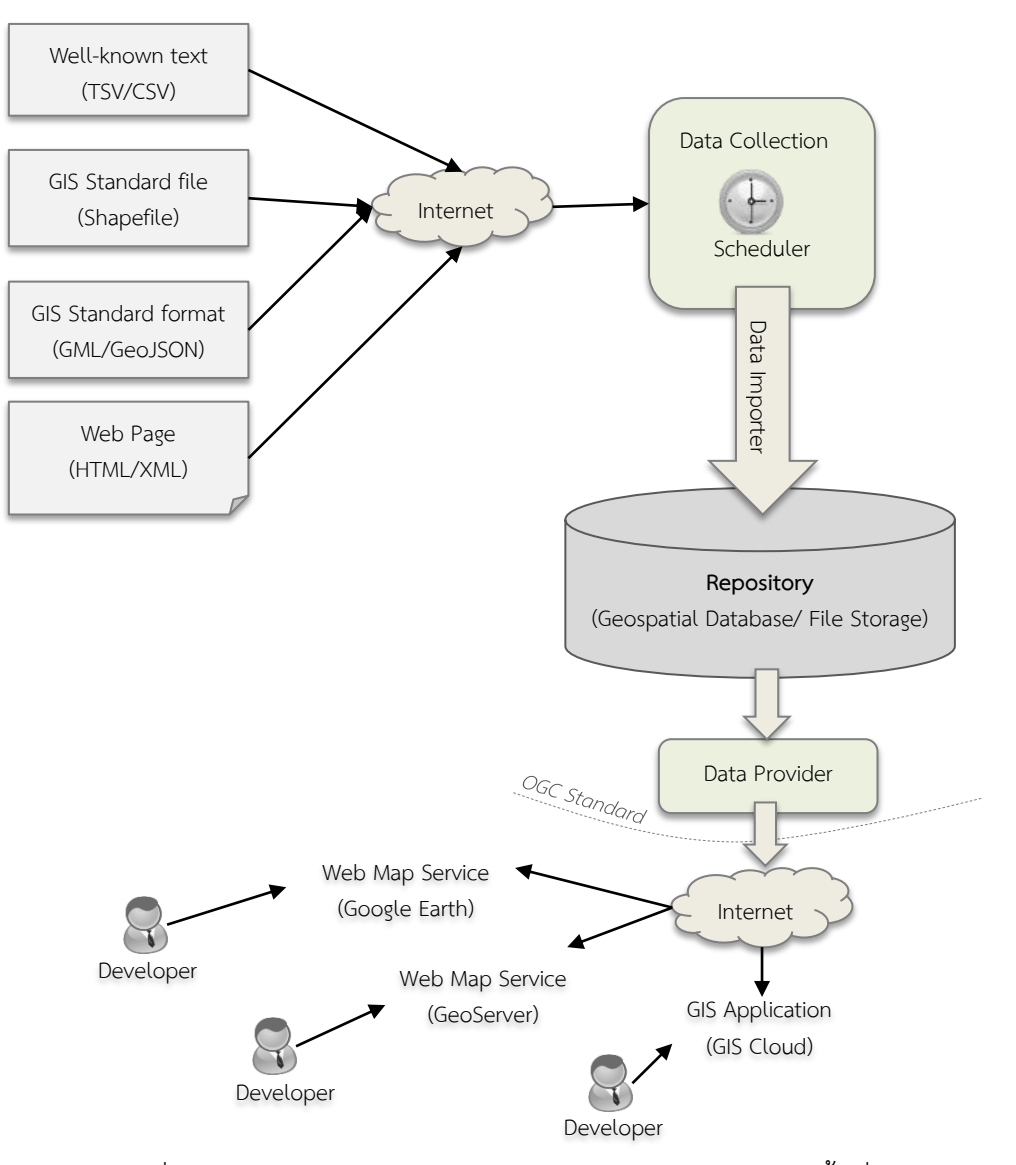

ภาพที่ 20 ภาพรวมแนวคิดของงานวิจัยในการจัดท าคลังข้อมูลเชิงพื้นที่

โดยรายละเอียดย่อย และองค์ประกอบแต่ละส่วน ดังแสดงในภาพที่ 21 สามารถอธิบายได้ ดังนี้

องค์ประกอบส่วนที่ 1 การรวบรวมข้อมูล (Data collection) ส่วนนี้จะอธิบายวิธีใน การรวบรวมข้อมูล ทั้งข้อมูลจากการน าไฟล์ข้อมูลเข้าในคลังข้อมูลโดยตรงผ่านส่วนที่ ก าหนดให้ คือ ส่วนอัพโหลดไฟล์ (File uploader) และจากส่วนเก็บเกี่ยวข้อมูลเชิงพื้นที่ (GIS Data Harvester) คือ การนำข้อมูลมาจากแหล่งข้อมูลบนอินเตอร์เน็ตแบบอัตโนมัติ ซึ่งใน ส่วนนี้ผู้วิจัยได้ใช้การรวบรวมข้อมูลจากเว็บเพจ โดยสร้างสคริปต์การรวบรวมข้อมูล (Crawling script) ที่สามารถปรับแต่งค่าพารามิเตอร์เพื่อให้เหมาะสมต่อการนำเอาข้อมูลมา จากแต่ละเว็บเพจด้วย (อธิบายในหัวข้อที่ 3.1.3)

องค์ประกอบส่วนที่ 2 คลังข้อมูลเชิงพื้นที่ (Spatial data repository) ส่วนนี้จะ อธิบายถึง 2 ส่วนหลักของคลังข้อมูล คือ ส่วนในการบริหารข้อมูลเข้าคลังข้อมูล และส่วนการ จัดเก็บข้อมูลในคลังข้อมูล โดยในส่วนแรกการบริหารข้อมูลเข้าคลังข้อมูลจะประกอบไปด้วย ส่วนย่อยใน การคัดกรอง (Filtering) ปรับแต่งเพื่อสกัดข้อมูลที่ต้องการให้อยู่ในรูปที่พร้อมต่อ การน าข้อมูลเข้าสู่คลังข้อมูล เรียกว่า ส่วนน าเข้าข้อมูล (Data importer) ส่วนที่ 2 การ จัดเก็บข้อมูล ผู้วิจัยจะแบ่งการจัดเก็บเป็น 2 ลักษณะ คือ การเก็บในรูปของไฟล์ และเก็บใน ้รูปของฐานข้อมูลเชิงพื้นที่ ซึ่งจะจำแนกรูปแบบการเก็บจากลักษณะข้อมูลที่ได้ตามความ เหมาะสม

องค์ประกอบสุดท้ายส่วนที่ 3 ส่วนให้ข้อมูล (Data provider) ส่วนนี้จะอธิบายถึงการ นำข้อมลจากคลังข้อมูลมานำเสนอในรูปแบบต่างๆ ที่ ผ่านส่วนโปรแกรม (component) ที่มี การแบ่งปันข้อมูลไปยัง โปรแกรมประยุกต์/เครื่องมือทางภูมิศาสตร์ เสมือนกับเป็น แหล่งข้อมูลในรูปต่างๆ เช่น เชฟไฟล์ (Shapefile) จีเอ็มแอล (GML) และอื่นๆ

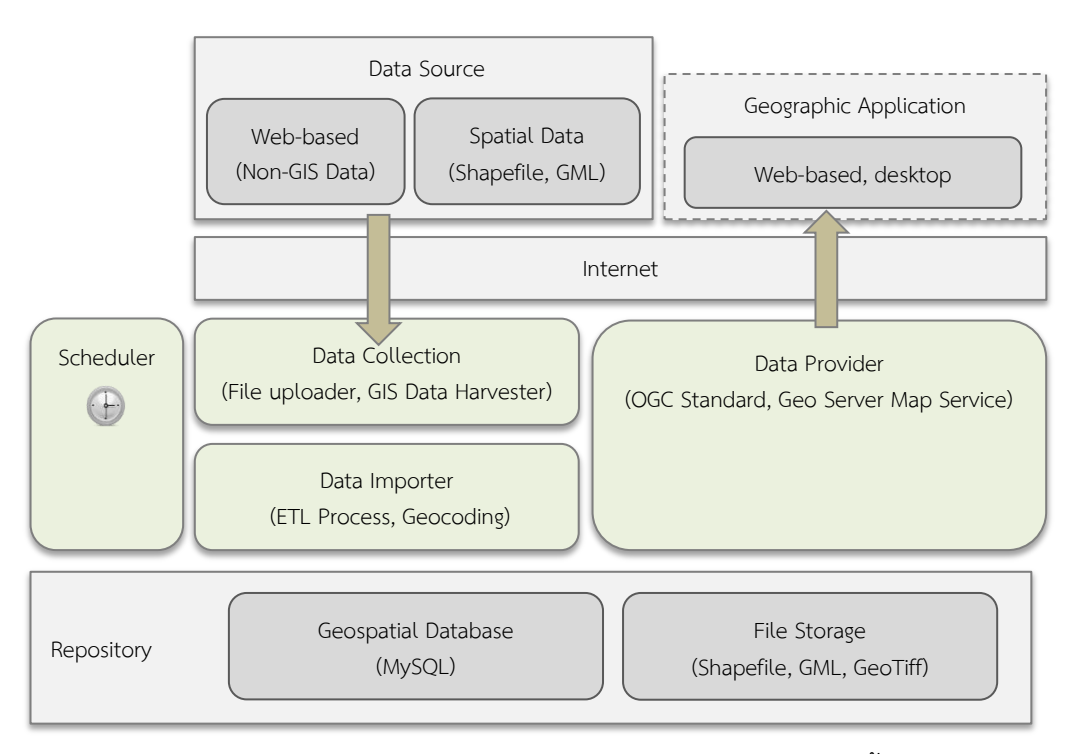

ภาพที่ 21 ภาพรวมของสถาปัตยกรรมของการจัดท าคลังข้อมูลเชิงพื้นที่

#### **3.1 แหล่งข้อมูล**

แนวคิดการวิจัยส่วนแรก จะกล่าวถึงการรวบรวมข้อมูลเชิงพื้นที่ (Spatial data collection) โดยนำเสนอองค์ประกอบที่เป็นประโยชน์และยังขาดการกล่าวถึงในงานวิจัยอื่น เนื่องจากงานวิจัยอื่นส่วนมากจะเน้นไปที่การรวบรวมข้อมูลจากแหล่งข้อมูล "พร้อมใช้(Readyto-use)" ท าให้แหล่งข้อมูลบางแหล่งบนอินเตอร์เน็ตที่จัดเตรียมข้อมูลแบบ "ไม่พร้อมใช้ (Not Ready-to-use)" ถูกกล่าวถึงเป็นส่วนน้อย ทำให้เกิดข้อจำกัดของผู้ใช้งาน หรือ ผู้บริโภคข้อมูล

เนื่องจากมีเว็บไซต์หลายหน่วยงาน/องค์กรที่นำเสนอข้อมูลผ่านเว็บในรูปของเอกสารเอชทีเอ็ม แอล (HTML) แบบตาราง (tabular form) ที่โดยมากผู้ใช้ทั่วไปก็สามารถทำความเข้าใจได้ แต่ น าไปใช้งานในโปรแกรมประยุกต์ทางภูมิศาสตร์ได้ไม่สะดวก

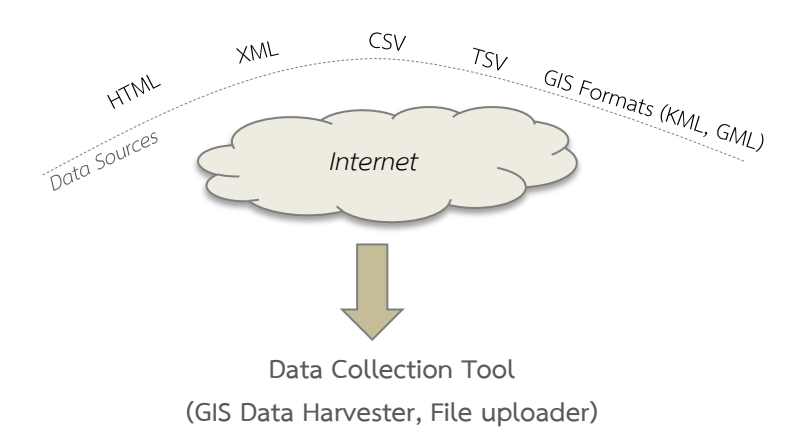

### ภาพที่ 22 การรวบรวมข้อมูลจากแหล่งข้อมูลบนอินเตอร์เน็ตในรูปแบบต่างๆ โดยใช้เครื่องมือที่จัดท าขึ้น

การนำข้อมูลจากแหล่งข้อมูลแบบไม่พร้อมใช้ สำหรับประเทศไทย ตัวอย่างเช่น กรมอทก ์ ศาสตร์ กรมชลประทาน สำนักระบายน้ำกรุงเทพฯ จะจัดเตรียมข้อมูลและแสดงผลบนเว็บเพจ ตามช่วงเวลา ซึ่งหากสามารถจัดเก็บข้อมูลตามช่วงเวลาที่ต้องการได้จะเป็นผลดี และไม่ จ าเป็นต้องร้องขอข้อมูลจากหน่วยงานย้อนหลัง กรณีที่ช่วงเวลาผ่านไป เช่น ต้องการข้อมูลจาก ี เดือนที่แล้ว หรือ 3 เดือนที่แล้ว กรณีนี้การเฝ้าสังเกตข้อมูล (Data monitoring) จึงมีความจำเป็น ้อย่างยิ่งสำหรับการนำเสนอหรือค้นหาข้อมูลย้อนหลัง เนื่องจากบางครั้งอาจต้องการทำนาย เหตุการณ์ที่คล้ายคลึงกันตามช่วงเวลาแต่ละปี

ในการเก็บรวบรวมข้อมูล (Data collection) เพื่อรวบรวมข้อมูลจากแหล่งต่างๆ บน ้อินเตอร์เน็ต แล้วนำ ข้อมูลที่พร้อมใช้ และ ไม่พร้อมใช้ เข้าสู่คลังข้อมูลเชิงพื้นที่ ดังแสดงในภาพที่ ่ 22 นั้น งานวิจัยนี้ได้คำนึงถึงแนวทางในการเฝ้าสังเกตข้อมูล (Data monitoring) ตามที่ต้องการ ้ด้วย โดยทำการออกแบบและพัฒนาเครื่องมือสำหรับ การเฝ้าสังเกตข้อมูลซึ่งจะมีการกำหนดเวลา (Scheduling) ในการนำเข้าข้อมูล

้อย่างไรก็ตามข้อมูลที่นำเข้าสู่คลังข้อมูลเชิงพื้นที่ หากไม่มีส่วนการคัดกรอง/ปรับแต่ง/ทำ ้ความสะอาด ข้อมูลอาจจะไม่ครบถ้วน เนื่องจากไม่สามารถรับทราบได้ว่าแหล่งข้อมูลจะนำเสนอ ข้อมูลที่ถูกต้อง หรือมีความผิดพลาดบ้างหรือไม่ ดังนั้นเครื่องมือด้านการคัดกรอง (Data filtering) และการปรับแต่งข้อมูล (Data editing) จึงมีความจำเป็น งานวิจัยนี้จึงได้ผนวกเครื่องมือคัดกรอง และปรับแต่งข้อมูลรวมอยู่ด้วยกันในส่วนนำเข้าข้อมูล (Data importer) ก่อนทำการจัดเก็บลงใน คลังข้อมูล

### **3.1.1 ประเภทข้อมูล**

้ ประเภทของข้อมูลที่จะทำการรวบรวมข้อมูลจากแหล่งข้อมูลและจัดเก็บเข้าสู่ คลังข้อมูล จะแบ่งออกเป็น 2 ประเภทใหญ่ คือ แบ่งตามการเปลี่ยนแปลงของข้อมูล และ แบ่งตามรูปแบบการจัดเก็บข้อมูล

### **3.1.1.1 ประเภทของข้อมูลแบ่งตามการเปลี่ยนแปลงของข้อมูล**

แบ่งออกเป็น 2 ประเภทหลัก ดังนี้

- $\bullet$  ข้อมูลพื้นฐาน (Basic data) คือ ข้อมูลของตำแหน่งหรือบริเวณหนึ่งๆ ที่ไม่มี การเปลี่ยนแปลงหรือเปลี่ยนแปลงน้อยมาก เช่น ข้อมูลสถานีวัดระดับ หรือ ข้อมูลระดับความสูงพื้นดินจากระดับน้ำทะเลปานกลาง
- ข้อมูลที่มีการเปลี่ยนแปลง (Dynamic data) คือ ข้อมูลที่มีคุณลักษณะ (Attribute) ของตำแหน่งหรือบริเวณหนึ่งๆ ที่มีการเปลี่ยนแปลงตาม เหตุการณ์ที่เกิดขึ้น เช่น ระดับน้ำในคลอง ณ สถานีวัดระดับน้ำ หรือ ้ ปริมาณน้ำฝนสะสม ณ สถานีอตนิยมวิทยา

### **3.1.1.2 ประเภทของข้อมูลแบ่งตามรูปแบบการจัดเก็บข้อมูล**

แบ่งออกเป็น 4 ประเภทหลัก ดังนี้

- ฐานข้อมูลเชิงสัมพันธ์เชิงพื้นที่ (Spatial RDBMS) คือ ข้อมูลเชิงพื้นที่ที่ถูก จัดเก็บในรูปของฐานข้อมูลเชิงสัมพันธ์
- ไฟล์ข้อมูลเชิงพื้นที่ (Spatial files) คือ ข้อมูลที่เป็นมาตราฐานที่ใช้กันมาก เช่น เชฟไฟล์ (Shapefile) จีโอทิฟ (GeoTIFF) เอกซ์เอ็มแอล (XML) และ ไฟล์ข้อความ (Well-known text) เช่น ทีเอสวี (TSV) ซีเอสวี (CSV)
- บริการข้อมูลแผนที่ (Web Map Services, WMS) คือ ข้อมูลที่เกิดจาก บริการข้อมูลแบบราสเตอร์ (Raster) บนเว็บ
- บริการข้อมูลลักษณะเชิงพื้นที่ (Web Feature Services, WFS) คือ ข้อมูล ที่เกิดจากบริการข้อมูลแบบเวคเตอร์ (Vector) บนเว็บ

#### **3.1.2 การรวบรวมข้อมูล**

การรวบรวมข้อมูล สามารถแบ่งออกตามวิธีการรวบรวมเป็น 2 ประเภท (ดังแสดงใน ภาพที่ 23) คือ

### **3.1.2.1 แหล่งข้อมูลจากผู้ใช้ (User Data Source)**

้คือ การรวบรวมข้อมูลจากการนำเข้าไฟล์ ที่มีรูปแบบตามที่ระบบรองรับ โดยข้อมูลจะอยู่ในลักษณะของไฟล์ที่ไม่มีความสัมพันธ์กับไฟล์อื่น เช่น เชฟไฟล์ ี และไฟล์ข้อมูลข้อความ ซึ่งจะถูกนำเข้าผ่านส่วนอัพโหลดไฟล์ (File uploader) ที่ ท าหน้าที่ในการส่งต่อข้อมูลไปยังส่วนน าเข้าข้อมูล (Data importer) เพื่อการ ้จัดการและปรับแต่งก่อนจัดเก็บในคลังข้อมูล ซึ่งจะอธิบายในส่วนของการนำข้อ ข้อมูล (หัวข้อ 3.2.1)

### **3.1.2.2 แหล่งข้อมูลระยะไกล (Remote Data Source)**

คือ การรวบรวมข้อมูลจากแหล่งข้อมูลที่เผยแพร่บนอินเตอร์เน็ต เช่นตาม หน้าเว็บเพจ ซึ่งข้อมูลที่ได้มาอาจจะอยู่ในรูปของข้อมูล พร้อมใช้ หรือ ไม่พร้อมใช้ เช่น ในรูปแบบของข้อความ (Text) หรือ ไฟล์ข้อมูลเชิงพื้นที่ (Spatial File) โดยมี พารามิเตอร์กำหนดการทำงานเพื่อสืบค้นข้อมูล (retrieve) และมีส่วนของการ ก าหนดรูปแบบการเชื่อมต่อแหล่งข้อมูลตามแต่ละแหล่ง และอาจมีระยะเวลาใน การอัพเดตข้อมูลต่างกัน โดยตัวเก็บเกี่ยวข้อมูลเชิงพื้นที่ (GIS Data Harvester) จะควบคุมพฤติกรรมการเข้าถึงข้อมูล และมีตารางเวลาทำงาน (Scheduler) ้ควบคุมการทำงานของตัวเก็บเกี่ยวข้อมูลเชิงพื้นที่ ซึ่งจะกล่าวถึงในส่วนของการตั้ง เวลา (หัวข้อ 3.2.2.2) และในส่วนนี้เมื่อได้ข้อมูลมาแล้ว ข้อมูลจะถูกส่งไปยังตัว นำเข้าข้อมูล (Data importer) เพื่อนำไปทำการสกัดและจัดเก็บยังคลังข้อมูล เช่นเดียวกันกับแหล่งข้อมูลจากผู้ใช้

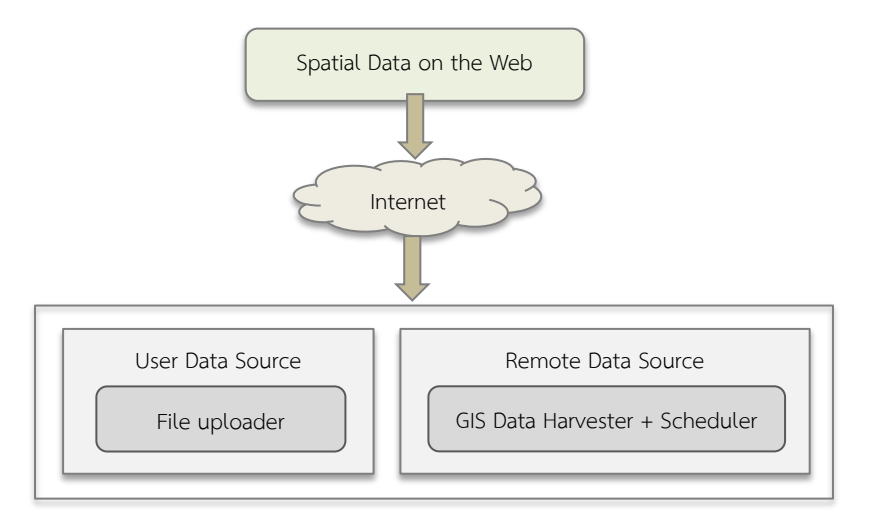

ภาพที่ 23 แสดงการรวบรวมข้อมูลเชิงพื้นที่ ทั้ง 2 ประเภท คือ แบบแหล่งข้อมูลจากผู้ใช้ และแบบ แหล่งข้อมูลระยะไกล

### **3.1.3 แนวคิดการน าเข้าข้อมูลเชิงพื้นที่จากเว็บ**

ในส่วนนี้จะอธิบายถึงรายละเอียดของแนวคิดการสร้างส่วนการนำเข้าข้อมูลจาก แหล่งข้อมูลที่เผยแพร่บนอินเตอร์เน็ตแบบแหล่งข้อมูลระยะไกล (Remote data source) และการเฝ้าดูความเปลี่ยนแปลงของแหล่งข้อมูล (Data monitoring)

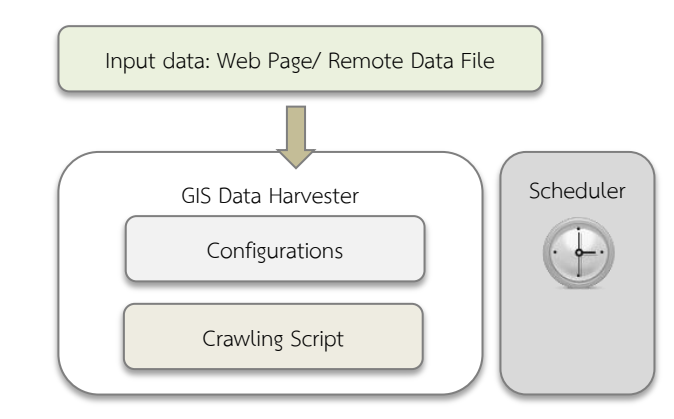

ภาพที่ 24 แสดงองค์ประกอบเพื่อการนำเข้าข้อมูลเชิงพื้นที่จากเว็บอัตโนมัติ

ิจากภาพที่ 24 การนำเข้าข้อมูลจากเว็บและการเฝ้าดูความเปลี่ยนแปลง ประกอบด้วย 3 ส่วนหลัก ดังนี้

- 1) ข้อมูลอินพุท (Input Data) คือ ข้อมูลที่งานวิจัยนี้สามารถบริหารจัดการเพื่อส่ง ต่อให้กับกระบวนการภายในที่มี โดยแบ่งออกเป็น 2 ประเภทคือ
	- เว็บเพจ (Web Page) คือ แหล่งข้อมูลที่งานวิจัยนี้ต้องการสกัดข้อมูลเชิง ์ พื้นที่ เพื่อนำไปจัดเก็บยังคลังข้อมูล
	- ไฟล์ข้อมูลระยะไกล (Remote Data File) คือ แหล่งข้อมูลเชิงพื้นที่ที่ผู้ ให้บริการได้จัดเตรียมไฟล์ไว้ในรูปแบบที่เป็นมาตรฐาน
- 2) ส่วนเก็บเกี่ยวข้อมูลเชิงพื้นที่ (GIS Data Harvester) คือ องค์ประกอบที่ทำ หน้าที่นำข้อมูลมาจากแหล่งข้อมูล แล้วส่งต่อไปยังส่วนนำเข้าข้อมูล (Data importer) มีส่วนประกอบคือ
	- ไฟล์พารามิเตอร์ (Parameter File) คือ ส่วนที่ระบุพารามิเตอร์ของ แหล่งข้อมูลเช่น ที่อยู่ของเว็บปลายทาง (Endpoint URL) หรือ ช่วง ระยะเวลาการทำงาน (Time interval)
	- สคริปต์การรวบรวมข้อมูล (Crawling script) คือ โปรแกรมย่อยใน เครื่องมือของงานวิจัยที่ต้องอาศัยไฟล์พารามิเตอร์จากการสร้างขึ้นของ ่ เฟรมเวิร์ค เพื่อกำหนดให้สคริปต์ไปนำข้อมูลจากแหล่งข้อมูลที่ต้องการ
- 3) ส่วนตั้งเวลา (Scheduler) คือ ส่วนกำหนดจังหวะการทำงานของส่วนเก็บเกี่ยว ข้อมูลเชิงพื้นที่จากแหล่งข้อมูล

่ ในเบื้องต้น งานวิจัยนี้จำเป็นต้องสำรวจโครงสร้างของแหล่งข้อมูลเป้าหมาย ซึ่งในที่นี้ ่ หมายถึงหน้าเว็บเพจที่ต้องการ เพื่อให้ทราบถึงตำแหน่งที่ต้องการรวบรวมข้อมูล ในที่นี้ งานวิจัยแนะนำเครื่องมือเพื่อศึกษาโครงสร้างของเว็บเพจ เช่น เครื่องมือสำหรับนักพัฒนา บนกูเกิ้ลโครม (Chrome Developer Tool) [58] และในกรณีที่เกิดการปัญหาในการ นำเข้าข้อมูลจากแหล่งข้อมูล เช่น ไม่สามารถนำข้อมูลมาจัดเก็บได้ตามค่าตั้งค่าไว้ในไฟล์ พารามิเตอร์

#### **3.2 การสร้างคลังข้อมูล**

ี แนวคิดการจัดทำคลังข้อมูลเชิงพื้นที่ (Spatial Data Repository) จะช่วยให้เกิดศูนย์กลาง ึการรวบรวมข้อมูลจากหลายแหล่ง ผู้ใช้ข้อมูลไม่จำเป็นต้องทราบว่าข้อมูลอยู่ที่ใด เปรียบเสมือน ึ การใช้ไฟฟ้าที่ผู้ใช้งานไม่ทราบว่าแหล่งกำเนิดไฟฟ้าอยู่ที่ใด เพียงเสียบปลั๊กก็สามารถใช้งานได้ ทันทีในการจัดท าคลังข้อมูลเชิงพื้นที่ ข้อมูลจะถูกจัดเก็บไว้เป็นระเบียบในรูปของฐานข้อมูลเชิง ีพื้นที่ โดยสิ่งที่ต้องคำนึงถึง คือก่อนจะจัดเก็บข้อมูลลงในคลังข้อมูล ข้อมูลต้องมีความถูกต้องตาม แหล่งข้อมูลที่ได้รับมา ดังนั้นคลังข้อมูลเชิงพื้นที่จึงมีเครื่องมือที่อำนวยความสะดวกให้ข้อมูลถูก จัดเก็บได้สะดวกขึ้น สามารถกรองข้อมูลและปรับแต่งข้อมูลให้มีความถูกต้องตามความต้องการ

#### **3.2.1 ส่วนน าเข้าและสกัดข้อมูล**

การน าข้อมูลที่ได้จากรวบรวมข้อมูลที่ได้กล่าวไว้ในข้างต้น (หัวข้อ 3.1.2) มาจัดเก็บ ในรูปแบบคลังข้อมูล เพื่อรวบรวมข้อมูลเชิงพื้นที่เกี่ยวข้องไว้รวมกัน โดยข้อมูลที่ได้มานั้น ้อาจจะอยู่ในรูป พร้อมใช้ หรือ ไม่พร้อมใช้ ดังนั้นในการนำข้อมูลเข้าสู่คลังข้อมูลจากการ รวบรวมแบบแหล่งข้อมูลจากผู้ใช้(User data source) หรือ แบบแหล่งข้อมูลระยะไกล (Remote data source) จะต้องผ่านกระบวนการปรับโครงสร้างข้อมูลให้พร้อมสู่การ น าเข้าคลังข้อมูล ซึ่งงานวิจัยนี้เลือกใช้เทคนิคอีทีแอล (Extract Transform Load, ETL) และเรียกส่วนการนำเข้าข้อมูลนี้ว่า ตัวนำเข้าข้อมูล (Data importer) โดยแบ่งได้เป็น 4 ขั้นตอนดังนี้

- 1) การกรองข้อมูล กรณีแหล่งข้อมูลมาจากเว็บเพจ งานวิจัยได้เลือกใช้เทคนิคของ การสกัดข้อมูลเว็บ (Web Information Extraction) เพื่อการสืบค้นข้อมูลจาก หน้าเว็บของผู้ให้ข้อมูล และใช้เทคนิคของภาษาการสอบถามเว็บ (Web Query Language) เพื่อทำการคัดกรองข้อมูลเฉพาะส่วนที่ต้องการออกจากหน้าเว็บ เพจ ซึ่งได้เลือกเครื่องมือเอชทีเอ็มแอลเอสคิวแอล (htmlSQL) ที่เป็นเครื่องมือ วิเคราะห์ข้อความ (Text-parsing tool) มาใช้งาน ด้วยการระบุตำแหน่งของ ี ข้อมูลที่อยู่ภายในเว็บเพจ เพื่อทำการกรองข้อมูล
- 2) การสกัดข้อมูลโดยเลือกที่จะไม่นำแท็กเอชทีเอ็มแอล (HTML Tag) เข้ามา จัดเก็บ แต่เก็บไว้เฉพาะส่วนของเนื้อความที่ต้องการ เพื่อให้สามารถจัดเก็บ เนื้อความหรือค่าข้อมูลเพียงอย่างเดียวลงคลังข้อมูล
- 3) การระบุตำแหน่งของข้อมูล (Geocoding) โดยหากข้อมูลที่ได้รับมาไม่ได้ถูกระบุ ้ตำแหน่งพิกัดทางภูมิศาสตร์ จะต้องทำการระบุตำแหน่งพิกัดตามที่สามารถ จัดหาได้ ก่อนจะจัดเก็บลงในฐานข้อมูลเชิงพื้นที่ (Geospatial Database)
- 4) ขั้นตอนท้ายสุด คือ การนำข้อมูลที่ครบถ้วนแล้วเข้าสู่คลังข้อมูลตามประเภทการ จัดเก็บ ดังแสดงในภาพที่ 25

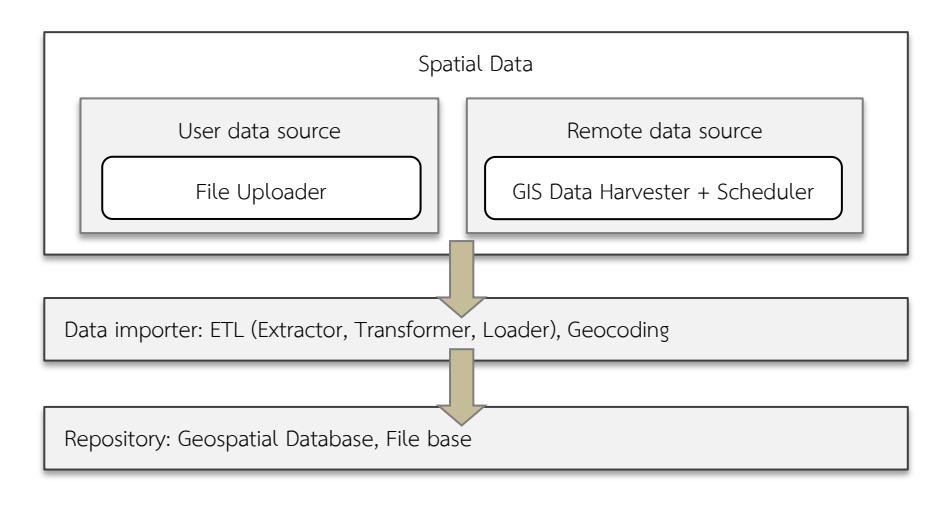

ิ ภาพที่ 25 ลำดับขั้นตอนการจัดการข้อมูลก่อนนำเข้าส่คลังข้อมูล

แต่ในกรณีที่เกิดข้อผิดพลาดในการคัดกรอง/สกัดข้อมูล เช่น แหล่งข้อมูลมีการ เปลี่ยนรูปแบบ หรือ เปลี่ยนเนื้อหาไปจากเดิม จะมีการรายงานข้อผิดพลาดโดยจัดเก็บลง ในไฟล์ข้อมูลจราจรคอมพิวเตอร์(Log file) เช่นกัน

# **3.2.2 ส่วน**จัดเก็บข้อมูลและการตั้งเวลา

การจัดเก็บข้อมูลเป็นส่วนสำคัญที่ทำให้เกิดการรวบรวมข้อมูลจากหลากหลาย แหล่งที่มาและการตั้งเวลาการจัดเก็บเป็นองค์ประกอบสำคัญที่ทำให้ข้อมูลเกิดการปรับปรง และทันกาลต่อการนำไปใช้งาน

# **3.2.2.1 ส่วนการจัดเก็บข้อมูล**

ในส่วนนี้ข้อมูลจะถูกเก็บไว้2 รูปแบบ คือ

- ฐานข้อมูลเชิงพื้นที่ (Geospatial Database) คือ การเก็บข้อมูลโดยใช้ ฐานข้อมูลเชิงสัมพันธ์เชิงพื้นที่ (Spatial RDBMS) ซึ่งในที่นี้ข้อมูลเชิงพื้นที่ .<br>ที่ได้จากเว็บเพจ หรือ ที่นำมาแล้วไม่อยู่ในรูปไฟล์มาตรฐาน จะถูกเก็บลง ฐานข้อมูลเชิงพื้นที่เพียงอย่างเดียว
- ไฟล์ข้อมูลเชิงพื้นที่ (Spatial File) คือ การจัดเก็บข้อมูลในรูปของไฟล์ตาม ี แหล่งที่มา เช่น หากแหล่งข้อมูลนำเสนอเชฟไฟล์ ตามช่วงเวลา คลังข้อมูล จะจัดเก็บเชฟไฟล์ตามช่วงเวลา ลงในระบบไฟล์(File system)

# **3.2.2.2 ส่วนการตั้งเวลา**

ี ส่วนการตั้งเวลา (Scheduler) ทำหน้าที่ให้จังหวะและควบคุมเวลาในการ เฝ้าสังเกตข้อมูล (Data monitoring) ของตัวเก็บเกี่ยวข้อมูลเชิงพื้นที่ (GIS Data Harvester) จากเว็บเพจที่ต้องการ ดังในภาพที่ 26 และ 27 แสดงให้เห็นถึง ภาพรวมการเชื่อมโยงกันระหว่าง ส่วนการเฝ้าสังเกตข้อมูลกับส่วนการนำข้อมูล เช่น กำหนดว่าจะไปนำเอาข้อมูลจากเว็บเพจ ในช่วงเวลาใดบ้าง เนื่องจากเวลาใน การอัพเดตข้อมูลของแต่ละแหล่งข้อมูลมีช่วงเวลาที่แตกต่างกัน และความถี่ในการ

้อัพเดตข้อมูลก็มีความต่างกัน อาจไม่มีความสม่ำเสมอ จึงต้องมีส่วนจัดการเวลามา ช่วยในการเฝ้าสังเกตข้อมูลและควบคุมจังหวะในการรวบรวมข้อมูลตามการ ก าหนดค่าในไฟล์พารามิเตอร์

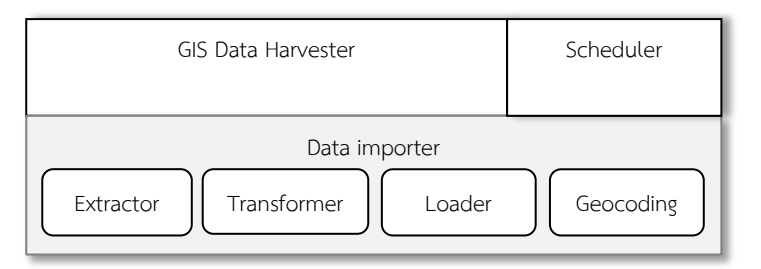

ภาพที่ 26 แสดงองค์ประกอบการน าเข้าข้อมูล โดยแสดงความสัมพันธ์ของส่วนเก็บเกี่ยวข้อมูลเชิง ีพื้นที่ ส่วนตั้งเวลาทำงาน และส่วนนำเข้าข้อมูล

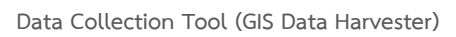

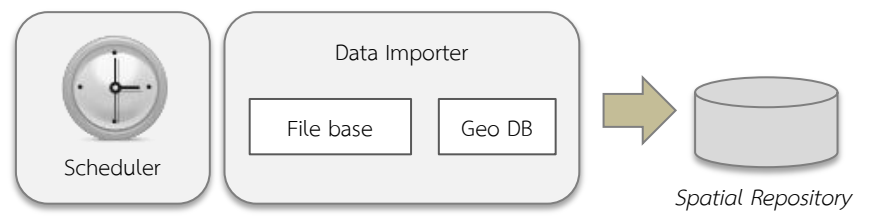

ภาพที่ 27 แสดงการทำงานของส่วนการตั้งเวลาเพื่อรวบรวมข้อมูล และนำข้อมูลเข้าสู่คลังข้อมูล

### **3.3 การแบ่งปันข้อมูล**

ในการแบ่งปันข้อมูลจะมีส่วนให้ข้อมูล (Data Provider) ซึ่งเปรียบเสมือนการเป็น แหล่งข้อมูลให้กับโปรแกรมประยุกต์อื่น เช่น โปรแกรมประยุกต์ทางภูมิศาสตร์ หรือ เครื่องมือทาง ภูมิศาสตร์ซึ่งการแบ่งปันข้อมูลออกไปนั้นต้องสามารถสนับสนุนการส่งออกข้อมูลในรูปแบบต่างๆ ตามมาตรฐานโอจีซี (OGC) ด้วย เช่น จีเอ็มแอล (GML) เอกซ์เอ็มแอล (XML) จีโอเจสัน (GeoJSON) ดังแสดงในภาพที่ 28 และสามารถให้ข้อมูลล่าสุดและย้อนหลังตามการร้องขอจาก ผู้ใช้งานได้

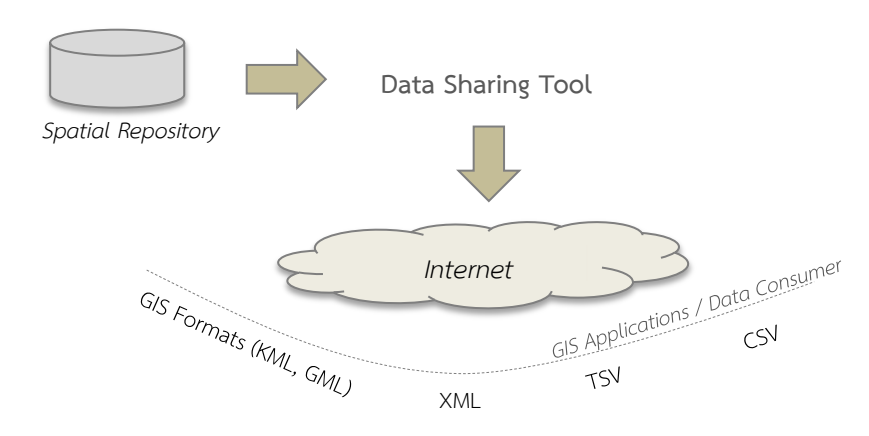

ภาพที่ 28 การส่งออกข้อมูลจากคลังข้อมูลเชิงพื้นที่ไปยังโปรแกรมประยุกต์ทางภูมิศาสตร์บน อินเตอร์เน็ตในรูปแบบต่างๆ ด้วยเครื่องมือการแบ่งปันข้อมูลที่จัดทำขึ้น

ี จากการสำรวจ [18] พบว่ามี โปรแกรมประยุกต์ทางภูมิศาสตร์ล้วนใช้รูปแบบข้อมูลที่ คล้ายคลึงกัน ทั้งโปรแกรมประยุกต์ที่อยู่ในรูปของเว็บและโปรแกรมประยุกต์แบบเดสก์ท็อป เช่น เชฟไฟล์ (Shapefile) ซีเอสวี (CSV) เอกซ์เอ็มแอล (XML) จีเอ็มแอล (GML) หรือ เคเอ็มแอล (KML) ดังนั้นหากมีแหล่งข้อมูลหรือคลังข้อมูลตามแนวความคิดนี้ จะสามารถให้คำตอบของการ เป็นแหล่งข้อมูลที่ครบถ้วน ตามที่โปรแกรมประยุกต์ทางภูมิศาสตร์ประเภทต่างๆ ต้องการได้หรือ เรียกว่า เป็นแหล่งข้อมูลและถูกนำเสนอตามช่วงเวลาตามลักษณะของข้อมูลที่สามารถเฝ้าสังเกต ได้

#### **3.3.1 ส่วนการก าหนดรูปแบบการส่งข้อมูลออก**

การส่งออกข้อมูลจากคลังข้อมูลผ่านอินเตอร์เน็ต เช่น การใช้งานบนโปรแกรม ประยุกต์หรือเครื่องมือทางภูมิศาสตร์ หรือ ผู้ใช้งานข้อมูลต้องการใช้ด้วยวัตถุประสงค์อื่น ดังแสดงในภาพที่ 29

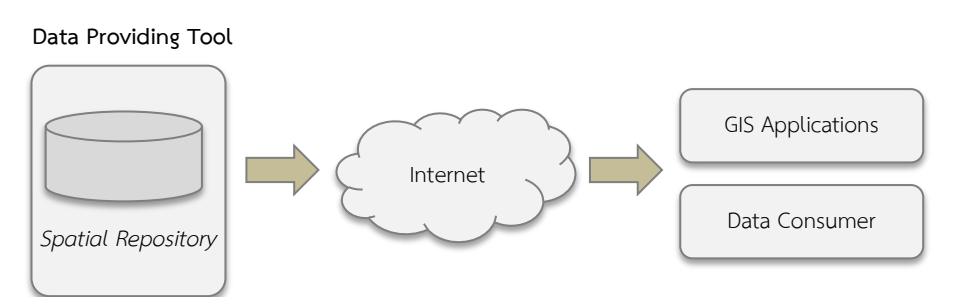

.ภาพที่ 29 แสดงการภาพรวมการทำงานของส่วนการส่งออกข้อมูลไปยัง โปรแกรมประยุกต์ทาง ภูมิศาสตร์หรือ ไปยังเป้าหมายที่ต้องใช้งานข้อมูล/ผู้บริโภคข้อมูล

ลักษณะการส่งออกข้อมูลจะมีการกำหนดรูปแบบของข้อมูล (File format) เพื่อ ส่งออก ช่วงเวลาที่ต้องการ เนื่องจากผู้ใช้งานข้อมูลอาจต้องการรายละเอียดของข้อมูลที่ไม่ ี เหมือนกัน ดังแสดงในภาพที่ 30 สามารถอธิบายว่า เมื่อกำหนดรูปแบบไฟล์ และข้อมูลที่

์ ต้องการส่งออกจากคลังข้อมูล ซึ่งส่วนให้ข้อมูล (Data Provider) จะทำการสืบค้นข้อมูลที่ ระบุไว้ (Selector) แล้วปรับแต่งให้อยู่ในรูปแบบที่กำหนด (Formulator) จากนั้นจึง ส่งออกไปยังผู้ใช้งานข้อมูล

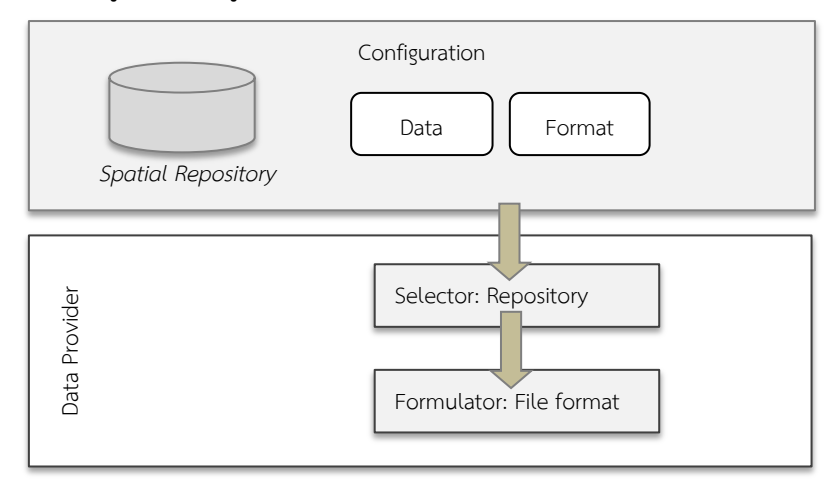

ภาพที่ 30 แสดงขั้นตอนการส่งออกข้อมูลออกจากคลังข้อมูล

### **3.4 Use case diagram**

งานวิจัยนี้ได้กำหนดผู้ใช้งานแต่ละส่วน คือ ส่วนการรวบรวมข้อมูล ส่วนการจัดเก็บข้อมูลลง ยังคลังข้อมูล และส่วนการแบ่งปันข้อมูล ดังแสดงในภาพที่ 31

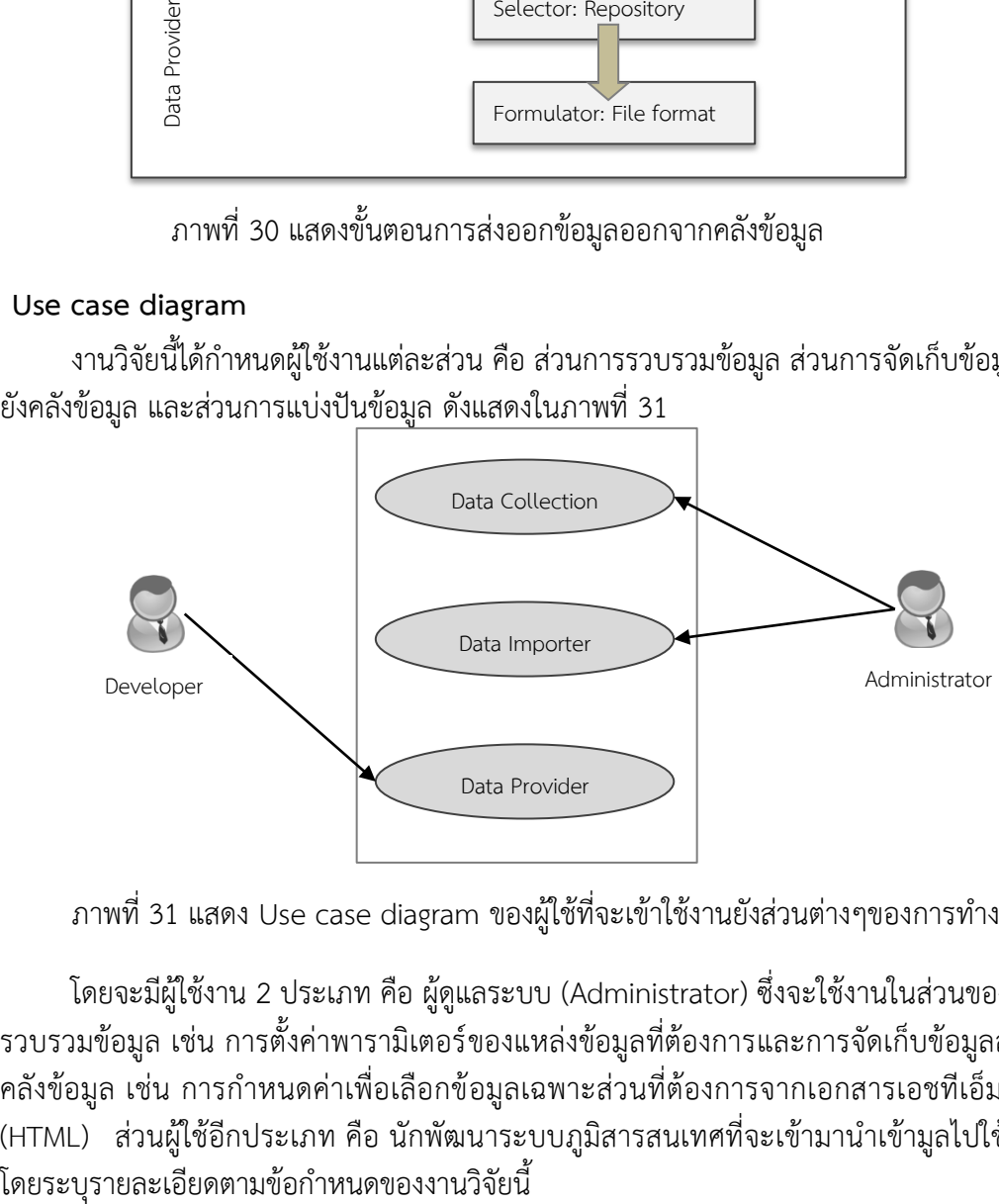

ภาพที่ 31 แสดง Use case diagram ของผู้ใช้ที่จะเข้าใช้งานยังส่วนต่างๆของการทำงาน

โดยจะมีผู้ใช้งาน 2 ประเภท คือ ผู้ดูแลระบบ (Administrator) ซึ่งจะใช้งานในส่วนของการ รวบรวมข้อมูล เช่น การตั้งค่าพารามิเตอร์ของแหล่งข้อมูลที่ต้องการและการจัดเก็บข้อมูลลงยัง ้คลังข้อมูล เช่น การกำหนดค่าเพื่อเลือกข้อมูลเฉพาะส่วนที่ต้องการจากเอกสารเอชทีเอ็มแอล (HTML) ส่วนผู้ใช้อีกประเภท คือ นักพัฒนาระบบภูมิสารสนเทศที่จะเข้ามานำเข้ามูลไปใช้งาน

# **3.5 สรุปแนวคิดงานวิจัย**

จากแนวคิดที่ได้กล่าวมาแล้วข้างต้น สามารถสรุปภาพรวมสถาปัตยกรรมและกระบวนการ ท างานของการรวบรวมข้อมูล จัดท าคลังข้อมูล และการส่งออกข้อมูลเชิงพื้นที่ได้ดังแสดงในภาพ ที่ 32

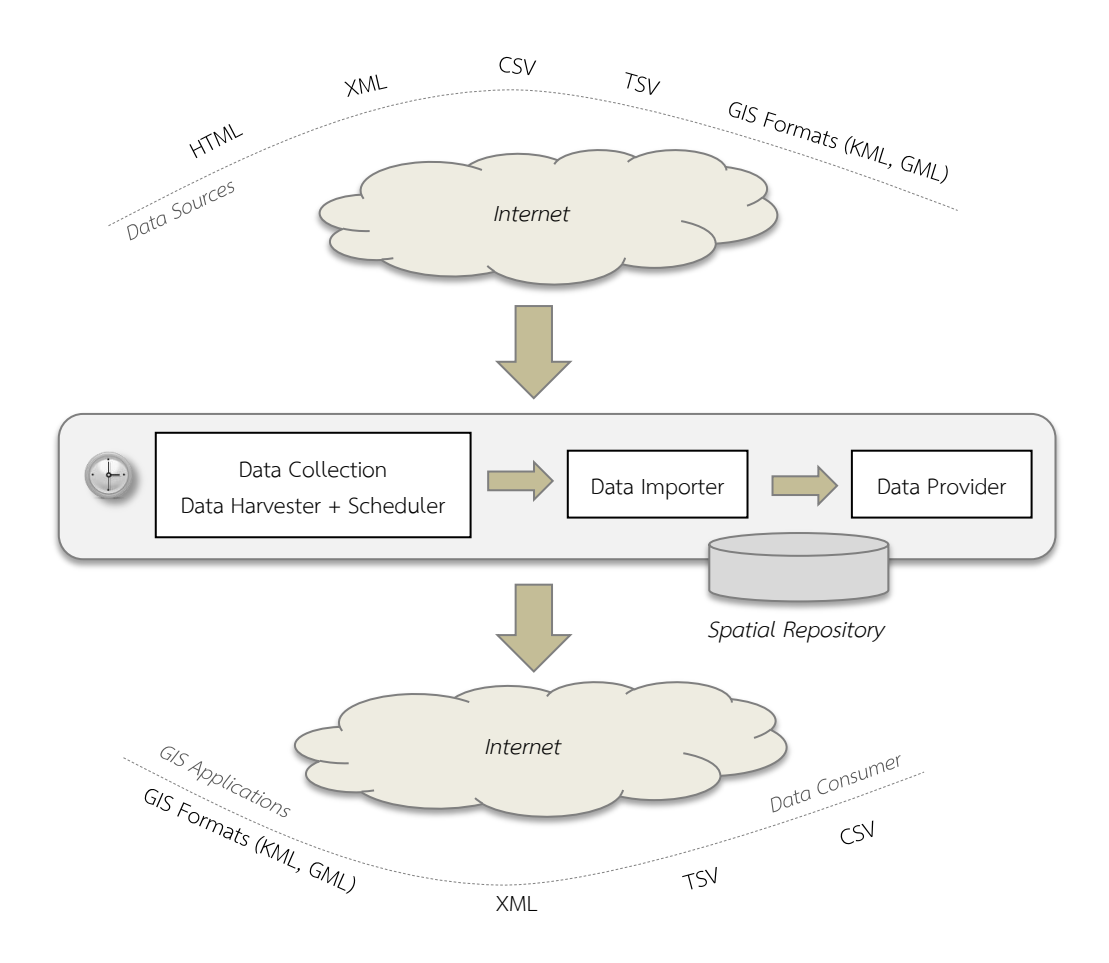

ภาพที่ 32 สรุปสถาปัตยกรรมของการจัดท าคลังข้อมูลเชิงพื้นที่

# **บทที่4 การพัฒนาเครื่องมือต้นแบบและการทดลอง**

ในบทนี้จะเป็นการอธิบายองค์ประกอบของการพัฒนาเครื่องมือต้นแบบและขั้นตอนวิธีโดย ้ละเอียดของการใช้เครื่องมือต้นแบบตามที่ได้นำเสนอแนวคิดไว้ในบทที่ 3 ซึ่งผู้วิจัยได้ได้พัฒนาขึ้นโดย เน้นไปที่การรวบรวมข้อมูลจากแหล่งข้อมูลเชิงพื้นที่หรือแหล่งข้อมูลที่เกี่ยวข้องกับพื้นที่บนเว็บ ดังนั้น ในบทนี้ผู้วิจัยจึงอธิบายรายละเอียดประกอบไปด้วย

- การพัฒนาเครื่องมือต้นแบบ ซึ่งจะกล่าวถึงและขยายส่วนส าคัญคือ สถาปัตยกรรม ี ซอฟต์แวร์ที่จัดทำขึ้น องค์ประกอบของเครื่องมือและการปรับแต่ง กระแสงานดำเนินการ และสภาพแวดล้อมที่ผู้วิจัยได้พัฒนาเครื่องมือต้นแบบ
- การทดลองและแหล่งข้อมูลตัวอย่าง ประกอบด้วยการออกแบบการทดลอง การจำแนก ประเภทของแหล่งข้อมูลและข้อมูลที่ผู้วิจัยเลือกใช้
- ขั้นตอนวิธีการรวบรวมข้อมูล จะกล่าวถึงการรวบรวมข้อมูลจากแหล่งข้อมูลที่ผู้วิจัยเลือก ซึ่งสรุปเป็นขั้นตอนวิธีในการทดลองประกอบกับการใช้งานเครื่องมือที่พัฒนาขึ้น
- การตั้งค่าและการรวบรวมข้อมูลอย่างอัตโนมัติ ในส่วนนี้ผู้วิจัยกล่าวถึงกรณีการใช้งาน เครื่องมือให้รวบรวมข้อมูลจากแหล่งข้อมูลอย่างอัตโนมัติผ่านการตั้งค่าต่างๆ
- การจัดเก็บข้อมูลและคลังข้อมูล ส่วนนี้ประกอบด้วยกลไกการจัดเก็บข้อมูลของเครื่องมือ ที่พัฒนาขึ้นและการสร้างคลังข้อมูล
- การแบ่งปันข้อมูลและการนำข้อมูลไปใช้งาน ประกอบด้วยวิธีการใช้เครื่องมือเพื่อการ แบ่งปันข้อมูลและใช้งานในโปรแกรมประยุกต์บนเว็บแบบผสม
- ตัวอย่างโปรแกรมประยุกต์แบบผสม ส่วนนี้จะกล่าวถึงโปรแกรมประยุกต์ที่ผู้วิจัยได้ ้ พัฒนาขึ้นมาเพื่อใช้งานคลังข้อมูลซึ่งผู้วิจัยได้นำโปรแกรมเข้ามาทดสอบการทำงาน 2 โปรแกรมคือ GeoServer และโปรแกรมแบบผสมที่ผู้วิจัยพัฒนา

แต่ละหัวข้อสามารถอธิบายได้ดังต่อไปนี้

# **4.1 การพัฒนาเครื่องมือ**

งานวิจัยนี้ได้พัฒนาเครื่องมือเพื่อการรวบรวมข้อมูลเชิงพื้นที่บนอินเตอร์เน็ตที่มีความสะดวก และได้ผลการรวบรวมอย่างรวดเร็ว ซึ่งรอบรับได้ดีสำหรับเว็บเพจทั่วไปที่มีการนำเสนอข้อมูลผ่าน ภาษาเอชทีเอ็มแอล ผู้ใช้งานจะได้รับผลจากการปรับเปลี่ยนค่าพารามิเตอร์ตามต้องการหรือการ ลองผิดลองถูกเพื่อให้ได้ผลสุดท้ายที่พร้อมสำหรับนำเข้าคลังข้อมูลและจัดเก็บตามช่วงเวลาที่ ต้องการ

การพัฒนาโปรแกรมจะใช้วิธีพัฒนาจากองค์ประกอบระดับล่างขึ้นบน (Bottom-Up Design) นั่นคือ ออกแบบและพัฒนาตามหน้าที่ของส่วนต่างๆ ให้ครบถ้วนก่อนประกอบเข้า ด้วยกัน โดยแต่ละส่วนสามารถทำงานได้ตามค่าพารามิเตอร์ที่ต่างกันและจะถูกใช้งานผ่านคอม มานด์ไลน์ จากนั้นผู้วิจัยได้รวมทุกส่วนเข้าด้วยกันโดยพัฒนาเว็บพอร์ทัลขึ้นมาเพื่อเชื่อมต่อและ กำหนดการทำงานให้สอดคล้องกันตามกระแสงานที่ได้ออกแบบไว้ สำหรับองค์ประกอบแต่ละส่วน จะต้องอาศัยไฟล์พารามิเตอร์เพื่อทำงาบตามลำดับ

#### **4.1.1 สถาปัตยกรรมซอฟต์แวร์**

เครื่องมือที่ผู้วิจัยได้พัฒนาขึ้นจะใช้แนวคิดของการออกแบบโปรแกรมประยุกต์บน เว็บและผสมผสานแนวคิดการสร้างโปรแกรมประยุกต์บนระบบปฏิบัติการลีนุกส์บาง ประเภท นั่นคือ การจัดท าโปรแกรมซึ่งสามารถใช้งานผ่านคอมมานด์ไลน์โดยมีไฟล์ ปรับแต่งค่าการทำงาน (Configuration) กรณีที่ต้องการให้ระบบปฏิบัติการทำคำสั่งหรือ โปรแกรมตามช่วงเวลาที่กำหนดจะใช้ครอนแถ็บ (Crontab) ซึ่งเป็นโปรแกรมตั้งเวลา (Task Scheduler) เพื่อให้ทำงานตามกำหนดการ และเมื่อต้องการให้ผู้ใช้เกิดความ สะดวกมากขึ้น ผู้พัฒนาจะสร้างส่วนติดต่อกับผู้ใช้แบบกราฟฟิกขึ้นมา (Graphich User Interface, GUI) โดยภายในเป็นโปรแกรมที่ทำงานแบบคอมมานด์ไลน์ ด้วยข้อดีของ แนวคิดนี้ผู้วิจัยจึงได้นำมาใช้ในการออกแบบและพัฒนาเครื่องมือซึ่งมีสถาปัตยกรรมของ ซอฟต์แวร์ดังภาพที่ 33

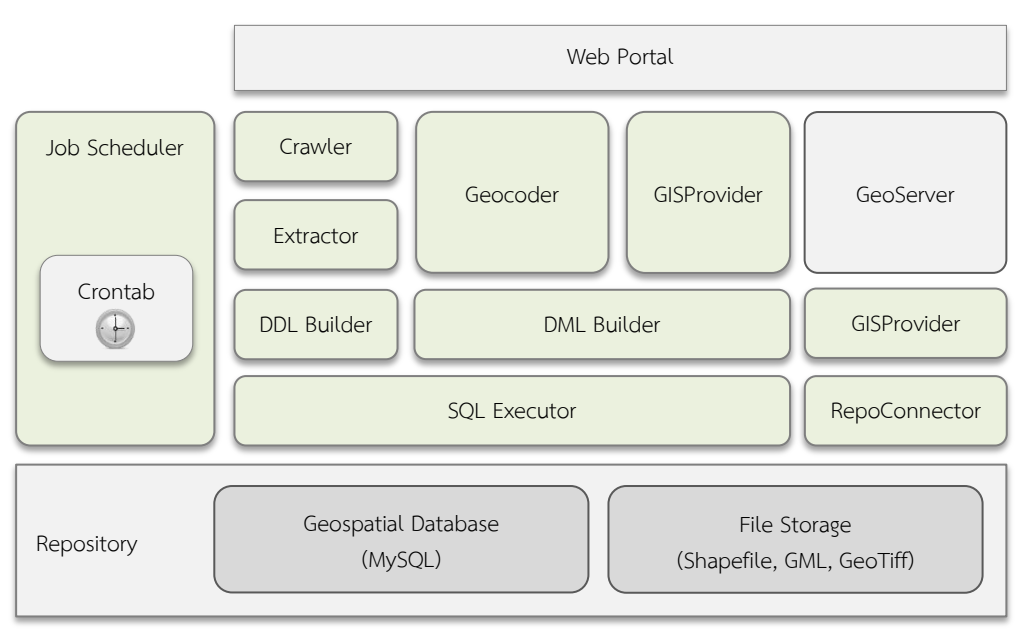

ภาพที่ 33 แสดงสถาปัตยกรรมของเครื่องมือรวบรวมข้อมูลเชิงพื้นที่จากเว็บ

จากรูปจะเห็นได้ว่าการพัฒนาเครื่องมือจะถูกจัดท าตามหน้าที่ของแต่ละส่วนที่ ้รับผิดชอบ ยกตัวอย่างกระบวนการที่เชื่อมต่อกัน เช่น ส่วนการนำข้อมูลมาจากเว็บ (Crawler) ทำหน้าที่นำเอาข้อมูลหน้าเว็บจากปลายทางที่ต้องการ โดยมีส่วนสกัดข้อมูล (Extractor) รับช่วงต่อเพื่อทำหน้าที่สกัดข้อมูลตามเงื่อนไขที่ผู้ใช้งานระบุในไฟล์ พารามิเตอร์ ภายหลังจากคัดกรองและทดสอบการสกัดข้อมูลแล้วจึงเรียกส่วนการสร้าง โครงสร้างตารางฐานข้อมูลขึ้นมาท างาน (DDL Builder) ซึ่งผลลัพธ์จากส่วนนี้จะถูก ี ดำเนินการ (Execute) โดยส่วนดำเนินการเอสคิวแอล (SOL Executor) เพื่อบันทึกลงใน ฐานข้อมูล

#### **4.1.2 กระแสงานด าเนินการ (Execution Workflow)**

การด าเนินการในเครื่องมือนี้จะมีลักษณะเป็นทอดๆ นั่นคือเริ่มต้นด้วยส่วนการระบุ ต าแหน่งของแหล่งข้อมูลตั้งต้น (Endpoint Data Source) ซึ่งถือเป็นจุดเริ่มต้นที่ผู้ใช้งาน จะต้องท าความเข้าใจคุณลักษณะของข้อมูลที่ตนเองต้องการใช้งานหรือเก็บเข้าสู่ คลังข้อมูล เช่น แหล่งข้อมูลเป็นเว็บเพจเก็บอัพเดทข้อมูลรายวันทุกวัน หรือ แหล่งข้อมูล เป็นเชฟไฟล์ซึ่งถูกสร้างไว้บนเว็บในระยะเวลาที่คาดเดาไม่ได้ว่าผู้จัดเตรียมข้อมูลจะอัพเดท วันไหนเวลาใด ดังนั้นจะเห็นได้ว่าผู้จัดเตรียมข้อมูลจะต้องเข้าใจสภาพของแหล่งข้อมูลจึง ้ จะสามารถใช้งานเครื่องมือเพื่อการรวบรวมข้อมูลนี้ ลำดับถัดไปคือการทดลองการนำเข้า ่ ข้อมูลชั่วคราว (Test Run) เพื่อตรวจสอบผลลัพธ์ที่ได้จากระบบ กรณีนี้ระบบจะนำข้อมูล ปลายทางมาแสดงให้เห็นภาพ เช่น กรณีที่แหล่งข้อมูลเป็นเว็บเพจ เครื่องมือจะวิเคราะห์ ้ ว่ามีจำนวนตารางทั้งหมดเท่าไรและนำมาแสดงผลเพื่อให้ผู้ใช้งานได้ตรวจสอบตำแหน่งที่ ้ระบบนำเข้า หลังจากนี้ผู้ใช้งานจะทดลองการสกัดข้อมูลเพื่อให้ได้ผลลัพธ์สุดท้ายและ พร้อมสำหรับการนำเข้าข้อมูลที่ถูกต้อง

### **4.1.3 สภาพแวดล้อมและเครื่องมือในการพัฒนา**

การพัฒนาเครื่องมือนี้ ผู้วิจัยได้พัฒนาอยู่บนระบบปฏิบัติการแมคโอเอสเอ็กซ์ (Mac OS X) และได้นำไปใช้บนระบบปฏิบัติการลีนุกส์โดย โดยติดตั้งเครื่องมือที่เกี่ยวข้องและ ถูกใช้ส าหรับการพัฒนาดังนี้

- ภาษาพีเอ็ชพี(PHP Hypertext Processor, PHP) ใช้พัฒนาองค์ประกอบหลักตาม สถาปัตยกรรมที่นำเสนอและใช้สำหรับการจัดทำเว็บพอร์ทัลบางส่วน
- มายเอสคิวแอล (MySQL) และส่วนขยายเชิงพื้นที่ (Spatial Extension) ซึ่งใช้เป็น ส่วนเก็บข้อมูลหลักในคลังข้อมูลที่สร้างขึ้น
- จาวาสคริปต์ (JavaScript) ใช้ส าหรับพัฒนาเว็บพอร์ทัลส่วนหน้า (Frontend) และ การจัดการเหตุการณ์ๆ ที่เกิดขึ้นจากการใช้งาน
- สไตล์ชีท (Cascading Stylesheet) ใช้สำหรับการตกแต่งเว็บพอร์ทัลให้สวยงาม
- จีโอเซิร์ฟเวอร์(GeoServer) ใช้ส าหรับการจัดท าส่วนเตรียมข้อมูลให้กับโปรแกรม ประยุกต์ทางภูมิศาสตร์อื่นๆ ที่ต้องการเชื่อมต่อขอข้อมูล
- โอเพ่นจีโอไคลเอนต์เอสดีเค (OpenGeo Client SDK) เป็นส่วนที่ใช้พัฒนาโปรแกรม ประยุกต์ทางภูมิศาสตร์แบบผสมที่ผู้วิจัยจัดท าขึ้นมาเพื่อทดลองการใช้งาน

#### **4.2 การทดลองและแหล่งข้อมูลตัวอย่าง**

ในส่วนนี้ผู้วิจัยได้ออกแบบการทดลองเพื่อวัดผลจากการจัดท าเครื่องมือต้นแบบตามที่ได้ เสนอไว้ในบทที่ 3 และเครื่องมือที่ถูกพัฒนาขึ้นนี้ จะใช้งานแบบผสมผสานระหว่างการใช้งานผ่าน เว็บพอร์ทัลและการใช้งานผ่านบรรทัดคำสั่ง (Command-Line Interface) และผู้วิจัยเข้าถึงโดย ใช้สิทธิ์เสมือนเป็นผู้ดูแลระบบ ลักษณะสำคัญของงานวิจัยนี้คือการนำข้อมูลจากแหล่งข้อมูลบน อินเตอร์เน็ตที่พร้อมใช้และไม่พร้อมใช้มาจัดเก็บให้เป็นระบบ มีโครงสร้างที่ง่ายต่อการนำไปใช้งาน ได้ ดังนั้นผู้วิจัยจึงได้ออกแบบการทดลองและเลือกแหล่งข้อมูลตัวอย่างเพื่อนำเสนอผลลัพธ์ที่ เกิดขึ้นจากงานวิจัยนี้

### **4.2.1 ออกแบบการทดลอง**

ผ้วิจัยได้เสนอลำดับการทดลองและทดสอบเครื่องมือการรวบรวมข้อมูลเชิงพื้นที่ผ่าน เว็บ สามารถอธิบายเป็นข้อๆ ดังนี้

- 1) เลือกแหล่งข้อมูล ผู้วิจัยได้เลือกข้อมูลที่น่าเชื่อถือและมีการรายงานข้อมูลผ่านเว็บ ี เช่น ข้อมูลเชิงพื้นที่ของหน่วยงานราชการ ยกตัวอย่าง สำนักระบายน้ำ ึกรุงเทพมหานครที่ดูแลข้อมูลระดับน้ำในคลองระบายน้ำและมีการเผยแพร่ข้อมูล ผ่านเว็บ
- 2) ตรวจสอบองค์ประกอบของเว็บ เนื่องจากการนำเข้าข้อมูล ผู้ใช้งานจำเป็นต้อง ี่ เข้าใจการนำเสนอข้อมลของแหล่งข้อมูลในรายละเอียดเบื้องต้น เช่น โครงสร้างของ ภาษาที่ใช้แสดงผลซึ่งโดยมากเป็นเอชทีเอ็มแอล ความถี่ในการปรับปรุงข้อมูล และ ประเภทของข้อมูลที่นำเสนอ
- 3) ทดสอบการนำเข้าข้อมูล โดยปกติจะถูกใช้งานแบบลองผิดลองถูก (Trial & Error) เพื่อตรวจสอบผลที่เกิดขึ้นในทันทีเครื่องมือประมวลผล เช่น การทดลองสกัด ข้อความ (Extract by Example) และการกำหนดตำแหน่งพิกัด (Geocoding) แล้ว จึงบันทึกลงในคลังข้อมูล
- ่ 4) จัดทำโปรแกรมประยุกต์ทางภูมิศาสตร์แบบผสม ส่วนนี้มีความสำคัญต่อการ ออกแบบและพัฒนาเครื่องมือเนื่องจากเป็นเป้าหมายหลักของงานวิจัย เพื่อให้เกิด ความสะดวกต่อการพัฒนาเครื่องมือหรือโปรแกรมประยุกต์ทางภูมิสารสนเทศที่มี การใช้ข้อมูลจากหลายแหล่ง โดยสามารถตรวจสอบการแสดงผลและตรวจดูความ ถูกต้องของผลที่เกิดขึ้น
- 5) ตรวจสอบการเฝ้าสังเกตุความเปลี่ยนแปลง กรณีของแหล่งข้อมูลที่มีการปรับปรุง ข้อมูลอยู่ตลอดเวลา เครื่องมือที่พัฒนาขึ้นจะสามารถบริหารจัดการการปรับปรุง ข้อมูลโดยอัตโนมัติซึ่งการทดลองจะเฝ้าดูความเปลี่ยนแปลงและส่งออกไปใช้งานตาม วันและเวลาที่ต้องการ

งานวิจัยนี้ได้ทำการสืบค้นเว็บไซต์บนอินเตอร์เน็ตและได้สำรวจเว็บไซต์แหล่งข้อมูลต่างๆ เพื่อเลือกเว็บไซต์ที่จะนำมาให้เป็นแหล่งข้อมูลตัวอย่าง โดยทำการระบรายละเอียดของ แหล่งข้อมูลตามหัวข้อดังต่อไปนี้

- แหล่งที่มา (Endpoint) คือ การระบุเว็บไซต์ว่าถูกจัดขึ้นโดยหน่วยงานใด
- ประเภทข้อมูล คือ การระบุลักษณะของข้อมูล เช่น ปริมาณน้ำฝนต่อวัน
- รูปแบบการนำไปใช้ คือ การระบุความพร้อมหรือไม่พร้อมใช้ของข้อมูล
- ลักษณะข้อมูล คือ การจำแนกข้อมูลเป็นข้อมูลพื้นฐาน และข้อมูลที่เปลี่ยนแปลงได้
- การสอบถามย้อนหลัง (Query Backward) คือ ความสามารถของแหล่งข้อมูลที่ ้อนุญาตให้ผู้ใช้ได้สอบถามและนำข้อมูลออกแบบย้อนหลังได้หรือไม่ เพื่อสนับสนุน ส่วนการเฝ้าสังเกตข้อมูล
- ความถี่ในการปรับปรุงข้อมูล (Update Frequency) คือ ช่วงเวลาในการปรับปรุง ข้อมูล เช่น ข้อมูลถูกปรับปรุงใหม่ทุกๆ 3 วัน
- การระบุตำแหน่ง (Geocode) คือ ลักษณะของข้อมูลที่มีการระบุตำแหน่งทาง ภูมิศาสตร์
- รูปแบบข้อมูล (Format) คือ ข้อมูลที่ถูกนำเสนอจากแหล่งข้อมูล เช่น แหล่งข้อมูล น าเสนอผ่านเว็บในรูปของเอชทีเอ็มแอล
- การแสดงผลข้อมูลเป็นตาราง (Tabular form) คือ การระบุลักษณะการแสดงผล แบบตาราง
- การระบุการนำเสนอแบบข้อความ (Text) คือ การระบุแหล่งข้อมูลว่าแสดงผลเป็น ่ ข้อความหรือไม่ ซึ่งมีความสำคัญต่อความสามารถจัดเก็บลงคลังข้อมูล
- การระบุการนำเสนอแบบรูปภาพ (Image) คือ การระบุนามสกุลของไฟล์จาก แหล่งข้อมูลในกรณีที่นำเสนอเป็นรูปภาพ
- การระบุการเชื่อมต่อไฟล์ คือ การระบุความเชื่อมโยงจากหน้าเว็บไปยังไฟล์ข้อมูลอื่น ที่สามารถใช้งานได้
- การระบุการนำเสนอแบบไฟล์พีดีเอฟ (PDF) คือ การระบุในกรณีที่แหล่งข้อมูล น าเสนอเป็นไฟล์พีดีเอฟ โดยสามารถแบ่งออกเป็น 3 ประเภทได้แก่ พีดีเอฟประเภท ข้อความ (Text) พีดีเอฟประเภทรูปภาพ (Image)
- การระบุบริการทางภูมิสารสนเทศด้านการทำแผ่นที่ (WMS) คือ การระบุกรณีที่ แหล่งข้อมูลมีบริการแผนที่ผ่านเว็บ (Web Map Service) หรือไม่
- ความสมบูร์ของข้อมูล คือ การพิจารณาความสมบูรณ์ของข้อมูล เช่น มีการเว้นว่าง เก็บข้อมูลไม่ครบ หรือ การแทนข้อความด้วยสัญลักษณ์
- ลิขสิทธ์ในข้อมูล คือ การระบุการอนุญาตหรือไม่อนุญาตกรณีที่ต้องการนำข้อมูลมา ใช้หรือไม่
- ยอาร์แอลของเว็บไซต์ที่สำรวจ
- วันที่เก็บข้อมูล (Timestamp)

โดยแหล่งข้อมูลที่สำรวจจะเน้นไปที่เว็บไซต์ของทางราชการในประเทศไทยที่มีการเผยแพร่ข้อมูลเชิง ีพื้นที่ทั้งในเรื่องที่เกี่ยวข้องกับสภาพดิน ฟ้า อากาศ น้ำในเขื่อนในคลอง ไฟป่า อุบัติเหตุบนท้องถนน (แสดงดังภาพที่ 34) ซึ่งสามารถสรุปประเภทของข้อมูลตามรูปแบบการนำไปใช้งานออกเป็น 3 ประเภท ได้แก่

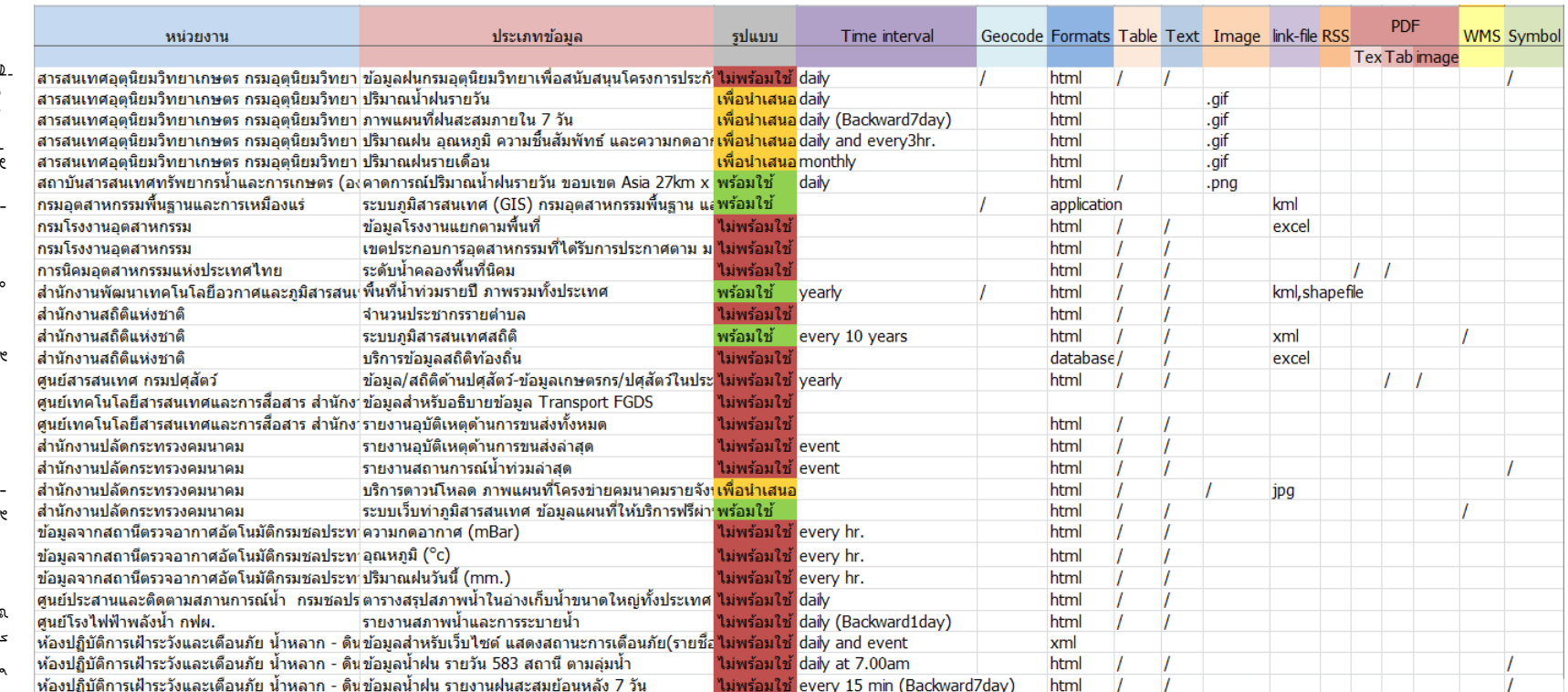

### **4.2.2 การจ าแนกประเภทของแหล่งข้อมูลตัวอย่าง**

ผู้วิจัยได้จำแนกประเภทของแหล่งข้อมูลตัวอย่างบนอินเตอร์เน็ตตามที่ได้สำรวจมา ออกเป็น 3 ประเภท ดังนี้

#### **4.2.2.1 ข้อมูลพร้อมใช้ (Ready-to-used)**

คือ แหล่งข้อมูลเชิงพื้นที่บนเว็บเพจที่เป็นไปตามมาตรฐานของโอจีซี (OGC) ผู้ใช้งานสามารถนำไปใช้งานกับ แอพพลิเคชันหรือเครื่องมือทางภูมิศาสตร์ได้ โดยสะดวก ดังในภาพที่ 34 ในช่องสีเขียวแสดงถึงรายละเอียดของข้อมูล และ รูปแบบที่พร้อมน าไปใช้งานเนื่องจากข้อมูลอยู่ในรูปของไฟล์รูปภาพแบบระบุ ต าแหน่งพิกัดทางภูมิศาสตร์ไฟล์เคเอ็มแอล (KML) เซฟไฟล์ (Shapefile) เอกซ์ ูเอ็มแอล (XML) แบบระบุตำแหน่งพิกัดทางภูมิศาสตร์ และ แบบดับเบิ้ลยูเอ็มเอส (WMS) เช่น ระบบเว็บท่าภูมิสารสนเทศ ซึ่งจัดทำโดยกระทรวงคมนาคม [59] ดัง แสดงในภาพที่ 35

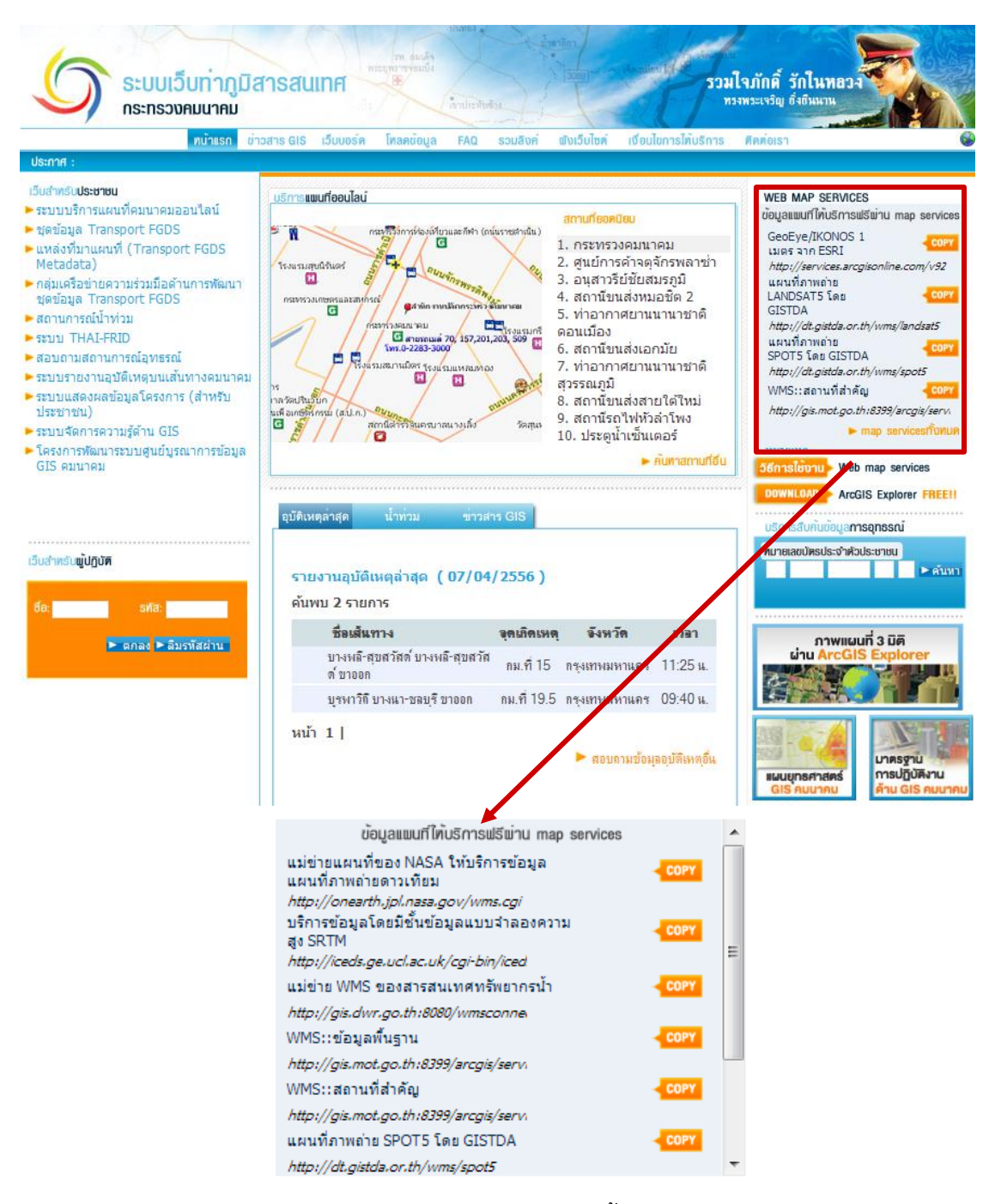

ภาพที่ 35 การเผยแพร่ข้อมูลพร้อมใช้ ในรูปแบบดับเบิ้ลยู(WMS) บนเว็บเพจ [59]

#### **4.2.2.2 ข้อมูลไม่พร้อมใช้(Not ready-to-used)**

คือ แหล่งข้อมูลเชิงพื้นที่บนเว็บที่ไม่ได้จัดเตรียมไว้ให้อยู่ในรูปแบบหรือ ไฟล์ข้อมูลทางภูมิศาสตร์จึงไม่สามารถน าไปใช้งานได้โดยสะดวก ดังแสดงในภาพ ที่ 34 ในช่องสีแดง ซึ่งแสดงถึงรายละเอียดและรูปแบบของข้อมูลที่ไม่พร้อม นำไปใช้ว่า จะอยู่ในรูปของไฟล์รูปภาพที่ไม่ระบุตำแหน่งพิกัดทางภูมิศาสตร์ ไฟล์ ี เอกซ์เซล (excel) ที่ไม่ระบุตำแหน่งพิกัดทางภูมิศาสตร์ และแบบแสดงเนื้อความ ้บนหน้าเว็บ ซึ่งโดยส่วนมากจะไม่มีการระบุตำแหน่งพิกัดทางภูมิศาสตร์ให้ เช่น ์ ศูนย์ข้อมูลโรงไฟฟ้าพลังน้ำ (กฟผ.) รายงานสภาพน้ำและการระบายน้ำในเขื่อน ประจ าวัน ซึ่งจัดท าโดยการไฟฟ้าฝ่ายผลิตแห่งประเทศไทย [60] ดังแสดงในภาพที่ 36 บางเว็บเพจมีการระบุตำแหน่งพิกัดทางภูมิศาสตร์แต่ก็ยังไม่สามารถนำไปใช้ งานได้โดยสะดวกอยู่ดี

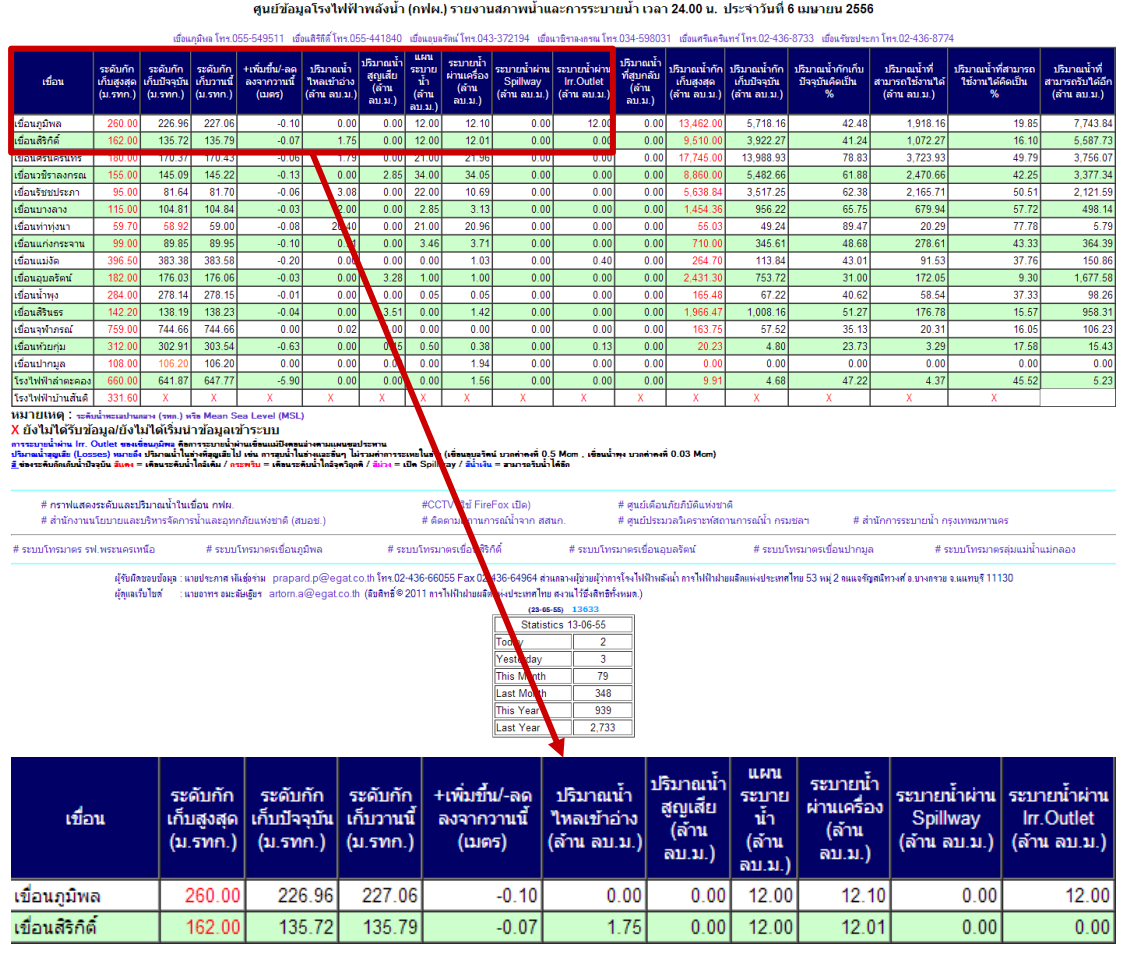

วันที่: 06/04/2556 ดกลง Print This Page

ภาพที่ 36 การเผยแพร่ข้อมูลไม่พร้อมใช้ ในรูปแบบการแสดงเนื้อความบนเว็บเพจ [60]

### **4.2.2.3 ข้อมูลเพื่อการน าเสนอ (Only for presentation)**

คือ แหล่งข้อมูลเชิงพื้นที่บนเว็บที่แสดงข้อมูลในรูปแบบของข้อมูลที่พร้อม ต่อการนำเสนอ ไม่สามารถนำไปใช้ในการบูรณาการข้อมูลได้ และ ใช้งานไม่ สะดวก ดังแสดงในรูปภาพที่ 34 ในช่องสีเหลือง ซึ่งได้อธิบายรายละเอียดและ ้รูปแบบของข้อมูลที่ใช้เพื่อการนำเสนอว่า มักจะอยู่ในรูปของภาพที่เป็นตารางหรือ แผนที่พร้อมคำอธิบาย หรือ เป็นเว็บภูมิศาสตร์อยู่แล้ว เช่น โปรแกรมแสดงผลและ รายงานออนไลน์ [61] ที่แสดงข้อมูลน้ำในเขื่อนจากการไฟฟ้าฝ่ายผลิตและปริมาณ

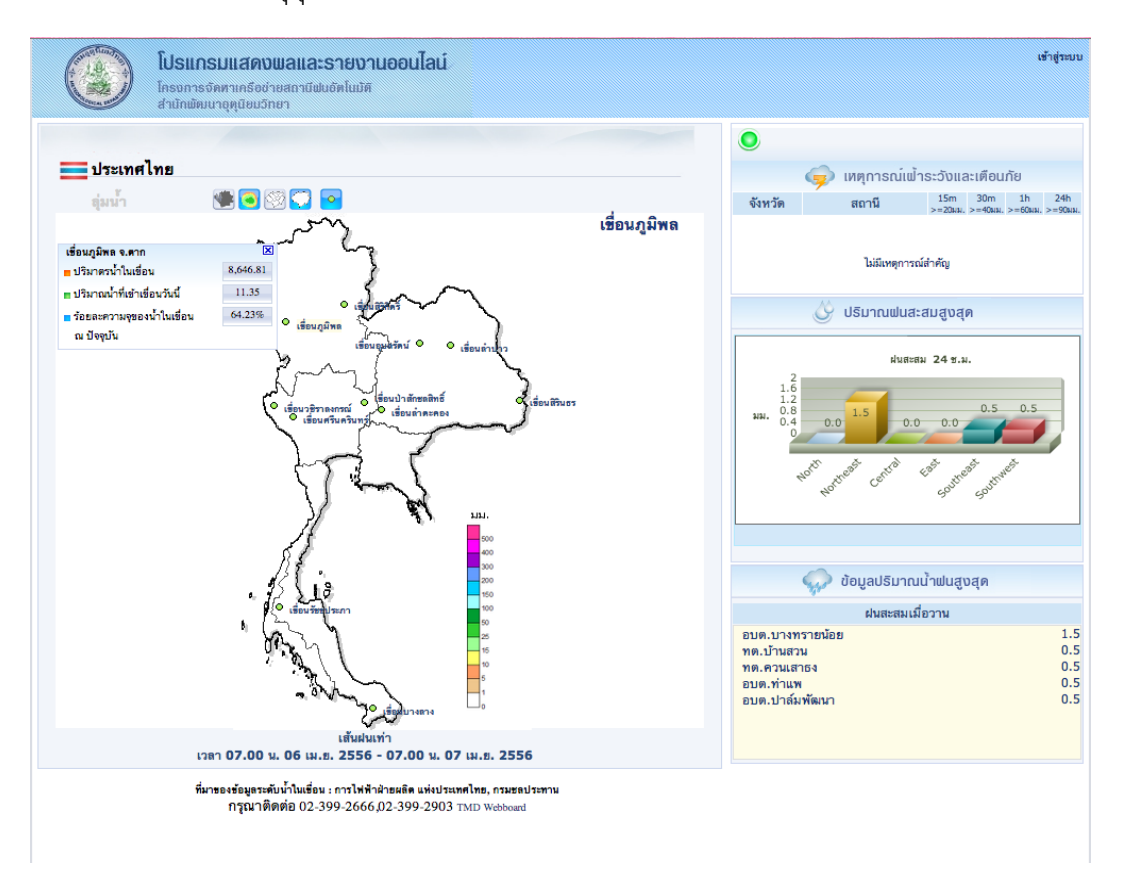

้น้ำฝนในแต่ละวันจากกรมอุตุนิยมวิทยา ซึ่งจัดทำโดยสำนักพัฒนาอุตุนิยมวิทยา กรมอุตุนิยมวิทยา ดังแสดงในภาพที่ 37

.ภาพที่ 37 การเผยแพร่ข้อมูลเพื่อการนำเสนอ ในรูปแบบเว็บภูมิศาสตร์ [61]

้จากการจำแนกข้อมูลออกเป็น 3 ประเภทข้างต้น ผู้วิจัยจะเลือกแหล่งข้อมูลประเภทข้อมูล ไม่พร้อมใช้ออกมาเพื่อเป็นข้อมูลตัวอย่างในการท าการทดสอบ เนื่องจากเป็นข้อมูลที่สามารถ นำมาปรับแต่งและจัดเตรียมเพื่อให้สามารถนำไปใช้งานต่อได้ทั้งในรูปแบบไฟล์ทั่วไป หรือใน รูปแบบข้อมูลเพื่อนำไปใช้กับ แอพพลิเคชันหรือเครื่องมือทางภูมิศาสตร์

### **4.3 ขั้นตอนวิธีการรวบรวมข้อมูล**

้จากการสำรวจแหล่งข้อมูลข้างต้น ผู้วิจัยได้เลือกตัวอย่างข้อมูลมาจาก 2 เว็บไซต์ ซึ่งจะ แสดงวิธีการรวบรวมข้อมูลเชิงพื้นที่จากหน้าเว็บ คือ ข้อมูลระดับน้ำในคลองของสำนักระบายน้ำ กรุงเทพมหานคร และ ข้อมูลภาพถ่ายดาวเทียมของส านักงานพัฒนาเทคโนโลยีอวกาศและภูมิ สารสนเทศ

# **4.3.1 ข้อมูลระดับน้ าในคลองของส านักระบายน้ ากรุงเทพมหานคร**

ี เว็บไซต์ ระบบตรวจวัดระดับน้ำในคลองหลัก จัดทำโดย สำนักระบายน้ำ กรุงเทพมหานคร [62] (ดังแสดงในภาพที่ 38) ซึ่งจะรายงานระดับน้ าในคลองหลักใน กรุงเทพมหานคร แต่ละวันทุกๆ 15 นาที ซึ่งตรงตามเงื่อนไขของแหล่งข้อมูลที่ต้องการ

- ข้อมูลถูกนำเสนอผ่านเว็บเพจ ในรูปของเว็บภูมิศาสตร์ และเว็บข้อมูล ซึ่งใน ส่วนของเว็บข้อมูล สามารถใช้เครื่องมือที่จัดท าขึ้นสกัดข้อมูลออกมาได้
- การนำเสนอข้อมูลเป็นแบบเอชทีเอ็มแอล (HTML) ซึ่งอยู่ในรูปแบบตาราง (Tabular form)
- มีการรายงานข้อมูลแบบเป็นเวลา และมีความถี่ในการรายงานข้อมูล
- ข้อมูลที่นำเสนออยู่ในโดเมนของข้อมูลที่สนใจ คือ เกี่ยวกับระดับน้ำ
- ข้อมูลมีลักษณะที่มีความสัมพันธ์กับข้อมูลเชิงพื้นที่ และยังไม่ได้มีการระบุค่า พิกัดของข้อมูล
- ข้อมูลอยู่ในรูปที่ยังไม่สามารถน าไปใช้งานได้กับแอพพลิเคชัน/เครื่องมือทาง ภูมิศาสตร์ และไม่มีส่วนการแบ่งปันข้อมูล

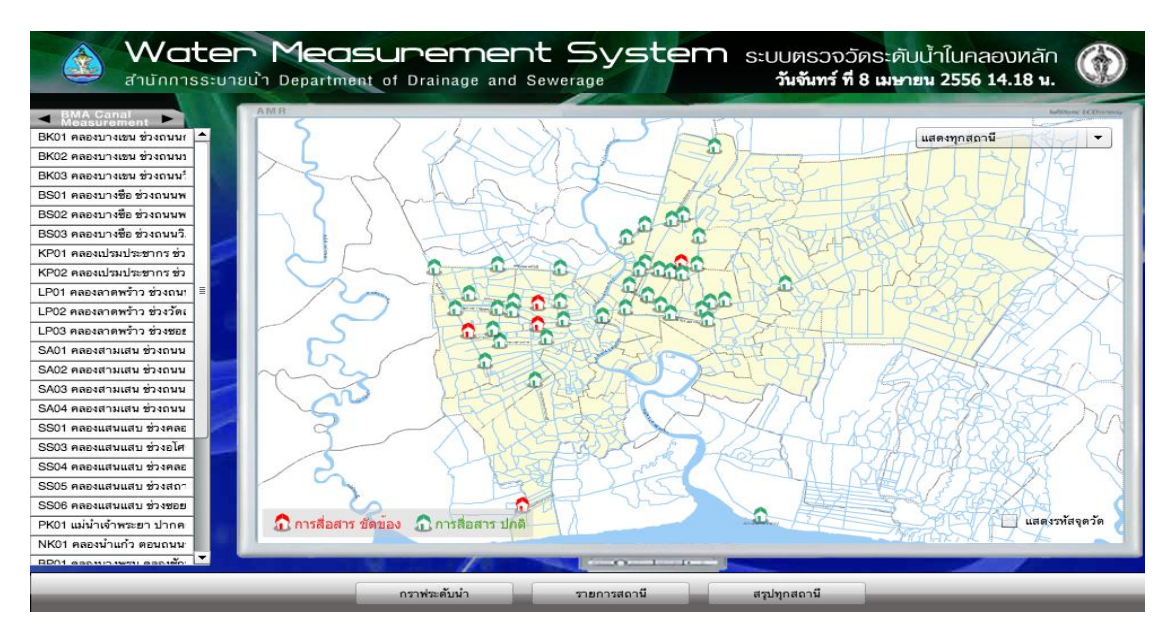

ภาพที่ 38 การนำเสนอข้อมูลแบบ เว็บไจเอส ของสำนักระบายน้ำกรุงเทพมหานคร [62]

ดังนั้นจึงเลือกเว็บไซต์นี้ เพื่อใช้เป็นแหล่งข้อมูลตัวอย่าง โดยจะใช้ข้อมูลที่ถูก นำเสนอในส่วนของเว็บข้อมูล [63] ซึ่งอยู่ในรูปแบบตาราง (Tabular form) มาใช้ งาน ดังแสดงในภาพที่ 39

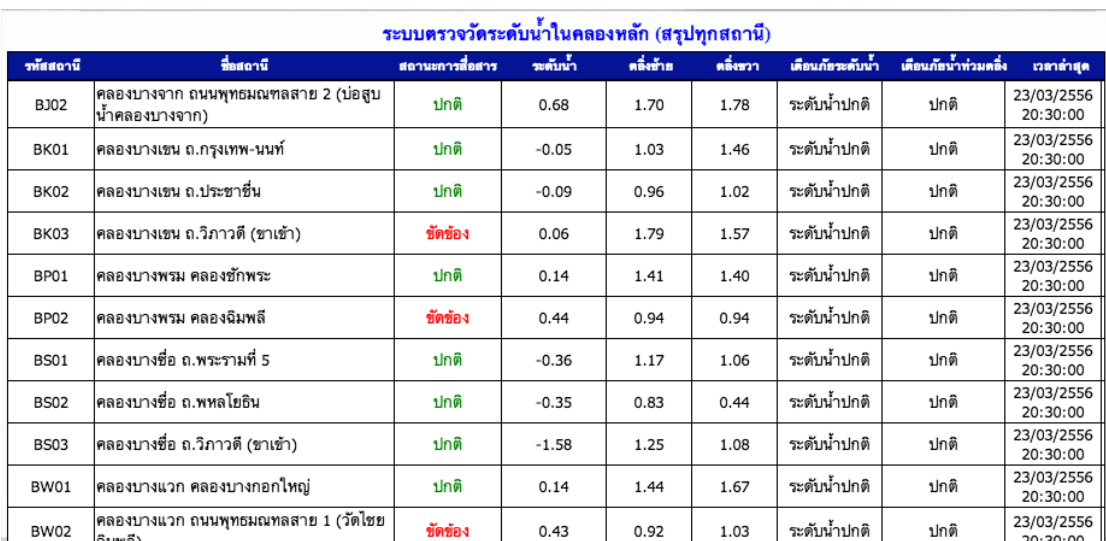

ภาพที่ 39 การนำเสนอข้อมูลแบบเว็บข้อมูล ของสำนักระบายน้ำกรุงเทพมหานคร [63]

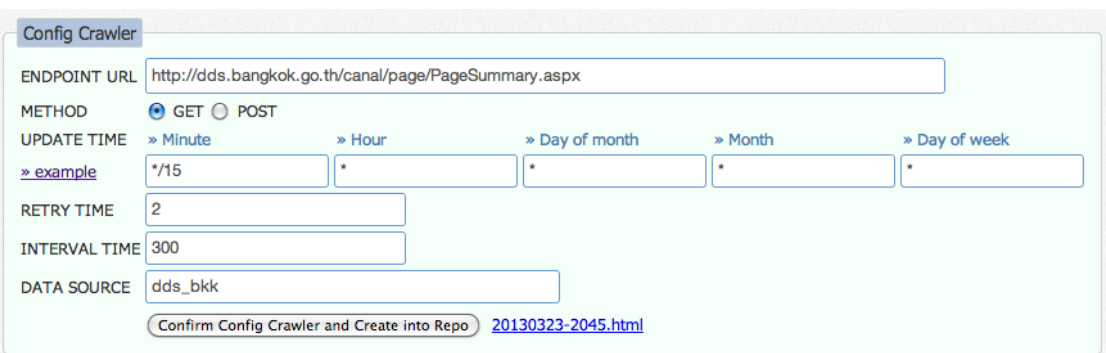

ิ ภาพที่ 40 ส่วนกำหนดไฟล์พารามิเตอร์ (Configuration parameter) เพื่อใช้ในการนำข้อมูลมาและ การทำตารางเวลาในการดึงข้อมูลใน กรณีที่ต้องการนำข้อมูลมาแบบเป็นความถี่ตามเวลาที่กำหนด

> โดยในขั้นตอนแรกของการรวบรวมข้อมูลบนเว็บเพจของสำนักระบายน้ำ กรุงเทพมหานคร ซึ่งงานวิจัยนี้ต้องการข้อมูลในตารางของภาพที่ 39 จึงต้องกำหนด ค่าพารามิเตอร์ต่างๆในการนำไปสร้างเป็นสคริปต์ไฟล์รวบรวมข้อมูล (Config crawler script)เพื่อใช้ในการนำข้อมูลมาแบบกำหนดตารางเวลา ดังแสดงในภาพที่ 40 ซึ่งมีพารามิเตอร์ดังต่อไปนี้

#### 1) Endpoint URL และ Method

พารามิเตอร์ "Endpoint URL" คือ การระบุตำแหน่งหน้าของเว็บเพจที่ ต้องการนำข้อมูลมา และกำหนดวิธีการ (Method) ในการดึงข้อมูลผ่าน โปรโตคอลเอชทีทีพี(HTTP) โดยหากเป็นข้อมูลที่ใช้วิธีการดึงมา (Method GET) ในการทำงานก็ไม่จำเป็นต้องใส่ค่าพารามิเตอร์อื่นๆในการนำข้อมูลมา ดังเช่นในเว็บเพจตัวอย่าง แต่หากเป็นข้อมูลที่ใช้วิธีการส่งค่าไป (Method POST) ในการทำงานก็จะต้องใส่ค่าพารามิเตอร์ โดยต้องกำหนดชื่อตัวแปรและ

ค่าที่ต้องการเรียกจากตัวแปรนั้นๆเช่น r\_date=24/5/55 คือ "r\_date" เป็น ชื่อตัวแปร ส่วน "24/5/55" เป็นค่าที่ต้องการเรียกจากตัวแปร r\_date โดย สามารถกำหนดค่าตัวแปรเพิ่มได้มากกว่า 1 ค่า ตามแต่ที่พารามิเตอร์ Endpoint URL นั้นใช้ในการดึงข้อมูล

2) Update time

พารามิเตอร์ "Update time" เป็นการกำหนดค่าให้กับตารางเวลาใน ึการดึงข้อมูล โดยจะกำหนดเป็นช่วงเวลา ดังนี้ กำหนดส่วนของนาทีเป็นทุกๆกี่ นาที ชั่วโมงเป็นทุกๆกี่ชั่วโมงหรือชั่วโมงที่เท่าไหร่ของวัน วันเป็นวันไหนบ้างของ เดือน เดือนเป็นเดือนไหนบ้าง และวันไหนบ้างของสัปดาห์ โดยจะมีตัวอย่าง การใช้งานอย่ในลิงค์ "Example" ด้านข้าง เช่น สำหรับแหล่งข้อมูลตัวอย่าง ต้องการดึงข้อมูลเข้ามาทุกๆ 15 นาที ทุกๆชั่วโมง ทุกวันของทุกเดือน ทุกๆเดือน และทุกวันของสัปดาห์ ก็จะได้เวลาของตารางเวลาเป็น \*/15 \* \* \* \*

3) Retry time และ Interval time

พารามิเตอร์ "Retry time" และ "Interval time" จะช่วยจัดการกับ ข้อผิดพลาดในการนำข้อมูลมาเบื้องต้น โดยกำหนดค่าพารามิเตอร์ Retry time เพื่อระบุจำนวนครั้งที่ต้องการให้ดึงข้อมูลซ้ำหากการดึงข้อมูลในครั้งแรกไม่สา มารนำข้อมูลมาได้โดยจะตรวจสอบจากรหัสสถานะ (HTTP Retured Code) ่ ของการนำเข้ามาผ่านโปรโตคอลเอชทีทีพี ซึ่งจะสามารถให้ทำซ้ำได้มากที่สุด 5 ิ ครั้งต่อการดึงข้อมูลในช่วงเวลานั้น และกำหนดค่าพารามิเตอร์ Interval time เพื่อระบุระยะของแต่ละช่วงเวลาในการดึงข้อมูลซ้ำตามจำนวนครั้งที่กำหนดไว้ จากพารามิเตอร์ Retry time เช่น สำหรับแหล่งข้อมูลตัวอย่างเนื่องจากต้องการ ดึงข้อมูลเข้ามาทุกๆ 15 นาที ดังนั้นการกำหนดครั้งและช่วงระยะห่างของเวลา ในการดึงข้อมูลซ้ำ จึงควรดูความสัมพันธ์กันด้วย โดยในตัวอย่างเราจะกำหนด พารามิเตอร์ Retry time เป็น 2 ครั้ง และพารามิเตอร์ Interval time เป็น 300 วินาที หรือก็คือ 5 นาทีต่อการดึงข้อมูลซ้ำ 1 ครั้ง

4) Data Source

พารามิเตอร์ "Data Source" คือ การกำหนดชื่อแหล่งข้อมูล โดยต้อง กำหนดเป็นภาษาอังกฤษเนื่องจาก ชื่อแหล่งข้อมูลนี้จะนำไปใช้ในการสร้าง โฟลเดอร์สำหรับเก็บข้อมูล และยังนำไปใช้ในการสร้างไฟล์ดีดีแอล (Data Definition Language, DDL) และดีเอ็มแอล (Data Manipuration Language, DML) เพื่อสร้างตารางข้อมูลและใส่ค่าข้อมูลของแหล่งข้อมูลนั้นๆ ด้วย เช่น ในแหล่งข้อมูลตัวอย่างได้ใช้ ชื่อว่า "dss\_bkk" เพื่อให้สื่อถึงชื่อของ แหล่งข้อมูล คือ สำนักระบายน้ำกรุงเทพมหานคร

เมื่อตั้งค่าพารามิเตอร์ครบแล้วจะสร้างสคริปต์ไฟล์รวลรวมข้อมูล (Config crawler script) และระบบจะนำข้อมูลที่ได้มาแสดงซึ่งสามารถเปิดดูผลลัพธ์ของ ไฟล์ข้อมูลที่น ามาได้

### **4.3.2 ข้อมูลภาพถ่ายดาวเทียมของส านักงานพัฒนาเทคโนโลยีอวกาศและภูมิสารสนเทศ**

เว็บไซต์ ระบบเฝ้าสังเกตน้ำท่วมในประเทศไทย (Thailand Flood Monitoring System) จัดทำโดย สำนักงานพัฒนาเทคโนโลยีอวกาศและภูมิสารสนเทศ [64] (ดังแสดง ในภาพที่ 41) โดยจะนำเสนอข้อมูลภาพถ่ายดาวเทียม แบ่งเป็นแต่ละปี และตามการเกิด เหตุการณ์ ซึ่งตรงตามเงื่อนไขของแหล่งข้อมูลตัวอย่างที่เราต้องการอีกประเภทหนึ่ง

- ข้อมูลถูกนำเสนอผ่านเว็บเพจ ในรูปของเว็บภูมิศาสตร์ และ เว็บข้อมูล ซึ่งใน ส่วนของ เว็บข้อมูล เราสามารถใช้เครื่องมือที่จัดท าขึ้นสกัดข้อมูลออกมาได้
- การนำเสนอข้อมูลเป็นแบบเอชเอชทีเอ็มแอล (HTML) ที่สามารถนำข้อมูลมา ได้
- มีการรายงานข้อมูลแบบเป็นเวลา การรายงานข้อมูลมีแบบมีความถี่แต่ละปี และแบบมีไม่มีความถี่ขึ้นอยู่กับการเกิดเหตุการณ์
- ข้อมูลที่นำเสนออยู่ในโดเมนของข้อมูลที่เราสนใจ คือ เกี่ยวกับบริเวณที่เกิดน้ำ ท่วม
- ข้อมูลมีลักษณะที่มีความสัมพันธ์กับข้อมูลเชิงพื้นที่
- ข้อมูลอยู่ในรูปไฟล์และบริการข้อมูลทางภูมิศาสตร์ที่สามารถนำไปใช้งานได้ กับแอพพลิเคชัน/เครื่องมือทางภูมิศาสตร์ เช่น เชฟไฟล์ (Shapefile), เคเอ็ม แอล (KML) และดับเบิ้ลยูเอ็มเอส (WMS) และมีส่วนการแบ่งปันข้อมูล

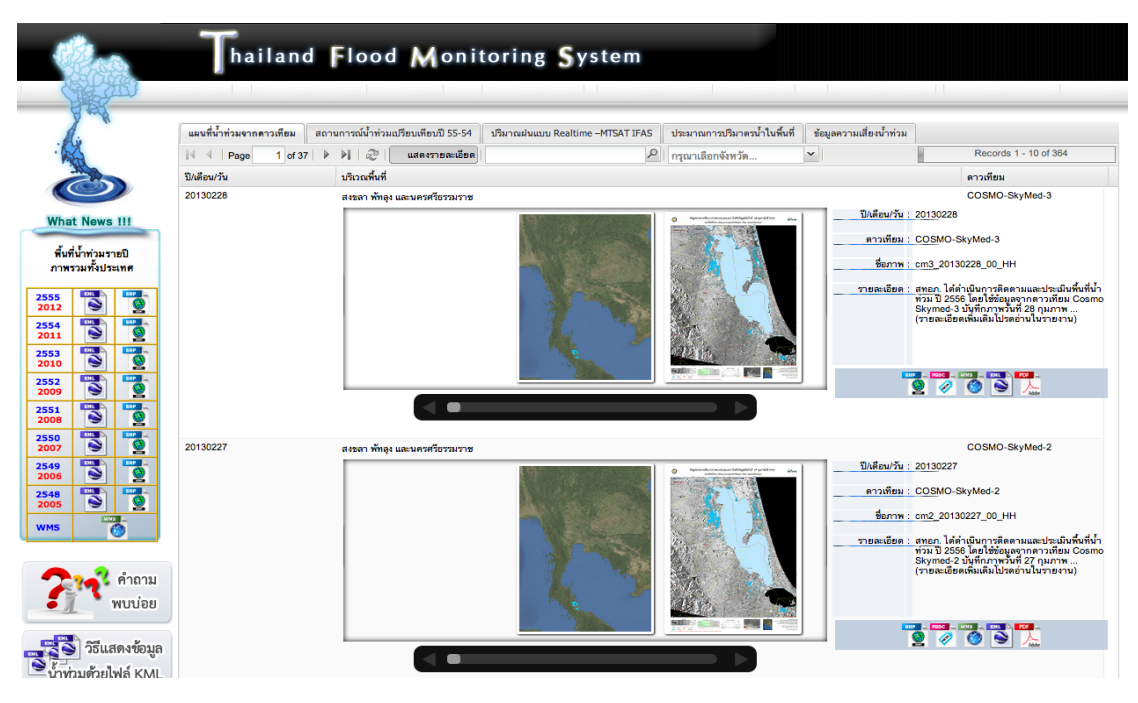

ภาพที่ 41 การนำเสนอข้อมูลแบบเว็บข้อมูลของสำนักงานพัฒนาเทคโนโลยีอวกาศและภูมิสารสนเทศ

[64]

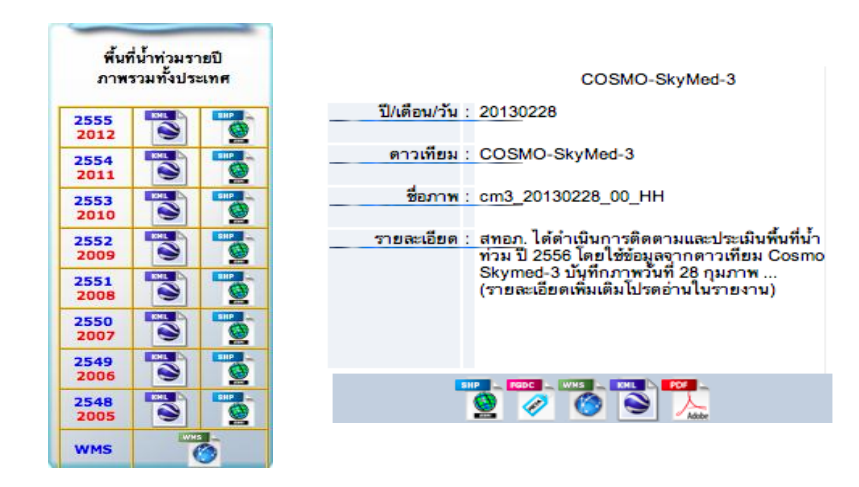

ภาพที่ 42 ส่วนการแบ่งปันข้อมูลในรูปแบบไฟล์และบริการข้อมูลทางภูมิศาสตร์บนหน้าเว็บ ของ ส านักงานพัฒนาเทคโนโลยีอวกาศและภูมิสารสนเทศ [64]

> ดังนั้นผู้วิจัยจึงเลือกเว็บไซต์นี้ เพื่อใช้เป็นแหล่งข้อมูลตัวอย่าง โดยจะใช้ข้อมูล ที่ถูกนำเสนอในส่วนของเว็บข้อมูลที่มีการแบ่งปันลิงค์ไฟล์และบริการข้อมูลแผนที่น้ำ ท่วมจากดาวเทียม ซึ่งอยู่ในรูปเอกสารเอชทีเอ็มแอล ที่สามารถนำข้อมูลมาใช้งานได้ ดังแสดงในภาพที่ 42

# **4.4 ขั้นตอนวิธีการสกัดข้อมูล**

#### **4.4.1 การสกัดข้อมูล**

เมื่อน าข้อมูลมาได้เป็นเอกสารเอชทีเอ็มแอลแล้ว ระบบสามารถแสดงข้อมูลโดยสกัด เฉพาะตารางออกมาแสดง โดยจะแสดงข้อมูลของตารางทั้งหมดในเอกสารเอชทีเอ็มแอล จากเอกสารเอชทีเอ็มแอลตัวอย่างสามารถสกัดข้อมูลออกมาได้ 2 ตาราง ดังแสดงในภาพที่ 43 ซึ่งสามารถเลือกดูแต่ละตารางได้ว่ามีข้อมูลอยู่ในตารางนั้นๆ บ้าง ดังแสดงในภาพที่ 44 เพื่อให้เห็นเค้าโครงของเอสการก่อนที่จะสกัดเนื้อความที่ต้องการจริงๆ จากนั้นจึงเริ่มทำ การสกัดข้อมูลโดยสกัดข้อมูลทั้งหมดออกมาจากตารางเป็นเซล ดังในแสดงในภาพที่ 45

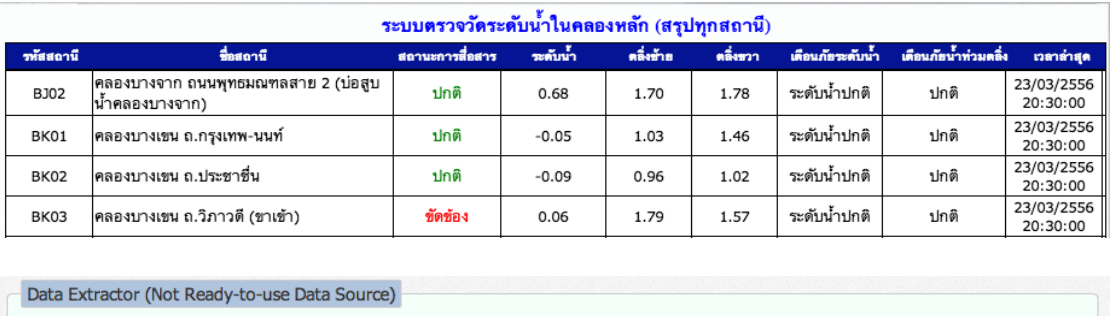

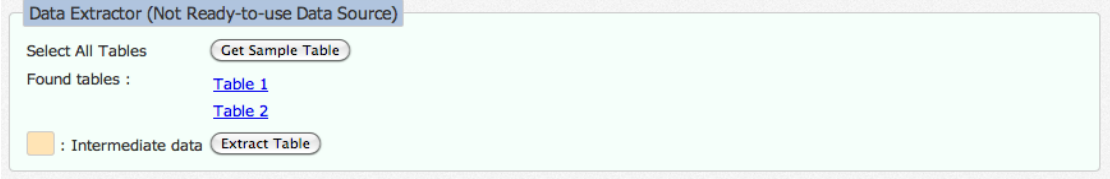

ภาพที่ 43 แสดงผลการวิเคราะห์จำนวนตารางข้อมูลในหน้าเว็บ

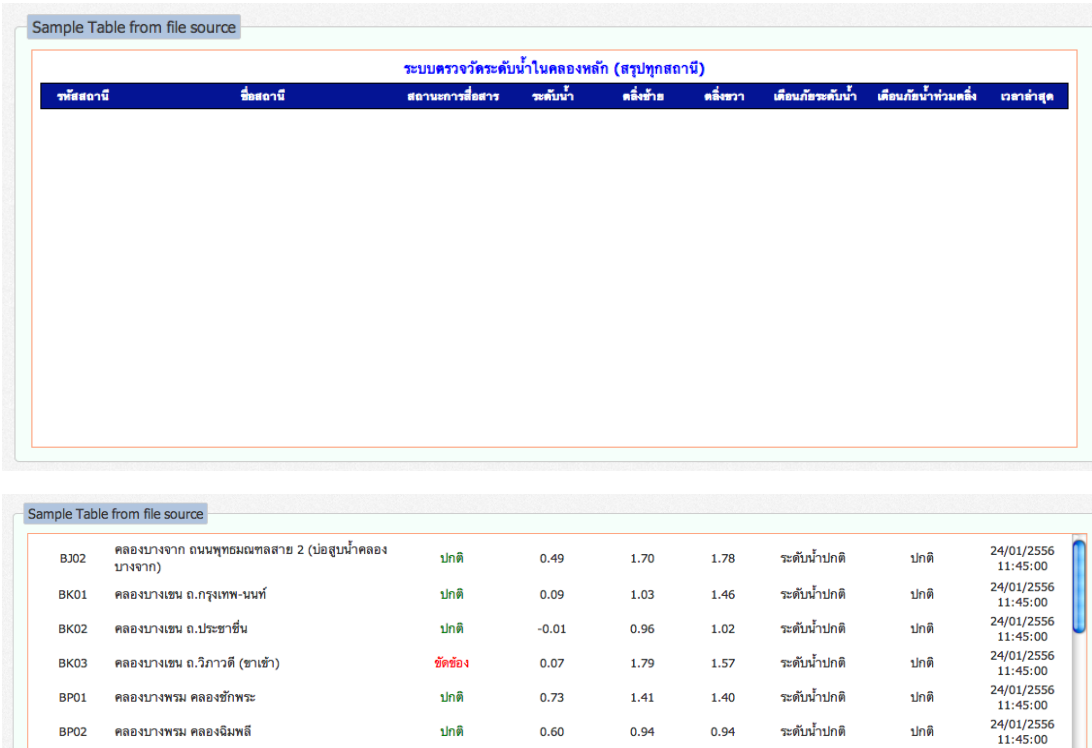

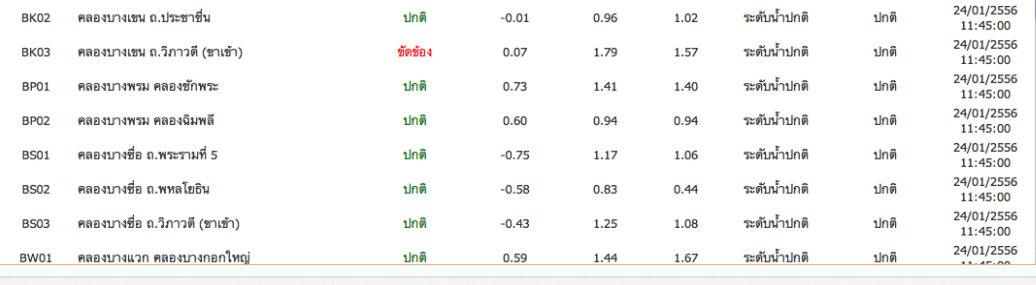

# ภาพที่ 44 ตัวอย่างผลจากการสกัดข้อมูลเป็นตาราง

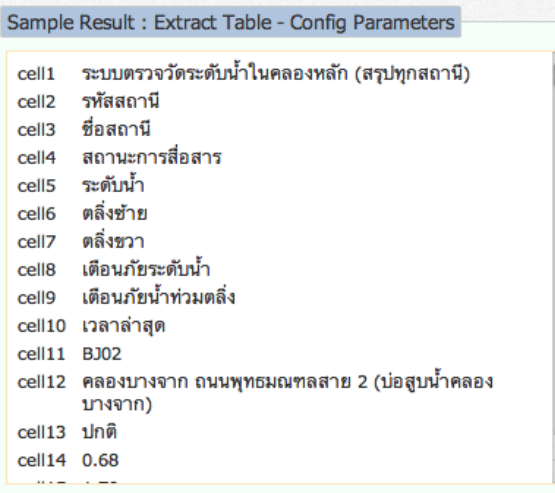

ภาพที่ 45 ตัวอย่างผลการสกัดข้อมูลเมื่อไม่ระบุส่วนหัวเรื่อง (Header) และเนื้อความ (Data)

จากนั้นทำการระบุตำแหน่งของเซลที่ต้องการสกัดเนื้อความ โดยจะแบ่งเป็น 2 ส่วน คือ ส่วนหัวเนื้อความ (Header) และส่วนตัวเนื้อความ (Data) ซึ่งมีพารามิเตอร์ ที่จะตั้งต้องค่าดังต่อไปนี้

 $\frac{1}{x}$ 

### **4.4.1.1 พารามิเตอร์ส าหรับสกัดส่วนหัวเนื้อความ (Header)**

- Header block คือ การกำหนดจำนวนเซลของบล๊อกข้อมูลส่วนหัว
- $\bullet$  Block counter fieldname begin คือ การกำหนดเซลตั้งต้นที่จะ น าไปสร้างเป็นบล๊อกข้อมูลส่วนหัว
- $\bullet$  Block counter filedname end คือ การกำหนดเซลสุดท้ายที่จะ น าไปสร้างเป็นบล๊อกข้อมูลส่วนหัว

การระบุต าแหน่งของเซลสามารถดูได้จากข้อมูลทั้งหมดที่สกัดมาจาก ตารางในเอกสารเอชทีเอ็มแอลในแถบแสดงผลบล๊อกแรก ดังแสดงในภาพที่ 46 จากข้อมูลตัวตัวอย่างได้กำหนดค่าพารามิเตอร์ Header block ไว้ 10 เซล ค่า พารามิเตอร์ Block counter fieldname begin ไว้ที่เซลที่ 2 และ ค่าพารามิเตอร์ Block counter filedname end ไว้ที่เซลที่ 10 ดังนั้นเมื่อ แสดงจำนวนเซลของบล๊อกส่วนหัวที่ได้เลือกสกัดออกมาจะมีทั้งหมด 9 เซล ในแถบแสดงผลบล๊อกกลาง ดังแสดงในภาพที่ 46

# **4.4.1.2 พารามิเตอร์ส าหรับสกัดส่วนเนื้อความ (Data)**

- Data begin คือ การกำหนดเซลตั้งต้นของส่วนเนื้อข้อมูลทั้งหมด
- Data end คือ การกำหนดเซลสุดท้ายของส่วนเนื้อข้อมูลทั้งหมด
- Data block คือ การกำหนดจำนวนเซลของบล๊อกข้อมูลส่วน เนื้อความ
- Skip empty block คือ การกำหนดจำนวนเซลที่ต้องการข้ามใน จ านวนบล๊อกข้อมูลส่วนเนื้อความ

การระบุต าแหน่งของเซลสามารถดูได้จากข้อมูลทั้งหมดที่สกัดมาจากตารางใน เอกสารเอชทีเอ็มแอลในแถบแสดงผลบล๊อกแรก ดังแสดงในภาพที่ 46 จากข้อมูลตัว ตัวอย่างได้กำหนดค่าพารามิเตอร์ Data begin ไว้ 11 เซล ค่าพารามิเตอร์ Data end ไว้ที่เซลที่ 320 ค่าพารามิเตอร์Data block ไว้ที่เซลที่ 10 และเนื่องจากใน เอกสารเอชทีเอ็มแอลตัวอย่างนี้ส่วนบล๊อกของ Header มีจำนวนน้อยกว่า Data อยู่ หนึ่งเซล ก็ต้องตั้งค่าพารามิเตอร์ Skip empty block ไว้ 1 เซลในทุกๆ Data block ดังนั้นเมื่อแสดงจำนวนเซลของบล๊อกส่วนหัวที่ได้เลือกสกัดออกมาจะมีทั้งหมด 310 เซล ในแถบแสดงผลบล๊อกสุดท้าย ดังแสดงในภาพที่ 46 และค่าที่ได้จากการตั้ง ค่าพารามิเตอร์ในส่วนการสกัดข้อมูลนี้ จะถูกนำไปสร้างเป็นไฟล์พารามิเตอร์สำหรับ สกัดข้อมูลจากแหล่งข้อมูลนี้ในครั้งถัด (ข้อมูลที่ได้จากการเฝ้าสังเกต)
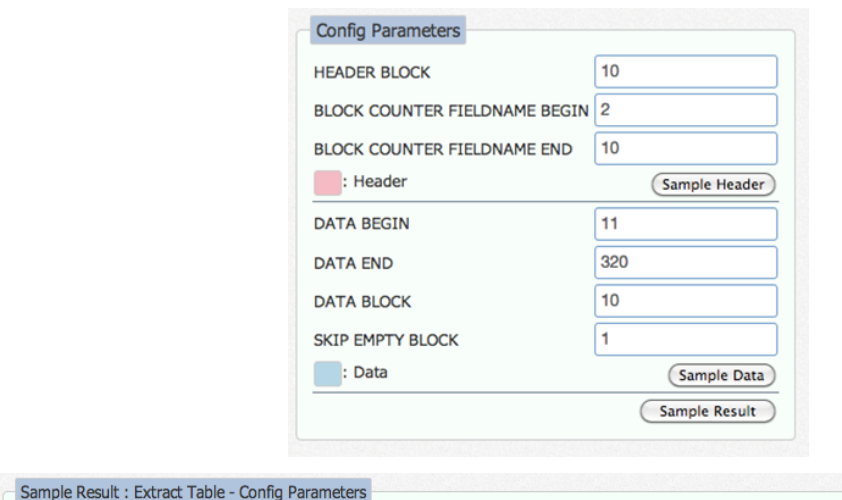

|                   | cell1 ระบบตรวจวัดระดับน้ำในคลองหลัก (สรุปทุกสถานี)  |   | cell1 รหัสสถานี            | cell1              | <b>BJ02</b>                                |
|-------------------|-----------------------------------------------------|---|----------------------------|--------------------|--------------------------------------------|
| cell <sub>2</sub> | รหัสสถานี                                           |   | cell2 ชื่อสถานี            | cell <sub>2</sub>  | คลองบางจาก ถนนพุทธมณฑลสาย 2 (บ่อสูบน้ำคลอง |
| cell3             | ชื่อสถานี                                           |   | cell3 สถานะการสื่อสาร      |                    | บางจาก)                                    |
| cell4             | สถานะการสื่อสาร                                     |   | cell4 ระดับน้ำ             | cell <sub>3</sub>  | ปกติ                                       |
| cell <sub>5</sub> | ระดับน้ำ                                            |   | cell5 ตลิ่งซ้าย            | cell4              | 0.68                                       |
| cell6             | ตลิ่งซ้าย                                           |   | cell6 ตลิ่งขวา             | cell <sub>5</sub>  | 1.70                                       |
| cell7             | ตลิ่งขวา                                            |   | cell7 เตือนภัยระดับน้ำ     | cell6              | 1.78                                       |
| cell <sub>8</sub> | เตือนภัยระดับน้ำ                                    |   | cell8 เดือนภัยน้ำท่วมตลิ่ง | cell7              | ระดับน้ำปกติ                               |
|                   | cell9 เดือนภัยน้ำท่วมตลิ่ง                          |   | cell9 เวลาล่าสด            | cell <sub>8</sub>  | ปกติ                                       |
|                   | cell10 เวลาล่าสุด                                   |   |                            | cell9              | 23/03/2556 20:30:00                        |
| cell11 BJ02       |                                                     |   |                            | cell <sub>10</sub> |                                            |
|                   | cell12   คลองบางจาก ถนนพุทธมณฑลสาย 2 (บ่อสูบน้ำคลอง |   |                            | cell11 BK01        |                                            |
|                   | บางจาก)                                             |   |                            |                    | cell12 คลองบางเขน ถ.กรุงเทพ-นนท์           |
| cell13 ปกติ       |                                                     |   |                            | cell13 ปกติ        |                                            |
| cell14 0.68       |                                                     | v |                            |                    | cell14 -0.05                               |

ภาพที่ 46 ตัวอย่างของผลลัพธ์จากการสกัดข้อมูลกรณีที่มีการกำหนดส่วนหัวและข้อมูล

เมื่อได้ค่าพารามิเตอร์ที่สามารถสกัดข้อมูลส่วนที่ต้องการได้แล้ว สามารถ เรียกดูผลลัพธ์ที่ได้จากการสกัดข้อมูลซึ่งจะแสดงออกมาในรูปตาราง ดังแสดงในภาพ ที่ 47 หากตารางแสดงผลคลาดเคลื่อนจะสามารถกลับไปตั้งค่าพารามิเตอร์ใหม่ได้ แต่หากแสดงผลถูกต้องตามที่ต้องการแล้ว ส่วนถัดไปที่จะต้องทำคือการระบุชื่อฟิลด์ ข้อมูล (Field) เป็นภาษาอังกฤษเนื่องจากข้อมูลชื่อฟิลด์นี้จะถูกนำไปสร้างไฟล์ดีดี แอล (DDL) เป็นชื่อฟิลด์เพื่อใช้สร้างตารางในฐานข้อมูลเชิงพื้นที่ จากนั้นให้เลือก ี่ ฟิลด์ที่จะนำไปใช้เป็นชื่อของสถานที่ (Address) ในกระบวนการระบุตำแหน่งพิกัด (Geocoding process) ที่จะกล่าวในหัวข้อถัดไป โดยในข้อมูลตัวอย่างได้เลือกชื่อ ่ ของสถานีวัดระดับน้ำในคลองมาเป็นชื่อสถานที่สำหรับการระบุตำแหน่งพิกัด

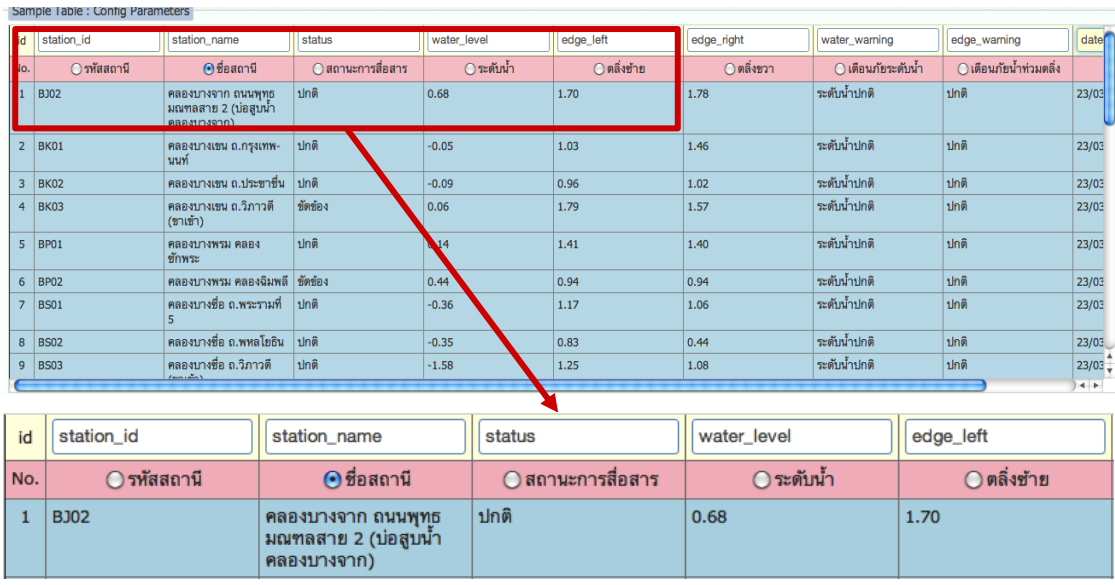

ภาพที่ 47 ตัวอย่างของผลลัพธ์การสกัดข้อมูลที่สมบูรณ์

โดยสรุปจากกระบวนการสกัดข้อมูลจากเอกสารเอชทีเอ็มแอล จะต้องทำการ กำหนดค่าพารามิเตอร์ในการเลือกเฉพาะส่วนของข้อมูลที่ต้องการ ซึ่งจะแบ่งเป็น 2 ส่วน คือ ส่วนหัวเนื้อความ และส่วนเนื้อความ โดยส่วนหัวเนื้อความเมื่อได้มาแล้วจะ น าไปใช้ในการช่วยตั้งชื่อฟิลด์ข้อมูลเป็นภาษาอังกฤษเพื่อใช้ในการสร้างไฟล์ดีดีแอล (DDL) ที่จะนำไปใช้สร้างตารางข้อมูลในฐานข้อมูลเชิงพื้นที่ และนำไปใช้ในการเลือก ชื่อของสถานที่ที่จะนำไประบุตำแหน่งพิกัด ส่วนตัวเนื้อความและหัวเนื้อความที่ได้ ้ออกมาดังในตารางจะถูกนำไปปรับโครงสร้างโดยการจัดเก็บไว้ในรูปแบบของไฟล์ซี เอสวีที่ยังไม่มีการระบุต าแหน่งพิกัดทางภูมิศาสตร์ในคลังข้อมูล

### **4.4.2 การจัดการรหัสพิกัด**

จากกระบวนการสกัดข้อมูลจะได้ชื่อของสถานที่ที่จะน าไปใช้ในการระบุ ตำแหน่งพิกัด ซึ่งสามารถกำหนดได้โดย เลือกชื่อสถานที่นั้นๆแล้วเลือกขอรหัสพิกัด (Get Geocode) จากนั้นระบบจะนำชื่อสถานที่ที่ได้มาไปเชื่อมต่อกับบริการกำหนด รหัสพิกัดของกูเกิ้ลที่ได้นำมาใช้งาน (Google Geocoding Service) และได้กลับมา เป็นรหัสพิกัดละติจูดและลองจิจูดกลับมา ซึ่งหากชื่อสถานที่ที่ระบุไม่พบในการค้นหา ของบริการ ระบบก็สามารถที่จะระบุจุดที่ต้องการและนำพิกัดมาได้โดยเลือกที่ "marker" บนแผนที่จากนั้นลากและวางก็จะได้พิกัดกลับมา หรือระบุรายละเอียด ของสถานที่นั้นๆเพิ่มเติมลงในกล่องข้อความด้านบนเพื่อให้ระบุไปยังสถานที่นั้นได้ ถูกต้องมากขึ้น และระบบสามารถให้เลือกแผนที่พื้นฐาน (Base map) ได้ 2 แบบ คือ แบบมุมมองผ่านถนน (Street view) ดังแสดงในภาพที่ 48 และแบบมุมมอง ภาพถ่ายดาวเทียม (Satellite) ดังแสดงในภาพที่ 49 ซึ่งจะสามารถช่วยให้ระบุ ตำแหน่งพิกัดได้แม่นยำมากขึ้น

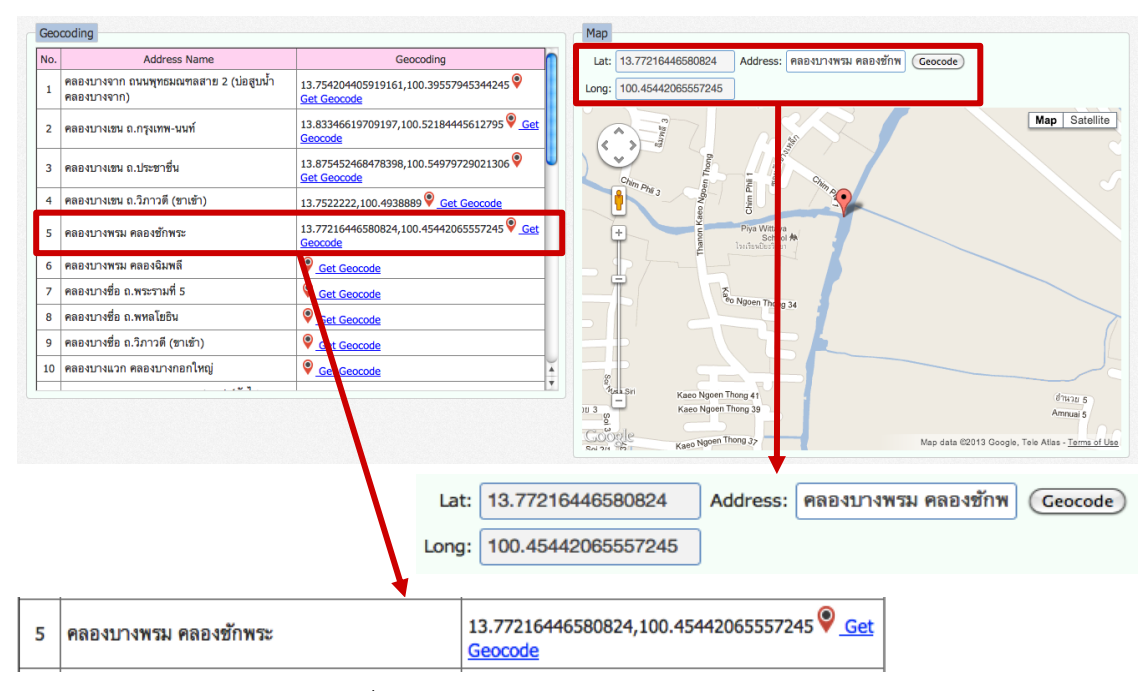

# ภาพที่ 48 การท ารหัสพิกัดด้วยมุมมองผ่านถนน

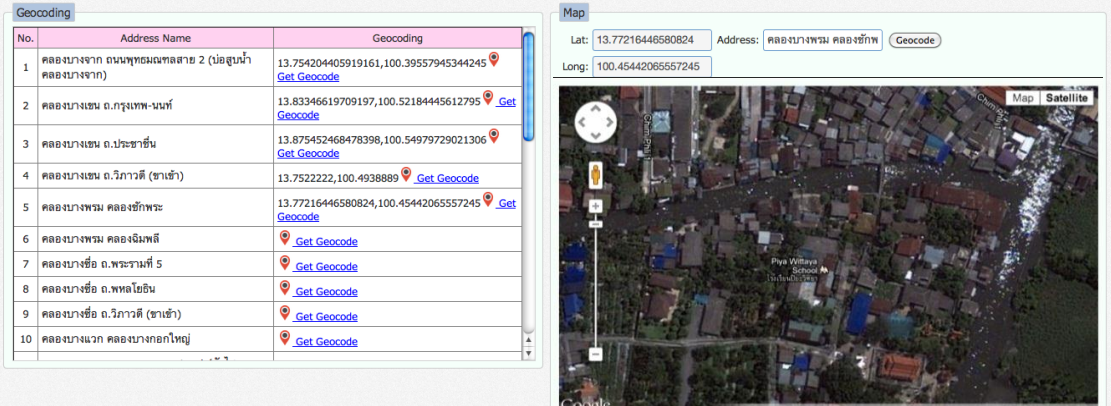

ภาพที่ 49 การท ารหัสพิกัดด้วย มุมมองภาพถ่ายดาวเทียม

้จากนั้นเมื่อระบุตำแหน่งพิกัดให้กับข้อมูลครบแล้ว ชื่อสถานที่และตำแหน่ง ี พิกัดจะถูกนำไปจัดเก็บเป็นไฟล์ซีเอสวีและนำไปผนวกกับไฟล์ซีเอสวีที่เป็นเนื้อความ ข้างต้นเพื่อนำไปสร้างเป็นไฟล์ข้อมูลซีเอสวีที่มีระบบพิกัดข้อมูลพร้อมนำไปใช้งาน ้อย่างง่ายเบื้องต้น และนำไปใช้ในการสร้างไฟล์ดีเอ็มแอล (DML) เพื่อใส่ค่าลงใน ตารางที่เราได้สร้างไว้ในฐานข้อมูลเชิงพื้นที่ก่อนหน้านี้จากไฟล์ดีดีแอล (DDL)

# **4.4.3 การจัดเก็บข้อมูลเชิงพื้นที่ลงในฐานข้อมูลเชิงพื้นที่**

หากจะกล่าวถึงการจัดเก็บข้อมูลเชิงพื้นที่ลงในฐานข้อมูลเชิงพื้นที่ ได้มาการ กล่าวถึงมาบ้างแล้วในส่วนของการสกัดข้อมูลตรงส่วนหัวเนื้อความในตารางของ

เอกสารเอชทีเอ็มแอลและมีการกำหนดค่าชื่อฟิลด์เป็นภาษาอังกฤษในการนำไปสร้าง ไฟล์ดีดีแอล (DDL) เพื่อสร้างตารางในฐานข้อมูลเชิงพื้นที่ โดยในหัวข้อนี้จะลง รายละเอียดเกี่ยวกับไฟล์ดีดีแอล และไฟล์ดีเอ็มแอล (DML) ดังต่อไปนี้

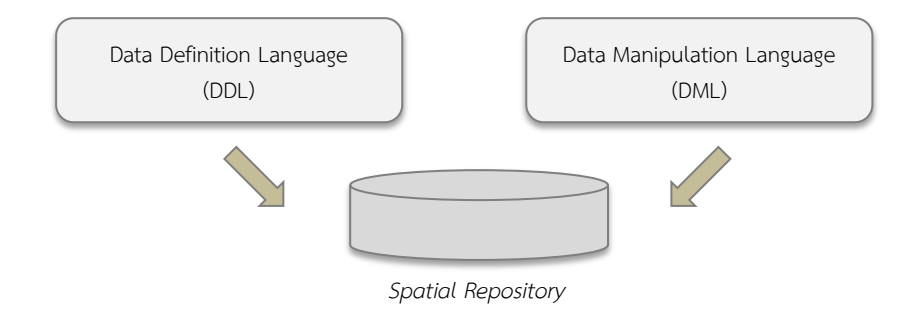

ภาพที่ 50 การข้อมูลจากไฟล์ดีดีแอล และดีเอ็มแอลเข้าสู่คลังข้อมูลเชิงพื้นที่

การจัดเก็บข้อมูลเชิงพื้นที่ลงในฐานข้อมูลเชิงพื้นที่แบบอัตโนมัตินั้น ผู้วิจัยได้ ออกแบบกระบวนการด้วยการไฟล์ดีดีแอล (DDL) และดีเอ็มแอล (DML) ของแต่ละ แหล่งข้อมูลเก็บไว้เพื่อประโยชน์ในการนำไปใช้กับฐานข้อมูลเชิงพื้นที่ในคลังข้อมูล (ดังแสดงในภาพที่ 50) และเพื่อการแบ่งปันต่อไปด้วย

#### **4.4.3.1 DDL (Data Definition Language)**

ไฟล์ดีดีแอลเป็นไฟล์ที่อธิบายโครงสร้างของข้อมูลเพื่อนำไปใช้สร้าง ตารางของแหล่งข้อมูลในฐานข้อมูลเชิงพื้นที่ โดยปกติแล้วไฟล์ดีดีแอล จะ เก็บ schema ของโครงสร้างในการสร้างตารางในฐานข้อมูล ซึ่งสำหรับไฟล์ ดีดีแอลที่สร้างขึ้นส าหรับฐานข้อมูลเชิงพื้นที่นี้จะมีการระบุโครงสร้างของ ประเภทฟิลด์ที่แตกต่างจากฐานข้อมูลทั่วไปคือ ต้องกำหนดฟิลด์เป็นข้อมูล เชิงพื้นที่ด้วยตัวแปรที่เก็บค่าทางภูมิศาสตร์ (Geometry variable) โดยใน ฐานข้อมูลที่งานวิจัยนี้ใช้จะเก็บข้อมูลเป็นข้อมูลประเภทพิกัดจุด (Ponit(x,y)) จากไฟล์ดีดีแอลตัวอย่างจะเห็นได้ว่ามีการกำหนดโครงสร้าง ประเภทของฟิลด์เป็น "`geom` POINT NOT NULL" (ดังแสดงในภาพที่ 51) และชื่อฟิลด์เป็นภาษาอังกฤษตามที่ตั้งค่าไว้ในส่วนการสกัดข้อมูลที่ได้ จากตารางของเอกสารเอชทีเอ็มแอล (ดังแสดงในภาพที่ 48, 49 ในหัวข้อที่ 4.4.2)

```
CREATE TABLE `repo_geodata`.`dds_bkk`<br>(`id` INT(10) NOT NULL AUTO_INCREMENT,<br>`geom` POINT NOT NULL,
station_id`VARCHAR(128),<br>`station_name`VARCHAR(128),
 status VARCHAR(128)
'water level' VARCHAR(128),
"edge left" VARCHAR(128),
edge_right` VARCHAR(128)
"water_warnig" VARCHAR(128),<br>"edge_warning" VARCHAR(128),
"datetime" VARCHAR(128),<br>"timestamp" TIMESTAMP NOT NULL DEFAULT CURRENT_TIMESTAMP ON UPDATE CURRENT_TIMESTAMP,
 PRIMARY KEY ('id'))
 ENGINE = InnoDB DEFAULT CHARSET = utf8 COLLATE = utf8 unicode ci;
```
ภาพที่ 51 ตัวอย่างข้อมูลของไฟล์ข้อมูลดีดีแอล

**4.4.3.2 DML (Data manipulation Language)** 

ไฟล์ดีเอ็มแอลเป็นไฟล์ที่อธิบายโครงสร้างของข้อมลเพื่อนำไปใช้ สำหรับใส่ข้อมูลลงในตารางของแหล่งข้อมูลในฐานข้อมูลเชิงพื้นที่ ซึ่ง ้สำหรับไฟล์ดีเอ็มแอลที่สร้างขึ้นสำหรับใส่ข้อมลของฐานข้อมูลเชิงพื้นที่นี้จะ มีการระบุฟังก์ชันทางภูมิศาสตร์ (Geometry function) เพื่อใส่ข้อมูล ประเภทข้อมูลเชิงพื้นที่ด้วย โดยในฐานข้อมูลที่งานวิจัยนี้ใช้จะเก็บข้อมูล เป็นข้อมูลพิกัดจุด ดังนั้นฟังก์ชันทางภูมิศาสตร์ที่งานวิจัยนำมาใช้งานคือ GeomFromText('Point(longitude latitude)') และจากไฟล์ดีเอ็มแอล ตัวอย่าง (ดังแสดงในภาพที่ 52) จะแสดงโครงสร้างของข้อมูลที่จะใส่ข้อมูล ลงในฐานข้อมูลเชิงพื้นที่ โดยไฟล์ดีเอ็มแอลนี้จะสร้างจากไฟล์ซีเอสวีที่ระบุ ตำแหน่งพิกัดแล้วผนวกกับชื่อฟิลด์ภาษาอังกฤษที่เคยนำมาใช้ในการสร้าง ไฟล์ดีดีแอลข้างต้น

```
START TRANSACTION;
INSERT INTO `repo_geodata`.`dds_bkk`<br>(`id`, `geom`, `station_id`, `station_name`, `status`, `water_level`, `edge_left`,<br>`edge_right`, `water_warnig`, `edge_warning`, `datetime`, `timestamp`
(VALUES (NULL, GeomFromText('POINT(100.39554726693427 13.7541418788148)'), 'BJ02',<br>'คลองบางจาก ถนนพุทธนณฑลสาย 2 (บ่อสูบน้ำคลองบางจาก)', 'ปกติ', '0.61', '1.70', '1.78', 'ระคับน้ำปกติ', 'ปกติ',
'15/03/2556 16:00:00', CURRENT_TIMESTAMP
١,
(NULL, GeomFromText('POINT(100.52283150904543 13.834507959149304)'), 'BK01', 'naes
บพเขน อ.กรุงเทพ-นนท์', 'ปกติ', '-0.14', '1.03', '1.46', 'ระดับน้ำปกติ', 'ปกติ', '15/03/2556
16:00:00', CURRENT_TIMESTAMP
COMMIT:
```
ภาพที่ 52 ตัวอย่างข้อมูลของไฟล์ดีเอ็มแอล จากการจัดเก็บข้อมูลเชิงพื้นที่ที่รวบรวมมาได้นั้นลงในฐานข้อมูล เพื่อการแบ่งปันข้อมลออกไปงานในรูปแบบของชั้นข้อมูลเชิงพื้นที่ (Layer)

# **4.5 การแบ่งปันข้อมูลและการน าข้อมูลไปใช้งาน**

งานวิจัยนี้ได้พัฒนาเครื่องมือต้นแบบเพื่อเก็บรวบรวมข้อมูลเชิงพื้นที่ โดยมีส่วนการให้บริการ ข้อมูลกับผู้ใช้งานที่ต้องการจัดท าโปรแกรมประยุกต์แบบผสม ในหัวข้อนี้จะกล่าวถึงวิธีการแบ่งปัน ่ ข้อมูลไปใช้งานยังโปรแกรมประยุกต์ปลายทาง ซึ่งแบ่งออกข้อมูลที่นำเสนอจากคลังข้อมูลได้ 2 ประเภท คือ

- ข้อมูลประเภทไฟล์ คือการแบ่งปันไฟล์ข้อมูลกรณีที่เครื่องมือเก็บไฟล์จากแหล่งข้อมูล ไว้ในคลังข้อมูลโดยไม่เปลี่ยนรูป ดังนั้นเมื่อมีการร้องขอไฟล์ผู้ใช้ที่สร้างโปรแกรม ้ประยุกต์จะได้รับไฟล์ต้นฉบับและนำไปประมวลผลได้ทันที
- ข้อมูลประเภทบริการ คือการแบ่งปันข้อมูลกรณีที่ข้อมูลถูกจัดเก็บเข้าสู่คลังข้อมูลและมี การเปลี่ยนรูปจากหน้าเว็บไปยังโครงสร้างในฐานข้อมูลเชิงสัมพันธ์ ซึ่งในส่วนนี้ผู้วิจัยได้ เชื่อมต่อกับ จีโอเซิร์ฟเวอร์ (GeoServer) เพื่อใช้เป็นส่วนแบ่งปันข้อมูล ดังนั้นผู้ร้องขอ ข้อมูลจะได้รับข้อมูลในรูปของบริการด้านภูมิสารสนเทศคือ บริการข้อมูลแผนที่ (WMS) และบริการข้อมูลลักษณะ (WFS)

ส าหรับการใช้งานเครื่องมือเพื่อส่งออกข้อมูล สามารถสืบค้นได้จากชื่อของแหล่งข้อมูล หรือ ี ประเภทของโดเมนการนำเสนอข้อมูล เช่นเกี่ยวข้องกับข้อมูลนน้ำ ที่ดิน หรือขอบเขตการปกครอง และสามารถเลือกได้จากการจัดกลุ่มตามประเภทของข้อมูลต่างๆ ดังนี้ คือ ตาม Domain, ี ประเภทของข้อมูลที่นำเสนอ, ลักษณะเฉพาะของข้อมูล, การระบุพิกัดทางภูมิศาสตร์ , การสืบค้น ้ย้อนหลัง และประเภทที่มาของข้อมูล โดยจะแสดงจำนวนของข้อมูลที่มีเก็บอยู่ทั้งหมดใน คลังข้อมูลตามแต่ละประเภทของข้อมูล ดังแสดงในภาพที่ 53

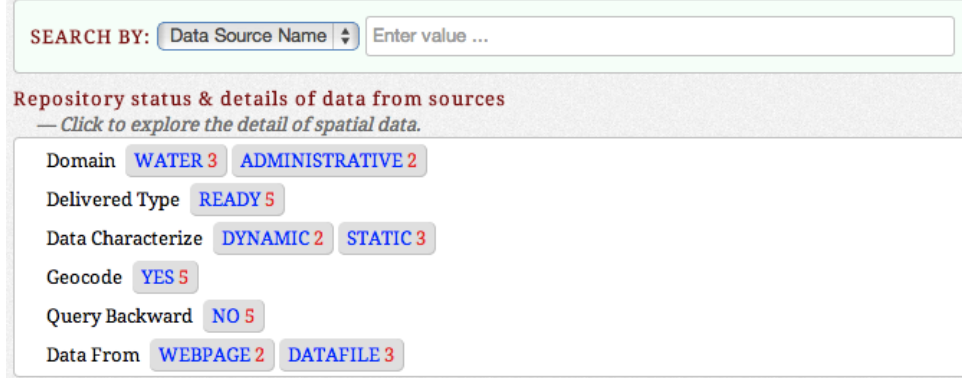

ภาพที่ 53 แผงการใช้งานเพื่อสืบค้นข้อมูล หรือเลือกประเภทของข้อมูลที่ต้องการส่งออก

ในกรณีที่เลือกจากการจัดกล่มตามประเภทของข้อมูล เมื่อเลือกข้อมูลประเภทใดประเภทหนึ่ง แล้ว เครื่องมือจะแสดงผลการค้นหาตามจำนวนของข้อมูลที่มีเก็บอยู่ทั้งหมด โดยจะแสดง รายละเอียดของแต่ละของแหล่งข้อมูลเป็นรายการ ตัวอย่างในภาพที่ 54 มีการเลือกข้อมูล ประเภท "Domain" เป็น "WATER" จึงแสดงผลข้อมูลที่พบทั้งหมด 3 รายการ

| <b>Basic information</b><br>1 |                                                            |  |  |  |  |  |  |
|-------------------------------|------------------------------------------------------------|--|--|--|--|--|--|
| Data Source Name              | : ichpp                                                    |  |  |  |  |  |  |
| <b>Owner Name</b>             | : ศูนย์ข้อมูลโรงไฟฟ้าพลังน้ำ (กฟผ.)                        |  |  |  |  |  |  |
| Description                   | : รายงานสภาพน้ำและการระบายน้ำ เวลา 24.00 น. ย้อนหลัง 1 วัน |  |  |  |  |  |  |
| Domain                        | : water                                                    |  |  |  |  |  |  |
| <b>Retrieve From</b>          | : webpage                                                  |  |  |  |  |  |  |
| Delivered Type                | : ready                                                    |  |  |  |  |  |  |
| Data Type                     | : dynamic                                                  |  |  |  |  |  |  |
| Geocode                       | : yes                                                      |  |  |  |  |  |  |
| Query Backward                | : no                                                       |  |  |  |  |  |  |
| <b>Time Update</b>            | : every day at 0.00                                        |  |  |  |  |  |  |
| Format                        | : HTML                                                     |  |  |  |  |  |  |
| <b>Access Address</b>         | : $http://ichpp.egat.co.th/$                               |  |  |  |  |  |  |
| Status                        |                                                            |  |  |  |  |  |  |
| Number of records             | : 595 (size 0.109 MB)                                      |  |  |  |  |  |  |
| Number of crawling time: 34   |                                                            |  |  |  |  |  |  |
| Last Update                   | $: 2013-04-25110:15:01$ (from 2013-03-20 09:59:11 )        |  |  |  |  |  |  |

ภาพที่ 54 ผลการค้นหาข้อมูลจากคลังข้อมูลตามประเภท "Domain" เป็น "WATER"

้จากนั้นเลือกแหล่งข้อมูลที่ต้องการส่งออกข้อมูล และทำการส่งออกข้อมูล โดยเลือกการ ส่งออกตามรูปแบบที่ต้องการ ข้อมูลจะมีอยู่ทั้งในรูปแบบประเภทของไฟล์และบริการซึ่งเป็นไป ตามมาตรฐานของ OGC ดังที่ได้กล่าวไว้ในข้างต้น จากนั้นระบุช่วงระยะเวลาของข้อมูลที่ต้องการ โดยการเลือกช่วงเวลาของข้อมูลที่ต้องการก็สามารถดูได้จากรายละเอียดที่ระบุไว้ในรายการ ซึ่งจะ บอกถึงวันและเวลาที่เริ่มเก็บข้อมูลจนถึงการเก็บข้อมูลที่มีการจัดเก็บล่าสุด ดังในภาพที่ 55 แสดง ี ตัวอย่างการเลือกใช้ข้อมูลประเภทบริการแบบบริการแผนที่ (WMS) และทำการระบุช่วงเวลาที่ ต้องการ จากนั้นเครื่องมือจะแสดงยูอาร์แอล (URL) และ เวิร์คสเปสเนม (workspace name) ึ ของแหล่งข้อมูลนั้นเพื่อให้นักพัฒนาสามารถนำไปเรียกใช้งาน แต่หากเป็นในกรณีที่เลือกใช้ ี ประเภทไฟล์ข้อมูล ผู้ใช้จะสามารถดาว์นโหลดไฟล์ได้จากลิงค์ที่เครื่องมือแสดงผลให้นำใช้งาน

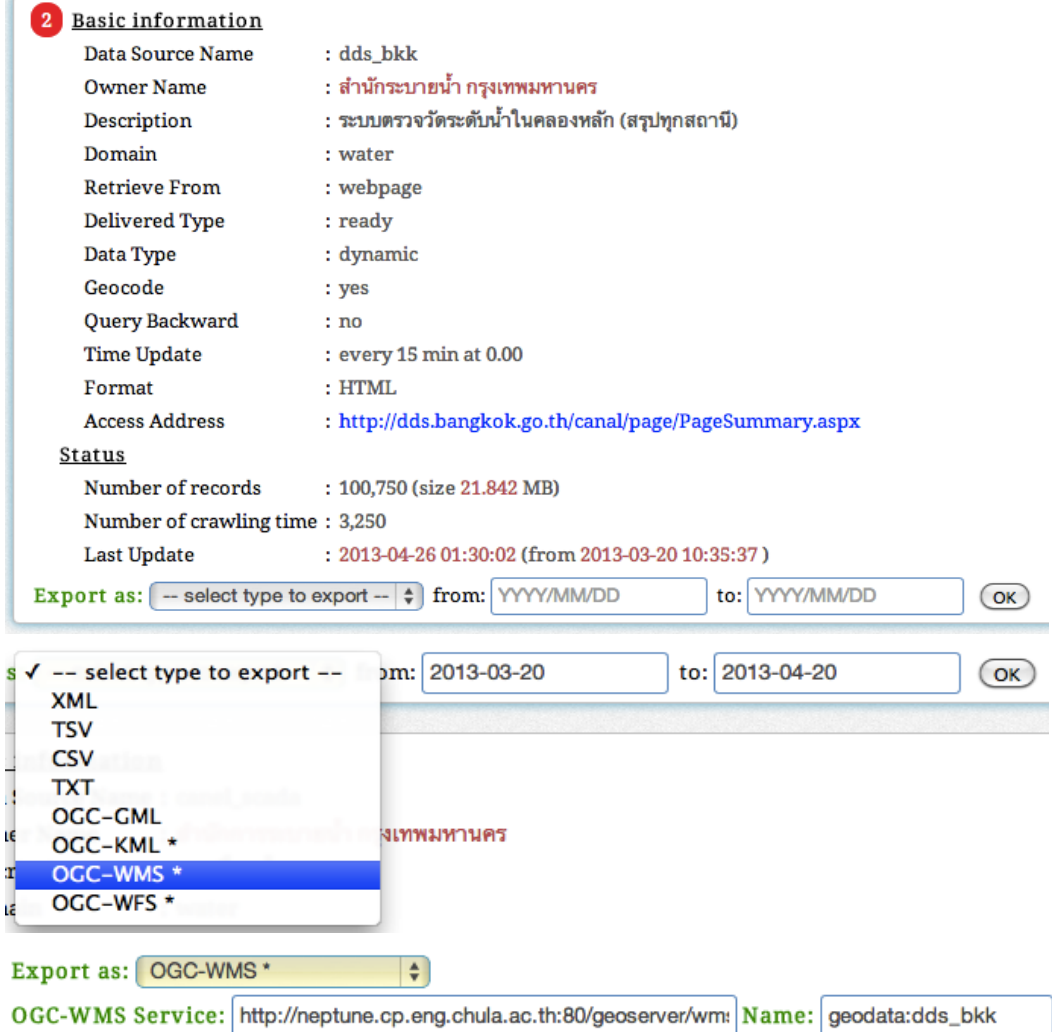

ภาพที่ 55 ตัวอย่างการส่งออกข้อมูลจากแหล่งข้อมูลและผลลัพธ์ที่จะนำเข้ามูลไปเรียกใช้งาน

สำหรับการนำข้อมูลไปใช้งานจะขึ้นอยู่กับผู้ใช้งานว่าจะนำไปพัฒนาด้วยโปรแกรมประยุกต์ ประเภทใดซึ่งการเรียกใช้บริการข้อมูลหรือไฟล์ข้อมูลก็จะแตกต่างกันไปตามแต่ละวิธีของ โปรแกรมนั้น ดังตัวอย่างภาพที่ 56 เป็นการเรียกใช้บริการดับเบิ้ลยูเอ็มเอสจากโอเพ่นเลเยอร์  $($ OpenLayer $)$  [65] (จาวาสคริปต์ไลบรารีสำหรับจัดทำแผนที่)

```
// setup tiled laver
tiled = new OpenLayers. Layer. WMS(
     "geodata:dds bkk - Tiled", "http://neptune.cp.eng.chula.ac.th:80/geoserver/geodata/wms",
// setup single tiled layer
untiled = new OpenLayers. Layer. WMS (
    "geodata:dds_bkk - Untiled", "http://neptune.cp.eng.chula.ac.th:80/geoserver/geodata/wms",
```
ภาพที่ 56 ตัวอย่างการเรียกใช้บริการข้อมูลดับเบิ้ลยเอ็มเอสจากคลังข้อมูล

## **4.6 ตัวอย่างการน าข้อมูลจากคลังข้อมูลไปใช้งาน**

งานวิจัยนี้ได้จัดท าตัวอย่างการใช้ประโยชน์จากคลังข้อมูลที่สร้างขึ้นจากเครื่องมือเก็บรวบรวม ข้อมูลเชิงพื้นที่บนเว็บ โดยแบ่งตัวอย่างของโปรแกรมประยุกต์เป็น 2 ส่วนคือ ส่วนการใช้ข้อมูล โดยโปรแกรมประยุกต์ที่มีใช้ในปัจจุบัน และโปรแกรมประยุกต์แบบผสมที่ผู้วิจัยจัดทำขึ้น มีราย ละเอียดังนี้

## **4.6.1 การใช้งานร่วมกับโปรแกรมประยุกต์ทางภูมิศาสตร์**

ในส่วนนี้ผู้วิจัยได้เลือกใช้จีโอเซิร์ฟเวอร์ (GeoServer) ซึ่งเป็นผลิตภัณฑ์รหัสเปิด (Open Source) เป็นที่รู้จักและใช้งานอย่างกว้างขวางในวงการภูมิสารสนเทศ ซึ่งจีโอ เซิร์ฟเวอร์จะเน้นไปที่การให้บริการผ่านบริการมาตรฐานของโอจีซี (OGC) เช่น ์ ดับเบิ้ลยเอ็มเอส (WMS) และดับเบิ้ลยเอฟเอส (WFS) ประกอบกับข้อมูลในคลังข้อมูลของ งานวิจัยนี้จะใช้ จีโอเซิร์ฟเวอร์เป็นส่วนแบ่งปันข้อมูลในกรณีของการให้บริการ ดังนั้นการ ทดลองในส่วนนี้คือติดตั้งจีโอเซิร์ฟเวอร์และโอเพ่นเลเยอร์เพื่อเชื่อมต่อจีโอเซิร์ฟเวอร์ ของ คลังข้อมูล ดังแสดงตัวอย่างของชั้นข้อมูลขอบเขตการปกครองของกรุงเทพมหานคร (รูป ่ หลายเหลี่ยมสีเทา) ข้อมูลระดับน้ำในคลองระบายน้ำของสำนักระบายน้ำ (จุดสีแดง) และ ี สถานีสูบน้ำของกรุงเทพมหานคร (จุดสีน้ำเงิน) ดังในภาพที่ 57 และสามารถเลือกดูข้อมูล ่ ของแต่ละตำแหน่งข้อมูลได้โดยจะแสดงรายละเอียดของแต่ละตำแหน่งข้อมูลออกมา ซึ่ง ี ตัวอย่างในภาพที่ 58 ได้เลือกตำแหน่งที่มีข้อมูลซ้อนทับกัน 3 ชั้นข้อมูล จึงมีการแสดง รายละเอียดของข้อมูล ณ ตำแหน่งนั้นของแต่ละชั้นข้อมูลออกมาเป็น 3 ตารางดังในภาพ

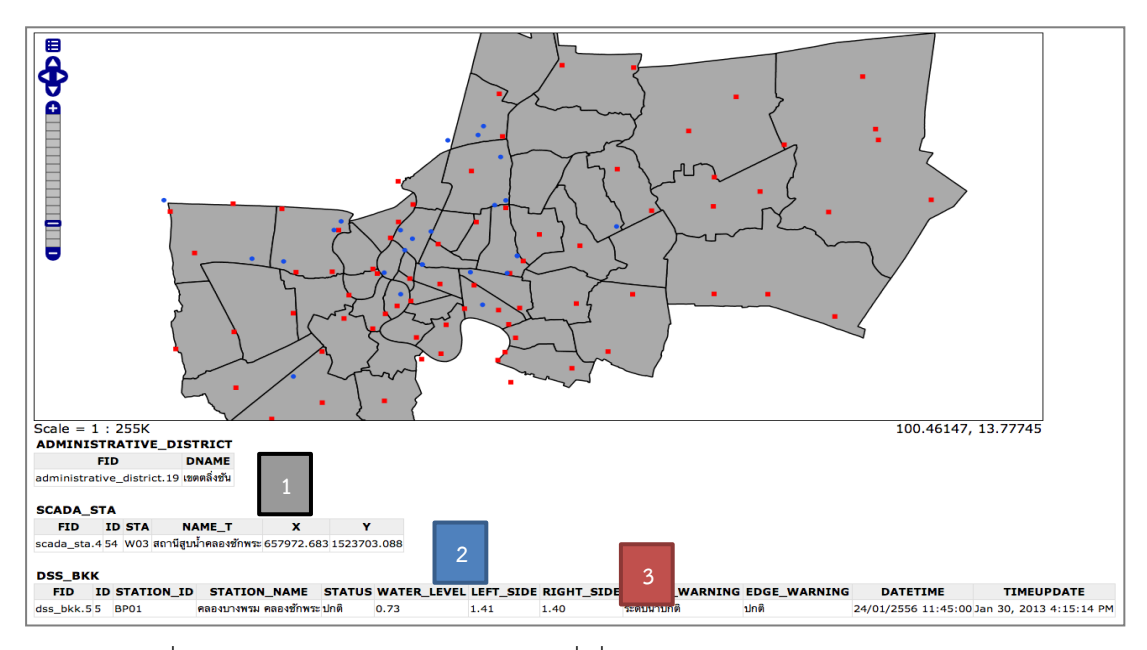

ภาพที่ 57 ตัวอย่างของโปรแกรมประยุกต์ที่เชื่อมต่อโดยใช้จีโอเซิร์ฟเวอร์กับคลังข้อมูล

| <b>ADMINISTRATIVE DISTRICT</b>                                  |      |               |      |               |                             |                 |      |                |                                             |                                                                    |   |
|-----------------------------------------------------------------|------|---------------|------|---------------|-----------------------------|-----------------|------|----------------|---------------------------------------------|--------------------------------------------------------------------|---|
| <b>FID</b>                                                      |      |               |      | <b>DNAME</b>  |                             |                 |      |                |                                             |                                                                    |   |
| administrative district.19 เขตตลึงขั้น                          |      |               |      |               |                             |                 |      |                |                                             |                                                                    |   |
| <b>SCADA STA</b>                                                |      |               |      |               |                             |                 |      |                |                                             |                                                                    |   |
| <b>FID</b>                                                      |      | <b>ID STA</b> |      | <b>NAME T</b> | x                           |                 | Y    |                |                                             |                                                                    |   |
| scada_sta.4 54 W03 สถานีสูบน้ำคลองชักพระ 657972.683 1523703.088 |      |               |      |               |                             |                 |      | $\overline{2}$ |                                             |                                                                    |   |
| <b>DSS BKK</b>                                                  |      |               |      |               |                             |                 |      |                |                                             |                                                                    |   |
| <b>FID</b>                                                      |      |               |      |               |                             |                 |      |                |                                             | ID STATION ID STATION NAME STATUS WATER LEVEL LEFT SIDE RIGHT SIDE |   |
| dss_bkk.55                                                      | BP01 |               |      |               | ิคลองบางพรม คลองชักพระ ปกติ |                 | 0.73 |                | 1.41                                        | 1.40                                                               | 3 |
| <b>WATER_WARNING EDGE_WARNING</b>                               |      |               |      |               |                             | <b>DATETIME</b> |      |                | <b>TIMEUPDATE</b>                           |                                                                    |   |
| ระดับน้ำปกติ                                                    |      |               | ปกติ |               |                             |                 |      |                | 24/01/2556 11:45:00 Jan 30, 2013 4:15:14 PM |                                                                    |   |

ิ ภาพที่ 58 ตัวอย่างข้อมูลรายละเอียดของตำแหน่งที่เลือกจากจุดข้อมูล

# **4.6.2 การใช้งานร่วมกับโปรแกรมประยุกต์แบบผสมทางภูมิศาสตร์**

ผู้วิจัยได้พัฒนาโปรแกรมประยุกต์แบบผสมทางภูมิศาสตร์ ( Customized Mashup GIS Application) ที่ทำหน้าที่คล้ายคลึงกับผู้ใช้งานหรือผู้พัฒนาในปัจจุบันโดยมี หน้าที่หลักคือ การเชื่อมต่อไปยังเซิร์ฟเวอร์เพื่อให้บริการแผนที่ตามชั้นข้อมูลที่ต้องการ ซึ่ง ในที่นี้ผู้วิจัยได้เชื่อมต่อกับส่วนให้ข้อมูล (Data Provider) ของคลังข้อมูลที่ได้เฝ้าสังเกต ้ ความเปลี่ยนแปลงของระดับน้ำในคลองระบายน้ำ กรุงเทพมหานคร ดังแสดงในภาพที่ 59

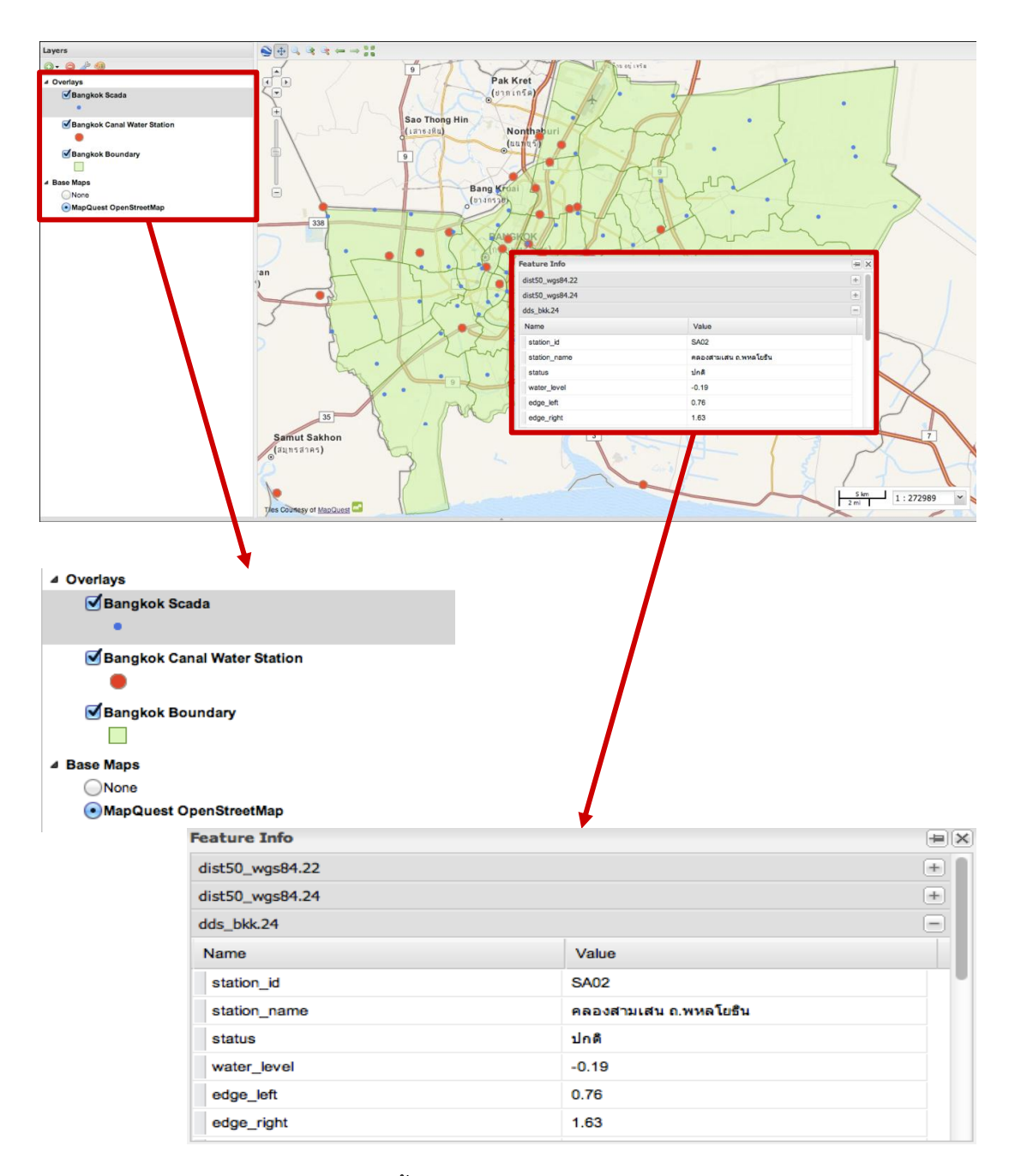

ภาพที่ 59 แสดงชั้นข้อมูลของโปรแกรมประยุกต์แบบผสม

# **บทที่ 5 บทสรุปและแนวทางในการพัฒนาต่อ**

#### **5.1 บทสรุป**

งานวิจัยนี้ได้ท าการออกแบบ และพัฒนาเครื่องมือเพื่อรวบรวมข้อมูลที่มีความสัมพันธ์ใน เชิงพื้นที่จากแหล่งข้อมูลเชิงพื้นที่บนเว็บ และสร้างคลังข้อมูลเชิงพื้นที่ ซึ่งข้อมูลที่ได้จาก ้ คลังข้อมูลที่จัดจำขึ้นนี้สามารถนำไปใช้ในการทำ เว็บโปรแกรมประยุกต์ทางภูมิศาสตร์แบบ ผสมผสาน (Mashup) ได้อย่างสะดวกขึ้น เนื่องด้วยข้อมูลในคลังข้อมูลนี้ได้ถูกจัดเตรียมให้อยู่ใน รูปแบบที่พร้อมต่อการนำไปใช้งานกับ โปรแกรมประยุกต์/เครื่องมือทางภูมิศาสตร์ และเป็นไป ตามมาตรฐานของโอจีซี (OGC)

ในการจัดทำเครื่องมือนี้ผู้วิจัยได้ใช้แนวคิดในการรวบรวมข้อมูล (Data collection) จาก ี่ หน้าเว็บเพจบนอินเตอร์เน็ต จากนั้นจึงนำข้อมูลทั้งหมดมาสกัด ในการเลือกเฉพาะส่วนข้อมูลที่ ต้องการ โดยใช้แนวคิดของการสกัดข้อมูลจากหน้าเว็บ (Web Information Extraction) โดยมี การจ าแนกข้อมูลที่สกัดได้ออกเป็น 2 ส่วน คือ ส่วนโครงสร้างของข้อมูล และส่วนเนื้อความของ ี ข้อมูลที่สามารถเปลี่ยนแปลงได้ โดยจะนำไปใช้ในกระบวนการสร้างดีดีแอล (DDL) และดีเอ็ม แอล (DML) ตามแนวคิดในการในสร้างและจัดเก็บข้อมูลไปยังคลังข้อมูล (Repository) โดย ้อัตโนมัติ จากนั้นจึงนำข้อมูลที่ได้มาปรับรูปแบบ และระบุตำแหน่งทางภูมิศาสตร์ (Geocoding) ก่อนน าเข้าสู่คลังข้อมูลซึ่งมี 2 รูปแบบ คือ ไฟล์พื้นฐาน (File base) และฐานข้อมูลเชิงพื้นที่ (Geospatial database) จากแนวคิดของการจัดเก็บข้อมูลที่อัพเดตอยู่เสมอลงในคลังข้อมูลที่ ี สร้างขึ้นนี้ จึงได้จัดทำส่วนของการเฝ้าติดตามข้อมูล (Data Monitoring)และนำไปจัดเก็บยัง คลังข้อมูลแบบอัตโนมัติเช่นกัน ตามแนวคิดในการสร้าง เว็บโปรแกรมประยุกต์ทางภูมิศาสตร์ ี แบบผสมผสาน (Mashup) จึงได้จัดทำส่วนของการแบ่งปันข้อมูลขึ้นเพื่อ นำข้อมูลที่พร้อม น าไปใช้กับ เครื่องมือ/โปรแกรมประยุกต์ทางภูมิศาสตร์ไปแบ่งปันต่อไป ตามแต่ละโดเมนที่ผู้ใช้ ์ ต้องการในรูปแบบไฟล์พื้นฐาน บริการข้อมูลแผนที่ (WMS) และบริการข้อมูลลักษณะ (WFS)

เครื่องมือที่จัดท าขึ้นนี้ได้ซ่อนความยุ่งยากของฟังก์ชันตั้งแต่ในการรวมรวบข้อมูล การสกัด ข้อมูลจากหน้าเว็บเพจ กระบวนการระบุตำแหน่งทางภูมิศาสตร์ให้กับข้อมูล การสร้างคลังข้อมูล ่ เชิงพื้นที่แบบอัตโนมัติ กระบวนการเฝ้าสังเกตข้อมูลเพื่อทำการอัพเดตข้อมูลในคลังข้อมูลแบบ อัตโนมัติ และการแบ่งปันข้อมูลในรูปแบบต่างๆ

#### **5.2 แนวทางในการพัฒนาต่อ**

เครื่องมือที่จัดทำขึ้นนี้ ยังสามารถพัฒนาฟังก์ชันที่จำเป็นได้อีก เพื่อเพิ่มความถูกต้อง ี สมบูรณ์ให้กับข้อมูล และฟังก์ชันด้านเทคนิคการทำงานของเครื่องมือตัวนี้ เช่น (Geocoding cache) ฟังก์ชันการจัดการข้อมูลเบื้องต้น เช่น การปรับปรุงการทำความสะอาดข้อมูล (Data cleansing improvement) เครื่องมือสำหรับกำจัดจุดเสียของข้อมูล (Noise removal tool) และเมื่อข้อมูลมีปริมาณมากขึ้น (Big data) อาจจะต้องมีการทำการแบ่งสรรข้อมูล (Data partioning) หรือการเพิ่มขนาดการทำงานบนคอมพิวเตอร์สมรถนะสูง ก็จะมีความจำเป็นในการ นำมาใช้งานร่วมด้วย

### **รายการอ้างอิง**

- 1. Google Inc. *Google Maps*. [cited 2012 13 November]; Available from: [http://maps.google.com.](http://maps.google.com/)
- 2. Microsoft Corporation. *Bing Maps*. [cited 2012 13 November]; Available from: [http://www.bing.com/maps.](http://www.bing.com/maps)
- 3. OpenStreetMap. *OpenStreetMap*. [cited 2012 13 November]; Available from: [http://openstreetmap.org/.](http://openstreetmap.org/)
- 4. Haklay, M., A. Singleton, and C. Parker, *Web Mapping 2.0: The Neogeography of the GeoWeb.* Geography Compass, November 2008. **2**(6): p. 2011-2039.
- 5. Popescu, A. *Geolocation API Specification*. [cited 2012 12 December]; Available from: [http://www.w3.org/TR/geolocation-API/.](http://www.w3.org/TR/geolocation-API/)
- 6. Facebook. *Graph API Facebook Developers*. [cited 2012 12 December]; Available from: [http://developers.facebook.com/docs/reference/api/.](http://developers.facebook.com/docs/reference/api/)
- 7. Twitter. *Twitter Help Center | FAQs about Tweet Location*. [cited 2012 12 December]; Available from: https://support.twitter.com/articles/78525-aboutthe-tweet-location-feature.
- 8. Open Geospatial Consortium. *Open Geospatial Consortium*. [cited 2012 13 November]; Available from: [http://www.opengeospatial.org.](http://www.opengeospatial.org/)
- 9. Open Geospatial Consortium. *Geography Markup Language*. [cited 2012 13 December]; Available from: [http://www.opengeospatial.org/standards/gml.](http://www.opengeospatial.org/standards/gml)
- 10. Open Geospatial Consortium. *KML*. [cited 2012 13 November]; Available from: [http://www.opengeospatial.org/standards/kml.](http://www.opengeospatial.org/standards/kml)
- 11. GZF German Research Center for Geosciences. *GEOFON Program GFZ Potsdam :: GFZ Potsdam – Earthquake Bulletin*. [cited 2012 17 December]; Available from: [http://www.geofon.gfz.-potsdam.de/eqinfo/list.php.](http://www.geofon.gfz.-potsdam.de/eqinfo/list.php)
- 12. ส านักเฝ้าระวังแผ่นดินไหว กรมอุตุนิยมวิทยา. รายงานแผ่นดินไหว. [cited 2012 17 December]; Available from: [http://www.seismology.tmd.go.th/home.html.](http://www.seismology.tmd.go.th/home.html)
- 13. กรมอุตุนิยมวิทยา. รายงานแผ่นดินไหว. [cited 2012 17 December]; Available from: [http://www.tmd.go.th/earthquake\\_report.php.](http://www.tmd.go.th/earthquake_report.php)
- 14. Wikipedia. *Shapefile*. [cited 2012 13 November]; Available from: [http://en.wikipedia.org/wiki/Shapefile.](http://en.wikipedia.org/wiki/Shapefile)
- 15. Wikipedia. *GeoTIFF*. [cited 2012 12 December]; Available from: [http://en.wikipedia.org/wiki/GeoTIFF.](http://en.wikipedia.org/wiki/GeoTIFF)
- 16. Open Geospatial Consortium. *Web Map Service*. [cited 2012 12 December]; Available from: [http://www.opengeospatial.org/standards/wms.](http://www.opengeospatial.org/standards/wms)
- 17. Open Geospatial Consortium. *Web Feature Service*. [cited 2012 12 December]; Available from: [http://www.opengeospatial.org/standards/wfs.](http://www.opengeospatial.org/standards/wfs)
- 18. Open Geospatial Consortium. *Web Coverage Service*. [cited 2012 12 December]; Available from: [http://www.opengeospatial.org/standards/wcs.](http://www.opengeospatial.org/standards/wcs)
- 19. Foster, D. *GIS Shapefiles ExpertGPS*. [cited 2012 25 December]; Available from: [http://www.expertgps.com/shp.asp.](http://www.expertgps.com/shp.asp)
- 20. กรมอุตุนิยมวิทยา. *3hrs maps*. [cited 2012 17 December]; Available from: [http://www.arcims.tmd.go.th/dailydata/Map3hrs.php.](http://www.arcims.tmd.go.th/dailydata/Map3hrs.php)
- 21. กรมอุตุนิยมวิทยา. รายงานอากาศพัทลุง *–* พัทลุง สกษ. [cited 2012 17 December]; Available from:
	- http://www.tmd.go.th/weather\_report\_3hour.php?StationNumber=48560.
- 22. คณะวิศวกรรมศาสตร์จุฬาลงกรณ์มหาวิทยาลัย. ระบบ *Flood REST*. [cited 2011 26 October]; Available from: [http://www.chula.ac.th/flood\\_rest.](http://www.chula.ac.th/flood_rest)
- 23. Google Inc. *Google Maps*. [cited 2012 25 December]; Available from: https://itunes.apple.com/en/app/google-maps/id585027354.
- 24. Appsolute Soft Co., Ltd. *Flood Rest Thailand*. [cited 2011 26 October]; Available from: https://itunes.apple.com/th/app/flood-restthailand/id477029083.
- 25. G Softbiz Co., Ltd. *Flood aid*. [cited 2011 26 October]; Available from: https://itunes.apple.com/th/app/flood-aid/id474269170.
- 26. กรมทางหลวงชนบท. ระบบบริหารจัดการงานอทกภัยของกรมทางหลวงชนบท. [cited 2012 13 November]; Available from: [http://fms2.drr.go.th/.](http://fms2.drr.go.th/)
- 27. Google Inc. *The Google Geocoding API*. [cited 2012 13 November]; Available from: https://developers.google.com/maps/documentation/geocoding/index.
- 28. GIS Cloud Ltd. *GIS in the Cloud | GIS Mapping Software | Visualize & Publish Maps*. [cited 2012 13 November]; Available from: [http://www.giscloud.com.](http://www.giscloud.com/)
- 29. Suzana, D. and B. Shivanand, *A Web GIS collaborative framework to structure and manage distributed planning processes.* Journal of Geographical System, 2004. **6**(2): p. 133-153.
- 30. Simão, A., P.J. Densham, and M.M. Haklay, *Web-based GIS for collaborative planning and public participation - An application to the strategic planning of wind farm sites.* Journal of Environmental Management, May 2009. **90**(6): p. 2027–2040.
- 31. Chen, T., et al., eds. *Integration of GIS and Computational Models for Emergency Management*. International Conference on Intelligent Computation Technology and Automation. Vol. 2. 2008. 255-258.
- 32. Wikipedia. *Geographic Information System*. [cited 2012 13 November]; Available from: [http://en.wikipedia.org/wiki/Geographic\\_information\\_system.](http://en.wikipedia.org/wiki/Geographic_information_system)
- 33. Geo InformaticS center for Thailand. ลักษณะข้อมูลภูมิศาสตร์ (*Geographic Feature)*. [cited 2012 10 September ]; Available from: [http://www.gisthai.org/feature-gis.html.](http://www.gisthai.org/feature-gis.html)
- 34. Patheepphonemphong, P. *Spatial Database*. [cited 2012 10 September]; Available from: [http://www.i-bitz.co.th/attachments/026\\_SpatialDatabase.ppt.](http://www.i-bitz.co.th/attachments/026_SpatialDatabase.ppt)
- 35. Wikipedia. *Spatial Database*. [cited 2012 13 November]; Available from: [http://en.wikipedia.org/wiki/Spatial\\_database.](http://en.wikipedia.org/wiki/Spatial_database)
- 36. Fernando, N., S. Malabe Waidyasekara, and D. Dias, *A System based on Web-GIS for Post-Disaster Recovery Management.* Information and Automation, 2006: p. 75-80.
- 37. Yang, Q. and Q. Zhang, *Study on Decision Support System of Flood Disaster Based on the Overall Process Emergency Management.* Wireless Communications, Networking and Mobile Computing, 2007: p. 6126-6129.
- 38. Chen, X., et al., *A Web GIS expert system for rice brown planthopper disaster early-warning in China's shanghai.* Bioinformatics and Biomedical Engineering, 2008: p. 2485 – 2488.
- 39. Carswell, J.D., *Web-based Spatial Information Management System*, in *95th Annual Geomatics Conference of the Canadian Institute of Geomatics (CIG)*July 2002.
- 40. Supavetch, S. and S. Chunithipaisan, *The SQL-based Geospatial Web Processing Service.* International Journal of Computer, 2011. **3**: p. 119-126.
- 41. Butler, H., et al. *The GeoJSON Format Specification*. [cited 2012 13 November]; Available from: [http://www.geojson.org/geojson-spec.html.](http://www.geojson.org/geojson-spec.html)
- 42. Open Geospatial Consortium. *Web Processing Service*. [cited 2012 12 December]; Available from: [http://www.opengeospatial.org/standards/wps.](http://www.opengeospatial.org/standards/wps)
- 43. Wikipedia. *Web Services*. [cited 2012 4 December]; Available from: [http://en.wikipedia.org/wiki/Web\\_service.](http://en.wikipedia.org/wiki/Web_service)
- 44. OpenPlans. *GeoServer*. [cited 2012 13 November]; Available from: [http://geoserver.org.](http://geoserver.org/)
- 45. Open Source Geospatial Foundation. *MapServer 6.2.0*. [cited 2012 13 November]; Available from: [http://mapserver.org.](http://mapserver.org/)
- 46. Wikipedia. *SOAP*. [cited 2012 4 December]; Available from: [http://en.wikipedia.org/wiki/SOAP.](http://en.wikipedia.org/wiki/SOAP)
- 47. Chang, C.-H., et al., *A Survey of Web Information Extraction Systems.* IEEE Transactions on Knowledge and Data Engineering, October 2006. **18**(10): p. 1411-1428.
- 48. Borges, K., et al., *The Web as a Data Source for Spatial Databases.* Proc V Brazilian Geoinformatics Symposium, 2003.
- 49. Laender, A.H.F., B. Ribeiro-Neto, and A.S.d. Silva, *DEByE – Data Extraction By Example.* Data & Knowledge Engineering, February 2002 **40**(2): p. 121-154.
- 50. Microsoft Corporation. *Get external data from a Web page*. [cited 2012 13 November]; Available from: [http://office.microsoft.com/en-us/excel-help/get](http://office.microsoft.com/en-us/excel-help/get-external-data-from-a-web-page-HA010218472.aspx)[external-data-from-a-web-page-HA010218472.aspx.](http://office.microsoft.com/en-us/excel-help/get-external-data-from-a-web-page-HA010218472.aspx)
- 51. hxseven/htmlSQL. *htmlSQL*. [cited 2012 13 November]; Available from: https://github.com/hxseven/htmlSQL.
- 52. Gonzalez, H., et al. *Google Fusion Tables: Data Management, Integration and Collaboration in the Cloud*. in *SoCC '10 Proceedings of the 1st ACM symposium on Cloud computing*. 2010.
- 53. Google Inc. *Google Chart Tools*. [cited 2012 13 November]; Available from: https://developers.google.com/chart.
- 54. Google Inc. *Google Drive*. [cited 2012 13 November]; Available from: https://drive.google.com.
- 55. Environmental Systems Research Institute, I.E. *ArcGIS Mapping and Spatial Analysis for Understanding Our World*. [cited 2012 13 November]; Available from: [http://www.esri.com/software/arcgis.](http://www.esri.com/software/arcgis)
- 56. Safe Software Inc. *FME and Spatial ETL | Safe Software*. [cited 2012 13 November]; Available from: [http://www.safe.com/fme/key-capabilities/spatial-etl.](http://www.safe.com/fme/key-capabilities/spatial-etl)
- 57. Glorio, O. and J. Trujillo, *An MDA Approach for the Development of Spatial Data Warehouses.* Data Warehousing and Knowledge Discovery, 2008. **5182**: p. 23-32.
- 58. Google Inc. *Chrome Developer Tools*. [cited 2012 13 November]; Available from: https://developers.google.com/chrome-developer-tools.
- 59. กระทรวงคมนาคม. ระบบเว็บท่าภูมิสารสนเทศ. [cited 2013 7 April]; Available from: [http://gisportal.mot.go.th/.](http://gisportal.mot.go.th/)
- 60. ศูนย์ข้อมูลโรงไฟฟ้าพลังน้ำ(กฟผ.) การไฟฟ้าฝ่ายผลิตแห่งประเทศไทย. รายงานสภาพน้ำและ การระบายน้ าในเขื่อนประจ าวัน. [cited 2013 7 April]; Available from: [http://ichpp.egat.co.th/.](http://ichpp.egat.co.th/)
- 61. ส านักพัฒนาอุตุนิยมวิทยา กรมอุตุนิยมวิทยา. โปรแกรมแสดงผลและรายงานออนไลน์. [cited 2013 7 April]; Available from: [http://hydromet.tmd.go.th/Monitor/Forecast.aspx.](http://hydromet.tmd.go.th/Monitor/Forecast.aspx)
- 62. ส านักระบายน้ ากรุงเทพมหานคร. ระบบตรวจวัดระดับน้ าในคลองหลัก. [cited 2013 8 Apirl]; Available from: [http://dds.bangkok.go.th/canal/.](http://dds.bangkok.go.th/canal/)
- 63. ส านักระบายน้ ากรุงเทพมหานคร. ระบบตรวจวัดระดับน้ าในคลองหลัก. [cited 2013 23 March]; Available from: [http://dds.bangkok.go.th/canal/page/PageSummary.aspx.](http://dds.bangkok.go.th/canal/page/PageSummary.aspx)
- 64. ส านักงานพัฒนาเทคโนโลยีอวกาศและภูมิสารสนเทศ. *Thailand Flood Monitoring System*. [cited 2013 8 Apirl]; Available from: [http://flood.gistda.or.th/.](http://flood.gistda.or.th/)
- 65. Open Source Geospatial Foundation. *OpenLayers*. [cited 2013 10 April]; Available from: [http://openlayers.org/.](http://openlayers.org/)

**ภาคผนวก**

#### **ภาคผนวก**

# เอกสารการสำรวจและจำแนกข้อมูลเชิงพื้นที่ภายในเว็บไซต์, 2555

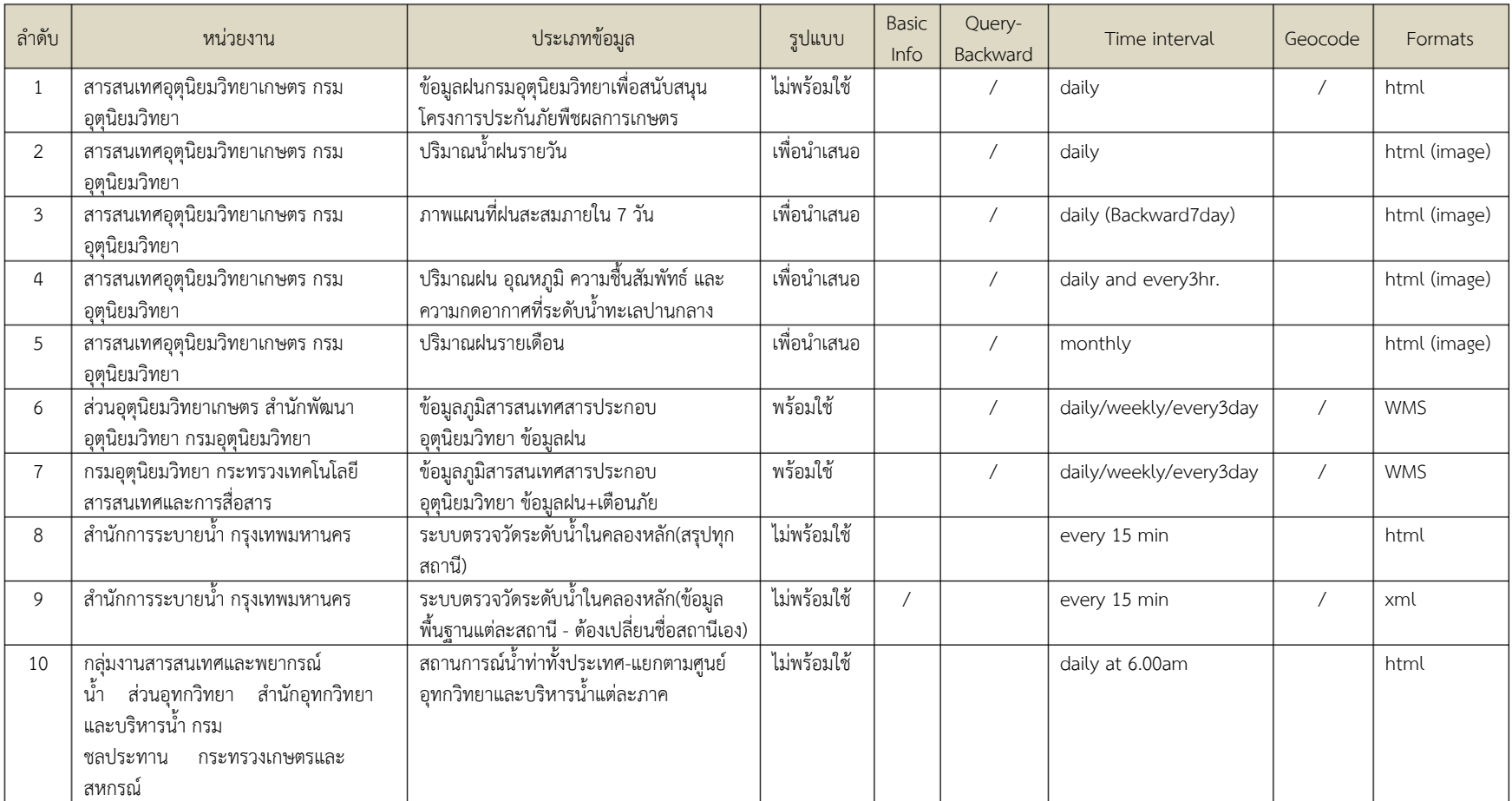

79

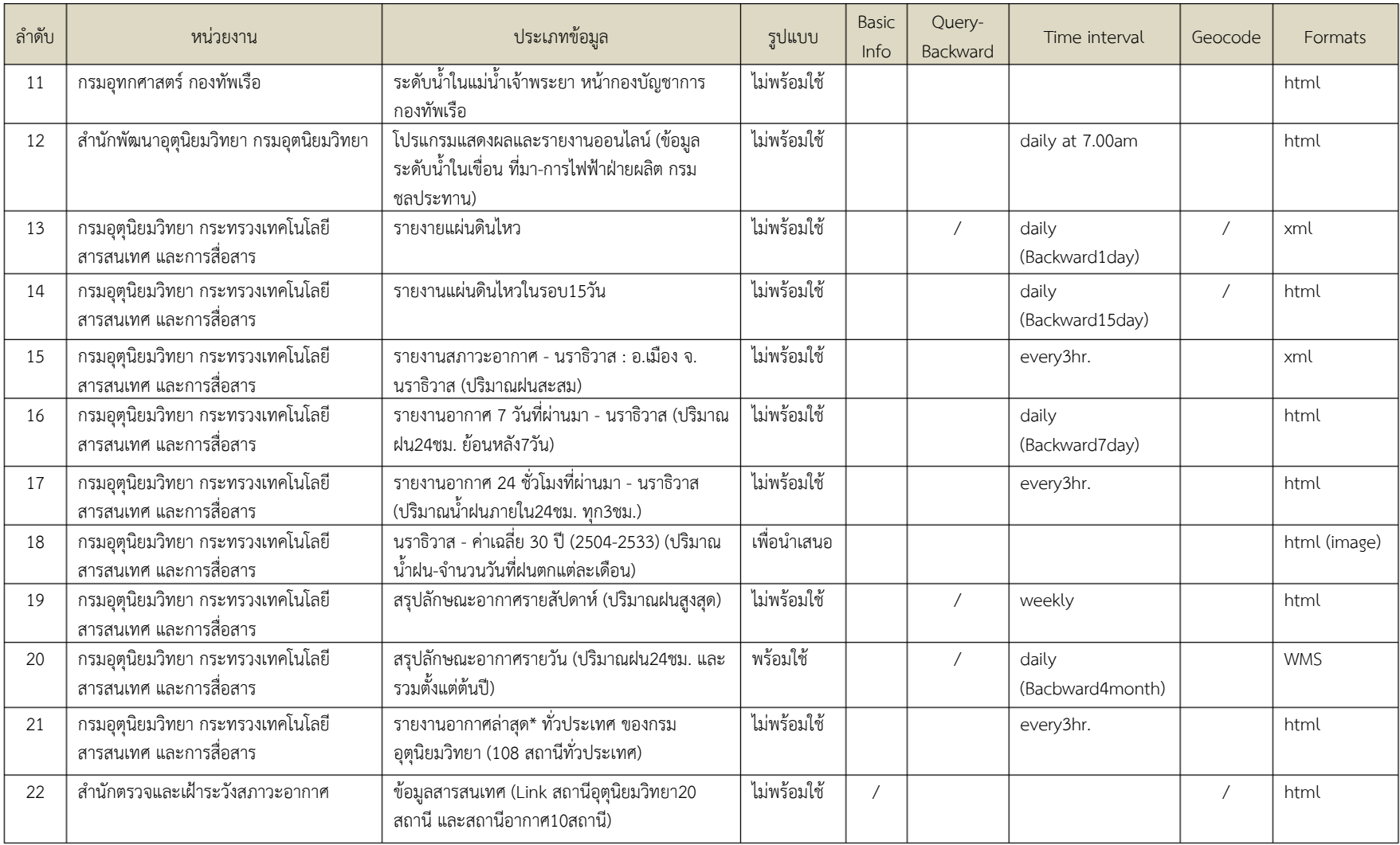

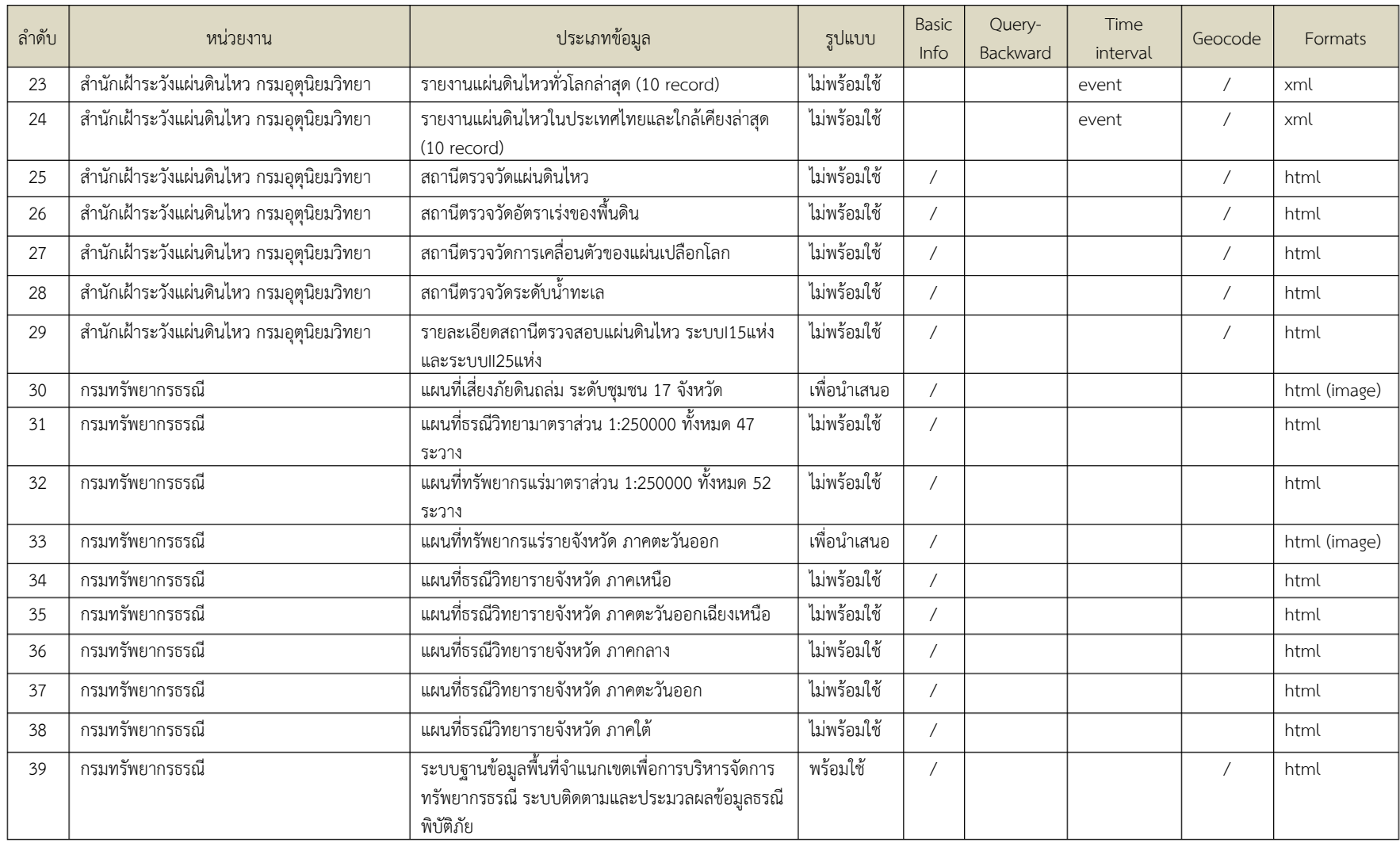

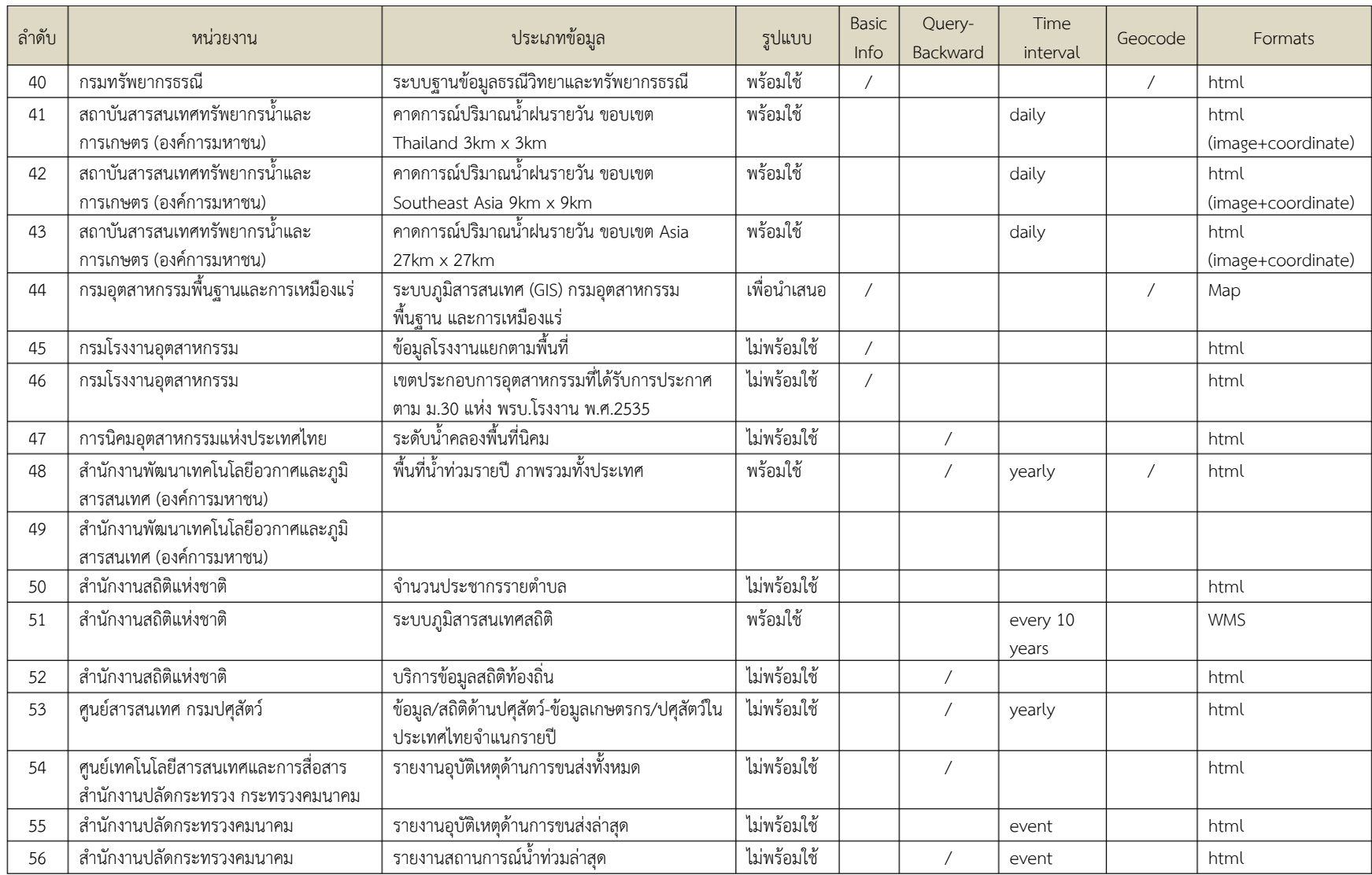

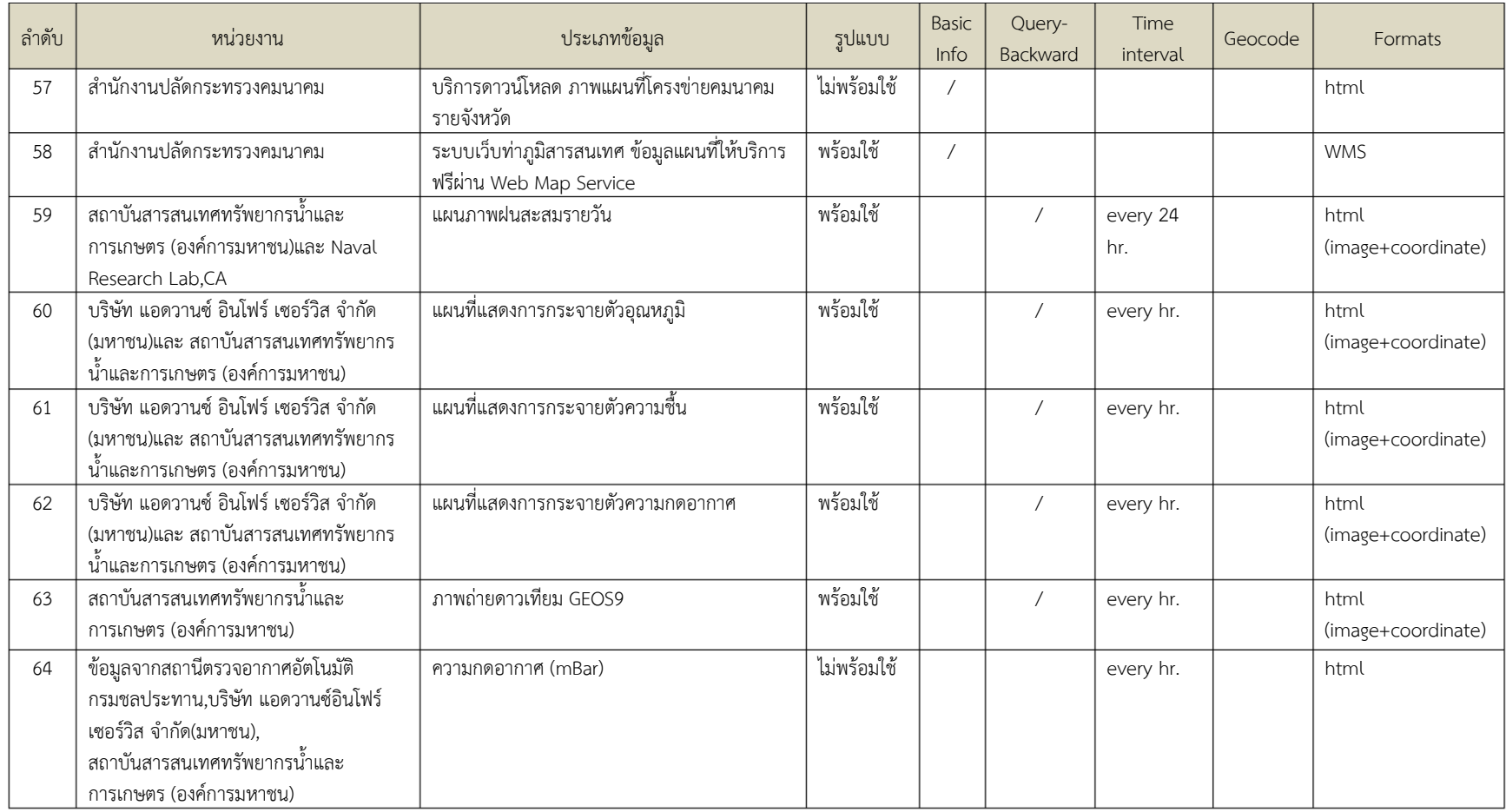

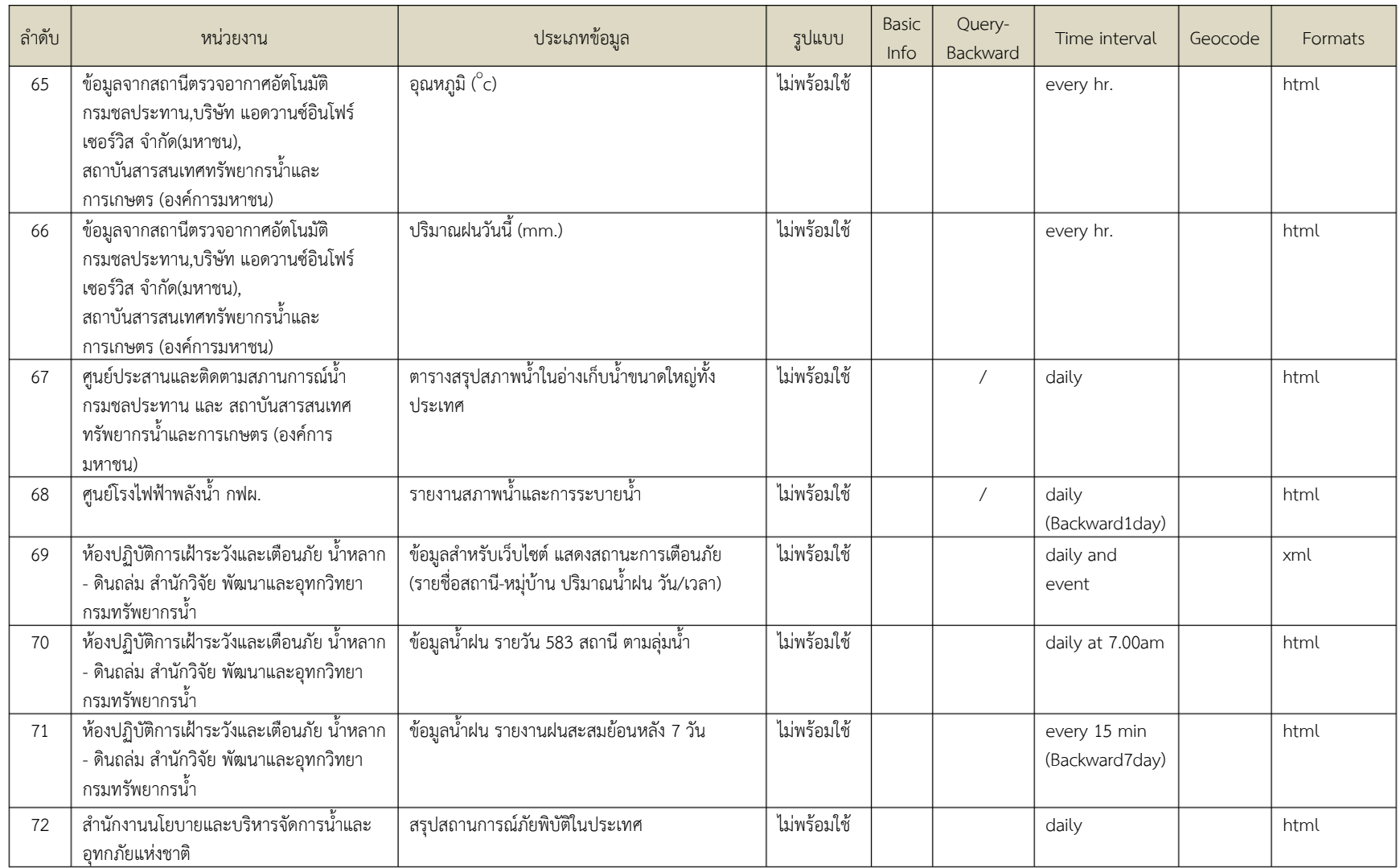

# **ประวัติผู้เขียนวิทยานิพนธ์**

นางสาวนันทนัช ตั้งปัญจศิล เกิดเมื่อวันที่ 14 กันยายน พ.ศ. 2530 ที่กรุงเทพฯ สำเร็จ การศึกษาระดับปริญญาบัณฑิต คณะวิศวกรรมศาสตร์ศรีราชา สาขาวิศวกรรมคอมพิวเตอร์ จาก มหาวิทยาลัยเกษตรศาสตร์ เมื่อ พ.ศ. 2552 และเข้าศึกษาต่อในหลักสูตรวิศวกรรมศาสตร์มหาบัณฑิต สาขาวิศวกรรมคอมพิวเตอร์ ณ คณะวิศวกรรมศาสตร์ จุฬาลงกรณ์มหาวิทยาลัย เมื่อปี พ.ศ. 2554